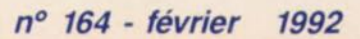

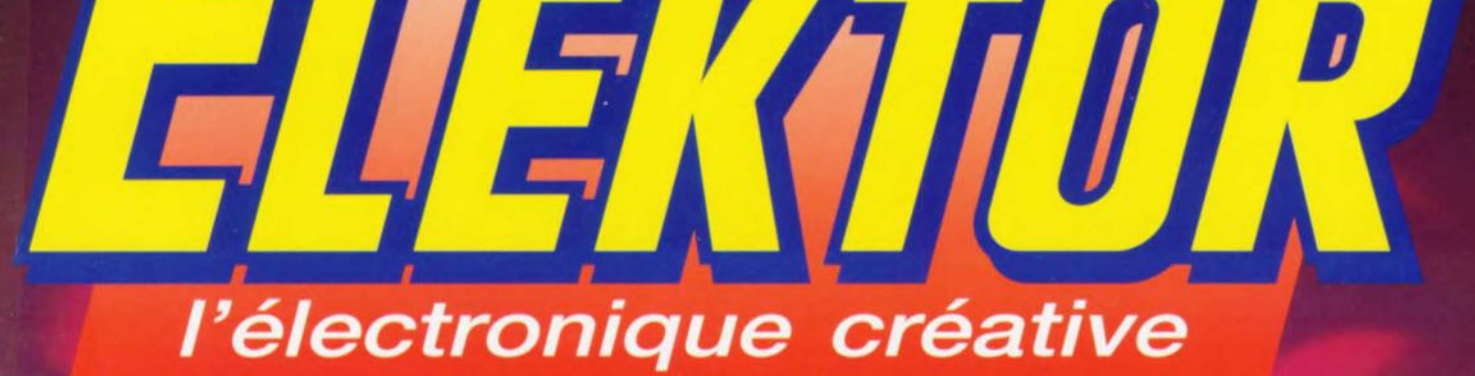

SYSTEME DE DEUELOPPEMENT POUR MICROCONTROLEUR 8751<br>Olivier BAILLEUX - 1998

Fichier source : 3788751.A51

Taille du code : Taille du code : 108 oct.<br>Mémoire disponible : 416 Ko

1111111111111

Répertoire de travail : 9:\DEU\=.A51

Type de sortie : Tichier binaire.

 $12C$ 

I Shift F21

23,00 F

M1531

# émulateur de 8751

**IPC SPR** 

commutateur audio/vidéo électronique

mensuel

7,80 FS

168 FB

convertisseur **RS-232 - A/N** 

témoin d'écrêtage

prédiviseur 1,3 GHz

convertisseur A/N - N/A pour

# SOMMAIRE

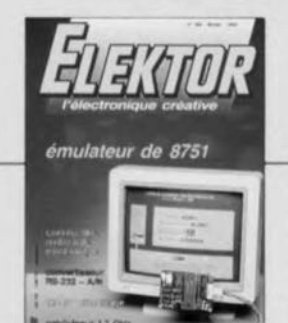

# $n°164$ février 1992

**IEVIET TYPE**<br>
Les 2 thèmes principaux de<br>
ce numéro sont la Micro-<br>
Informatique et l'Audio, Vidéo<br>
è & Musique Mols nous vons —<br>
également abordé les domais-<br>
tes Féquences —cette<br>
de la Mesure et des Hau-<br>
dennière est 18751 et un programmateur<br>universel, font partie de la<br>première catégorie évoquée

intégrés tts types/linéaires/TTL

# **Services**

- 18 elektor software service (ESS)
- 18 liste des circuits imprimés (EPS)
- 44 circuits imprimés en libre service

# **Informations**

- 35 elekture: Windows 3 initiation
- 36 cours <sub>u</sub>C-8051 & assembleur (IV) M. Ohsmann
- 42 logiciels: The Realizer, logiciel de «dessins» de logiciel
- 43 tort d'Elektor: télégradateur
- 53 chip select: AD 620
- 53 tort d'Elektor: tampon pour imprimante 1 ou 4 Moctets 54 améliorer le MCS® BASIC-52 V1.1 (II)
- correction de problèmes apparaissant lors de multiplications Z. Stojsavljevic & D. Mudric

# **REALISATIONS**

# **Micro-informatique**

- 21 programmateur universel pour PC (I) pour EPROM, EEPROM et microcontrôleurs
- 48 convertisseur A/N-N/A et E/S pour l<sup>2</sup>C mesurer, commuter, réguler avec un PC
- 56 émulateur de 8751 un puissant outil de développement O. Bailleux

# **Audio-Vidéo & Musique**

- 26 commutateur audio/vidéo électronique universel et extensible à loisir
- 70 témoin d'écrêtage avec indication -3dB additionnelle

# **Hautes-Fréquences**

32 prédiviseur 1,3 GHz UHF en entrée, TTL en sortie P. Esser

# **Mesure**

62 convertisseur RS-232 - A/N interface pour ordinateur pour le 7109 **B. Zschocke & A. Arnold** 

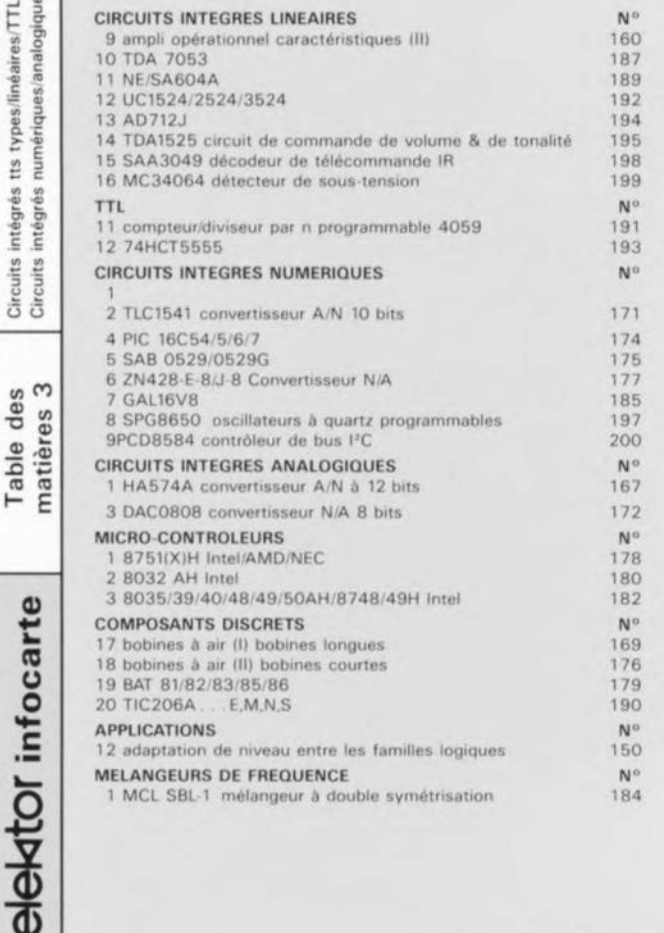

# elektor-infocartes

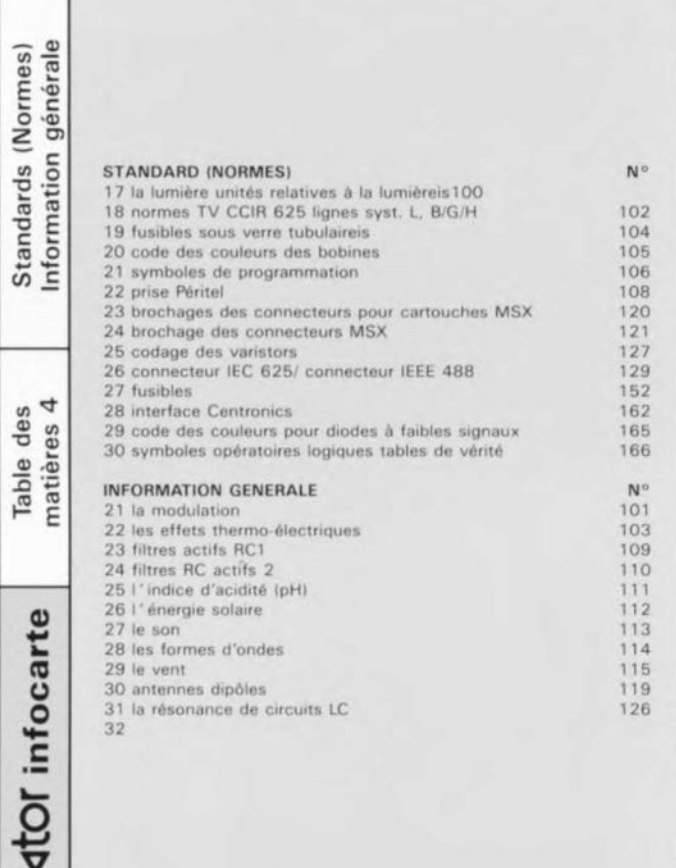

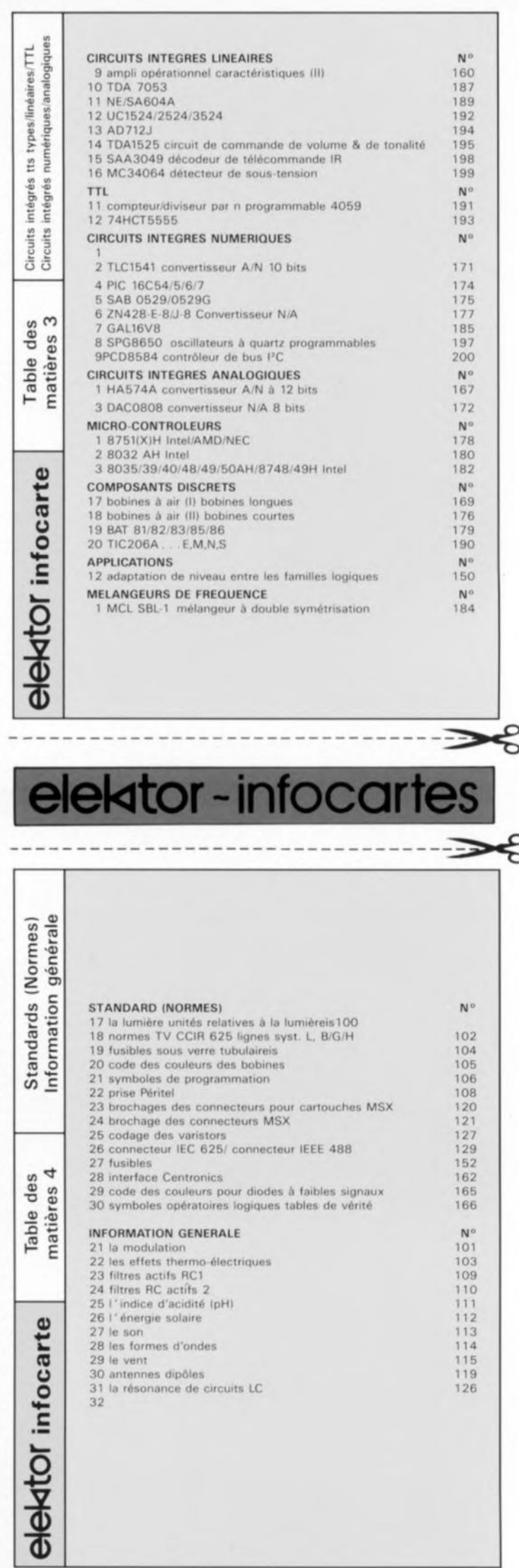

I

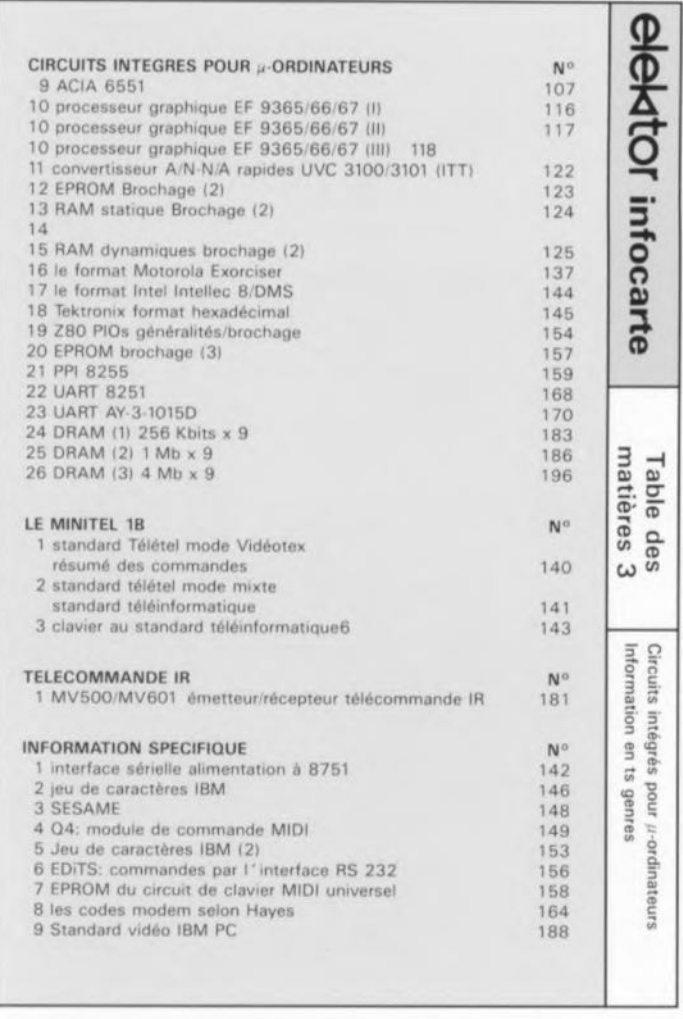

 $\mathcal{S}$ 

S

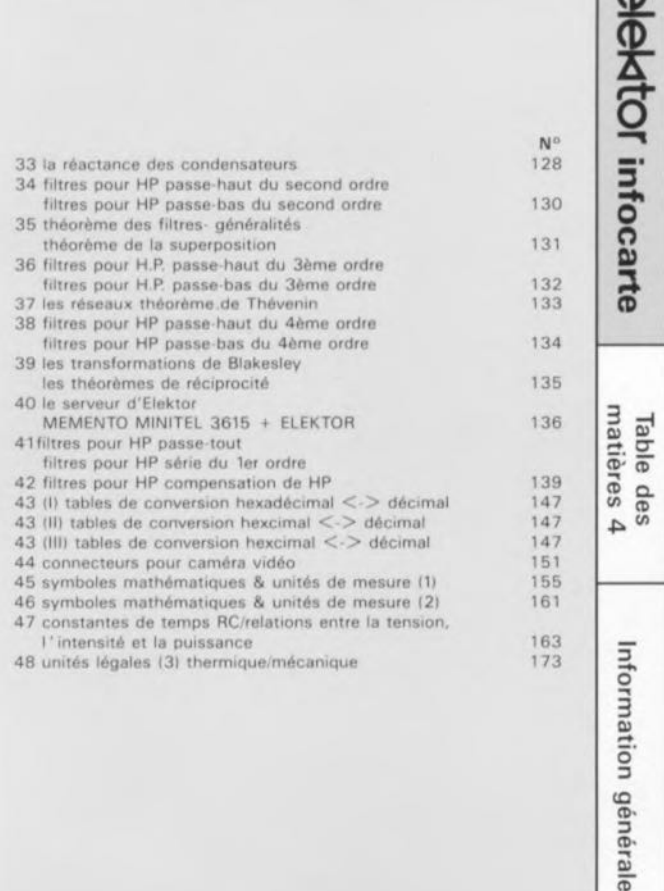

elektor-infocartes

 $\overline{a}$ 

*description d'un kit ELV*

# **programmateur universel pour PC**

1° partie

*pour microcontrôleurs, EEPROM et EPROM jusqu'à* 2 *Mbits*

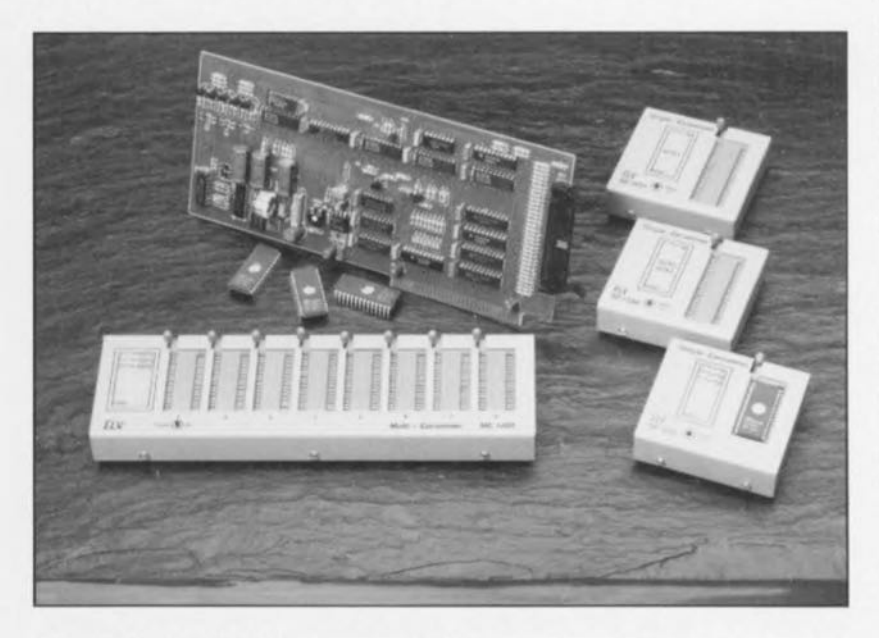

Le montage décrit ici permet la programmation de la quasitotalité des EPROM disponibles sur le marché, de la 2716 à la 272001, c'est-à-dire d'une capacité allant de 2 Koctets à 256 Koctets, celle de certaines EEPROM et celle des microcontrôleurs des séries 8748 et 8751.

Ses caractéristiques techniques en font une réalisation semiprofessionnelle qui n'a pas à rougir face à ses concurrents notablement plus chers. La connexion d'un module de programmation simultanée (Gang Adapter) -ce n'est plus «le gang des 4», mais «le gang des 8» - permet la programmation simultanée d'un maximum de 8 EPROM. Le logiciel à menus déroulants associé à cette réalisation devrait répondre aux besoins des amateurs les plus exigeants.

Assez de parlottes, venons-en aux faits.

On trouve aujourd'hui sur le marché un nombre de plus en plus grand de programmateur de toutes sortes: programmateurs d'EPROM sériel ou parallèles, programmateurs d'EEPROM, programmateurs de microcontrôlcurs, etc, etc. Des versions «amateur» les plus simples, capables de programmer un, voire deux types d'EPROM, aux modèles les plus professionnels dont le prix se situe bien au-delà des possibilités de nombreux amateurs, la palette est richement fournie.

Si nous optons quand même, en dépit de l'existence de cette foison d'appareils du commerce, de vous proposer une telle réalisation, nous sommes bien conscients que nous devons vous proposer un montage au rapport performances/prix intéressant, voire étonnant.

Le concept orienté vers l'avenir de ce nouveau programmateur d'EPROM universel pour PC convient tout à la fois, de par ses possibilité, aux applications industrielles, et de par son coût relativement abordable, à une utilisation par l'amateur, catégorie d'utilisateurs auxquels Elcktor est particulièrement attaché. Le logiciel accompagnant ce montage peut se targuer

d'associer un confort «moderne» à une efficacité «redoutable» qui le prédestine donc à une utilisation fréquente.

Outre les EPROM archi-connues actuelles (voire dépassée) qui vont de la 2716 à la 27512, ce programmateur est également en mesure de programmer les EPROM de 1 et 2 Mbits. L'utilisateur couvre ainsi la quasi-totalité des EPROM utili sées aujourd'hui. Le système est en outre conçu de telle manière que le jour où il le faudra, il permettra également la programmation de EPROM de 4 ct 8 Mbits (512 Koctets et 1 Moetet) ainsi que celle des versions à 16 bits. Une réalisation pouvant affronter sans crainte les rigueurs du temps qui passe.

Il existe pour les EPROM à 8 bits un adaptateur pour programmation multiple permettant de programmer simultanément jusqu'à 8 EPROM du même type.

Des adaptateurs additionnels permettent la programmation des microcontrôlcurs des séries 8748 et 8751.

Dans ce premier article nous nous proposons de vous décrire l'installation de la carte et d'approfondir le détail du logiciel, de manière à vous permettre de vous faire une bonne idée de quoi il retourne lorsque vous déciderez de vous lancer dans cette réalisation.

Dans le second article nous nous intéresserons à la réalisation de la carte, un circuit imprimé double face à trous métallisés et connecteur, enfichable dans tout connecteur d'extension pour PC. Tous les composants importants trouvent place sur celte platine qui est reliée au support de programmation proprement dit via un câble plat.

L'adaptateur à support comporte lui aussi une platine, petite dans le cas de la version mono-EPROM, mais notablement plus longue pour la version à 8 supports. Tous les adaptateurs à support FI TEXTOOL trouvent place dans un boîtier métallique.

# L'installation de la carte

Peut-être faites-vous partie des rares amateurs (fortunés) de réalisations électronique, achetant leurs «kits» tout faits. Si tel est le cas, vous pourrez sauter une bonne partie du texte à venir, puisque la seule étape de cette description qui pourra vous intéresser sera la mise en place de la carte dans l'ordinateur et le mode d'emploi de son logiciel.

Comme le suggère son nom, le programmateur universel pour PC comporte une carte encartable dans un PC et un ou plusieurs modules de programmation à utiliser en fonction du type de composant à programmer.

L'adaptateur -puisqu'il n'en est toujours utilisé qu'un eul à la fois- est relié à la carte principale par l'intermédiaire d'un câble plat à 40 conducteurs. Le logiciel est fourni sur une disquette 5" *V.* de 360 Koctets. Comme de Coutume, cette disquette comporte un fichier READ.ME qui propose les informations les plus récentes concernant celte réalisation. Il est vital de commencer par lire ce fichier.

Avant de pouvoir remplir la tâche pour laquelle il a été conçu, le programmateur universel pour PC doit, veuillez ne pas nous en vouloir de le préciser, être enfiché dans un connecteur d'extension d'un IBM-PC ou Compatible - travaillant sous le SEO MS-DOS3.2 ou une version plus récente. On copiera ensuite le logiciel dans un nouveau répertoire à créer sur le disque dur, cc que l'on réalise en entrant l'instruction suivante :

#### $\leq$ A: install  $\geq$ .

Le programme d'installation demande le répertoire à créer; il le crée ensuite, si tant est que celui-ci n'existe pas encore et y copie le logiciel de programmation.

Avant de procéder à l'implantation de la carte dans l'ordinateur il est important, plus que cela, impératif, de avoir si le domaine d'adresses prévu, à savoir 300 à \$307 n'est pas déjà occupé par une autre carte

# Caractéristiques techniques

- **Réalisation encartable,**
- Pour IBM-PC, XT, AT et compatibles,
- Peut programmer toutes les EPROM de la 2716 à la 27C2001,
- Permet de programmer les EEPROM.
- **Programmation possible des microcontrôleurs 8748/49/51,**
- **Existe en version mono et multi-EPROM.**
- **ELogiciel puissant et confortable.**
- **Sélection possible de la tension de programmation,**
- Prévu pour la programmation des futures EPROM de 4 et 8 Mbits.

d'extension. Un conflit d'adressage se traduit le plus souvent par un mauvais fonctionnement du matériel.

Une fois lancé par l'instruction <ELVPROM> le logiciel commence par s'assurer de la présence de la carte du programmateur universel et, le cas échéant, signale son absence éventuelle par un message d'erreur.

En règle générale on trouve les adresses occupées par un montage encartable additionnel dans le manuel qui l'accompagne; armé de ces informations, il ne vous devrait pas être trop difficile de trouver une adresse libre dans le domaine en question.

Le tableau 1 donne les adresses possibles et libres. Lors de cette recherche, le logiciel sera d'une aide précieuse sachant qu'il a été écrit de manière à refuser les domaines d'adresses illicites (ceux du disque dur, du *limer,* du contrôleur DMA, de la carte graphique), pour la simple ct bonne raison qu'un tel adressage s'est souvent déjà traduit par des conséquences graves, telles qu'un crash du système voire pire encore par la perte de données !

i l'on envisage de modifier le domaine l'origine, il faudra, avant d'avoi d'adresses prévu à

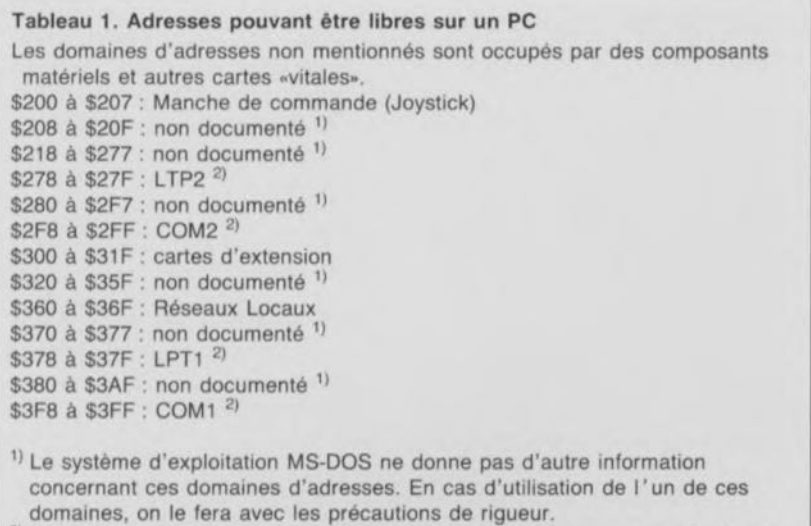

2) Il est formellement déconseillé d'utiliser l'une de ces adresses sachant que le BIOS et autres programmes utilitaires s'attendent à trouver à cet endroit des interfaces standard.

implanté la carte, lancer le logiciel. En raison de l'absence de la carte, le programme fournira le message d'erreur suivant «Il n'y a pas de matériel. Quitter avec <ESC>». Il faudra alors quitter le programme ct lancer le programme <PRO-**MINST>** qui permet de modifier l'adresse de base de la carte et d'effectuer un certain nombre d'autres opérations.

La mise en place de la carte du programmateur universel pour P se fera en respect des recommandations du manuel normalement fourni avec le Pc.

Voici, en résumé, les étapes à suivre pour cette implantation.

Couper le courant, et débrancher tous les câbles,

- Selon le cas, ouvrir le capot ou dévisser la face arrière du PC (bien souvent on a 5 vis disposées à proximité immédiate du coffret de l'appareil... mais c'est vrai, vous avez sans doute déjà ouvert votre machine à maintes reprises),

- Choisir un connecteur libre; la carte se contente d'un connecteur à 8 bits,

- Dévisser la plaquette de protection ami-poussière mornée dans la face arrière.

Définir, le cas échéant le domaine d'adresses sur la carte, - Enficher avec toutes les précautions nécessaires la carte dans le connecteur d'extension choisi (l'embase tournée vers l'extérieur du coffret) et la fixer,

Après une dernière vérification, refermer le coffret de l'ordinateur et reconnecter les câbles.

La mise sous tension se traduit alors, si tant est que l'on ait installé le logiciel ct que la machine refonctionne correctement, par l'apparition à l'écran du menu général.

Il n'est pas nécessaire de procéder à quelque autre installation que ce soit, sachant que le logiciel reconnaît automatiquement le type de carte graphique ct le modèle de moniteur présents.

#### **Mode d'emploi**

Une fois l'installation effectuée

avec succès, l'instruction < ELV-PROM> permet de démarrer le logiciel du programmateur universel pour PC -ou encore, si l'on a installé DOSBATCH pour utiliser le testeur de circuits intégrés ou le testeur de semi-conducteurs, on pourra démarrer le logiciel en optant pour le point de menu correspondant.

On voit alors apparaître un menu déroulant à plusieurs rubriques successives qui permettra la sélection de l'opération requise. Nous n'allons pas entrer dans le détail de ce programme. Son confort ct sa structure sont suffisamment clairs pour que tout possesseur de PC puisse d'en tirer sans égratignure. L'écran est divisé en 2 parties : les 2/3 supérieurs constituent la zone de travail, le 1/3 inférieur la zone d'information. La zone de travail visualise les possibilités et le choix de l'utilisateur, la zone d'information fournit des indications supplémentaires concernant les cheminements (path), domaines d'adresses et autres informations concernant le déroulement de certains processus.

Le logiciel a prévu 4 types de champs pour permettre une communication interactive: - un *champ de saisie*, qui demande, par exemple, Ic nom du fichier. Le processus est interrompu par <ESC>, une action sur  $\langle \text{RETLRN} \rangle$  se traduisant par la prise en compte de l'élément concerné.

- un *champ de menu:* à cet endroit, l'utilisateur se voit proposer un certain nombre d'options (type d'EPROM par exemple, comme l'illustre la figure 1).

- un *champ d'aide ..* le programme indique que l'exécution de l'opération demandée par l'utilisateur peut avoir des résultats autres que ceux requis - écrasement d'un fichier déjà présent dans le tampon par Ic chargement d'un nouveau fichier par exemple.

- un *champ d'indication d'erreur:* on y lit un message d'erreur signalant l'impossibilité de poursuivre un processus donné.

Pour vous permettre de bien comprendre le concept à la base du logiciel nous allons examiner les différentes possibilités offertes par le menu.

# Le sous-menu «File»

On a regroupé, sous ce menu déroulant, toutes les opérations faisant appel à des fichiers, de la lecture de fichiers présents sur le disque dur jusqu'à l'écriture sur disquette d'un fichier modifié ou non en mémoire. Voici les options dont on dispose:

Load Permet de charger en mémoire un fichier présent à l'origine sur disque (quel qu'il soit). Le programme demande de confirmer le cheminement, le nom et l'extenion. Lors de la première ouverture de cette option, on se voit proposer une option définie à l'origine par  $\langle$  Options/Default File $>$ . Les «jokers» sont admis lors de la recherche d'un fichier. Un champ du menu visualise les fichiers répondant aux critères de recherche définis. Le programme utilise son propre répertoire comme cheminement tant que celui-ci n'a pas été redéfini par l'utilisateur par modification du  $\langle \text{Path} \rangle$ .

Le programme reconnaît, à l'aide de l'extension du fichier, s'il s'agit d'un fichier programmable tel quel (extension \*.COM, \*.BIN) voire s'il peut être converti. Dans ce dernier cas, un menu additionnel propose un certain nombre de conversions, récapitulées dans le tableau 2.

Lors de la conversion en code machine le logiciel procède à une comparaison entre la somme de vérification et son propre résultat et indique une éventuelle différence dans la zone d'affichage des messages d'erreur.

De par leur structure, les fichiers

Tableau 2. Possibilités de conversion de fichiers sous <Load> pas de conversion Intellec S/MOS Intel MCS86 Motorola S1 Motorola Exormax Motorola<sub>S3</sub>

Tektronix

\*.EXE ne sont pas programmables ct ne sont donc pas acceptés. Il faudra donc procéder à une conversion d'un tel fichier en un fichier \*.COM en s'aidant du programme EXE2BIN (EXEcutable to BINary).

Save Sauvegarde le contenu de la mémoire sur le disque dur. Outre le nom à donner au fichier (où les «jokers» ne sont pas admis) le programme demande également l'adresse de début ct de fin du programme. Une fois ces informations disponibles, le fichier est sauvegardé comme une recopie de la mémoire.

Path Permet de modifier le cheminement en cours d'utilisation. Comme indiqué plus haut, il existe un cheminement par défaut, qui est celui du som-répertoire dans lequel se trouve le programme.

Delete Sert à effacer le fichier mentionné dans le champ de menu concerné ct correspond donc à

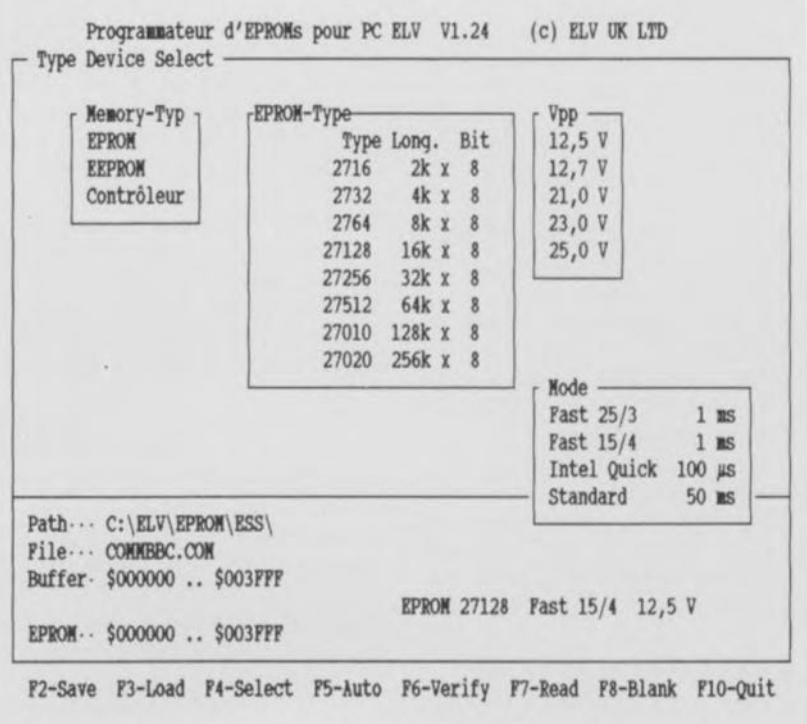

Figure 1. Recopie de l'un des écrans de choix des éléments de programmation. **Comme on le voit, l'utilisateur peut opter pour l'un des 3 types de** «mémoire» possibles: EPROM, EEPROM et microcontrôleur.

l'instruction classique DEL de MS-DOS. Pour éviter tout risque inutile, il n'est possible ici d'effacer, à l'inverse de ce que permet MS-DOS, qu'un seul fichier à la fois, car en cas d'effacement involontaire un Undelete automatique  $-\dot{a}$  l'aide de PCTooIs ou XTREE- d'un fichier .COM ou .EXE réparti sur plusieurs «clustcrs» devient impossible.

Rename Permet de donner un nouveau nom au fichier indiqué dans le champ de menu. À nouveau, cela correspond à l'instruction REN classique de MS-DOS, avec la même remarque qu'il n'est possible de modifier le nom que d'un fichier à la fois. Il est licite d'effectuer des opérations de transfert (Movc) entre répertoires du lecteur actif.

### Le sous-menu Type

Ce menu déroulant concerne toutes les actions ayant regard à un type d'EPROM.

Device Select Propose différents types de mémoire programmables, EPROM, EEPROM et microcontrôleur. Une fois un type de composant choisi, on verra apparaître les différents composants reconnus par le logiciel dans chacune des catégories en question ainsi que la configuration mémoire correspondante. S'il existe plusieurs modes de programmation pour le dit composant on verra apparaître une (ou plusieurs) nouvelle(s) fenêtre(s) avec, le cas échéant, la tension de programmation dans la première et, dans la seconde, le mode de programmation. Le nom du fichier présent en mémoire et la taille de mémoire utilisée sont indiqués dans le champ d'information, comme l'illustre la recopie d'écran de la figure 1.

Device List Donne la possibilité de choisir le type de composant en fonction de sa dénomination. Il existe à cet intention un fichier de caractéristiques. Si le type en question n'est pas prévu, il est possible de repasser à l'option EPROM/Device Select.

Module Select Exige un type d'adaptateur de programmation différent si tant est que l'on n'ait pas procédé à une sélection de type automatique.

#### Le sous-menu **EPROM**

Ce sous-menu concerne les opérations nécessaires pour la lecture et la programmation d'une EPROM.

Auto Enchaîne automatiquement

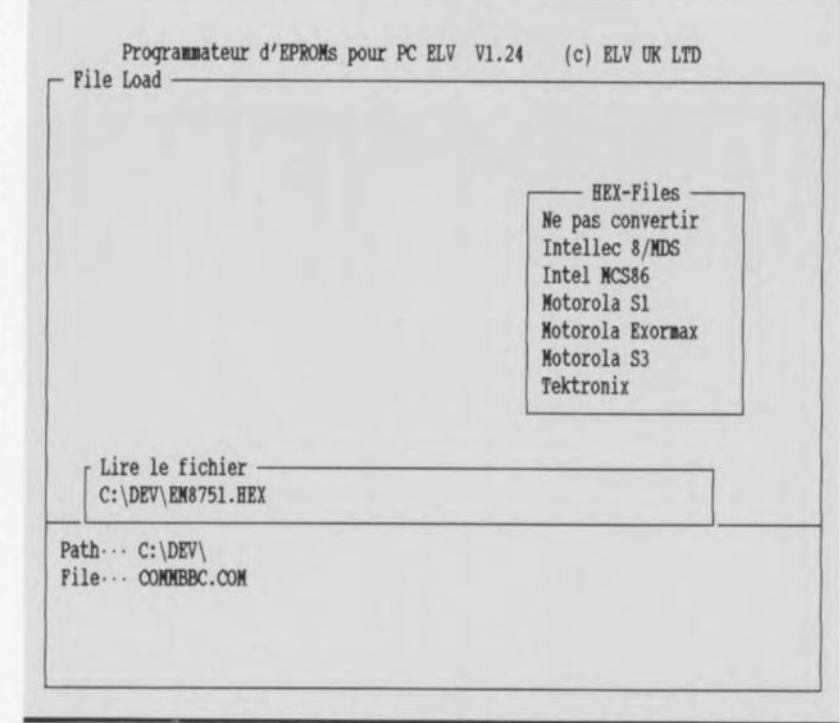

Figure 2. Sélection de l'un des modes de conversion possibles vers le format binaire pour EPROM. Cette fonction de conversion est effectuée directement par le logiciel.

les opérations «Blanktest», «Program» et «verity». Le logiciel demande les adresses de début, de fin et de début de mémoire. Il ne reste plus ensuite qu'à mettre l'EPROM dans le support, à refermer le levier, pour que la programmation se fasse automatiquement. Toute détection d'erreur se traduit par l'arrêt du processus de programmation.

Blanktest Vérifie que la mémoire implantée dans le support présente bien le caractère de virginité prévu pour le type de composant concerné (\$FF pour une EPROM par exemple).

Program Programme, dans la mémoire implantée dans le support, de l'adresse de début à l'adresse de fin indiquée, les données présentes en mémoire en utilisant le processus choisi dans la fenêtre de Type.

Yerify Vérifie que les données écrites dans la mémoire implantée dans le support correspondent, dans les limites des adresses de début et de fin définies par l'utilisateur, aux données présentes en mémoire.

Read Sert à effectuer une lecture des données stockées dans la mémoire du composant implanté dans le support, dans le domaine défini par les adresses de début ct de fin.

Clear Sert à l'effacement des EEPROM (notez bien le double

EE !). Il ne aurait être question d'essayer d'effacer une EPROM en faisant appel à cette fonction.

### Le sous-menu Data

Ce sous-menu rassemble les opérations servant à la modification des données présentes en mémoire. Sachant que les opérations Edit, Fill et Movc comportent des risques non négligeables d'erreurs «opératoires», il est possible de les «mettre sous les verrous» à l'aide de l'option Data Modify du sousmenu Options.

Durnp Visualise le contenu d'un fichier à l'écran. Il n'est cependant pas possible de modifier les données qu'il contient.

Edit Permet de modifier les données présentes en mémoire. On visualise à chaque fois 256 octets dans la fenêtre; on peut ensuite modifier ces données soit sous format binaire, soit sous format ASCII. Les octets modifiés ont marqués pour être parfaitement identifiables. Ceci fait, l'utilisateur peut choisir de procéder ou non à la modification définitive des données du fichier.

Fill Place, dans chacun des emplacements de mémoire d'un domaine d'adresses défini par une adresse de début et une adresse de fin, un caractère défini par l'utilisateur.

Move Déplace un domaine de mémoire compris entre une adresse

de début et une adresse de fin vers un nouveau domaine commençant à une adresse dite de destination.

Compare Compare un domaine de données défini par une adresse de début et une adresse de fin avec un domaine en mémoire commençant à l'adresse de destination. Les différences détectées sont visualisées.

# Le sous-menu Options

Ce menu rassemble les opérations spécifiques concernant l'installation du programme, évoquées brièvement dans les lignes précédentes. Passonsle rapidement en revue :

Default File Propose un fichier standard ou des «jokers» (tels que *\*BIN*). Default Conv visualise

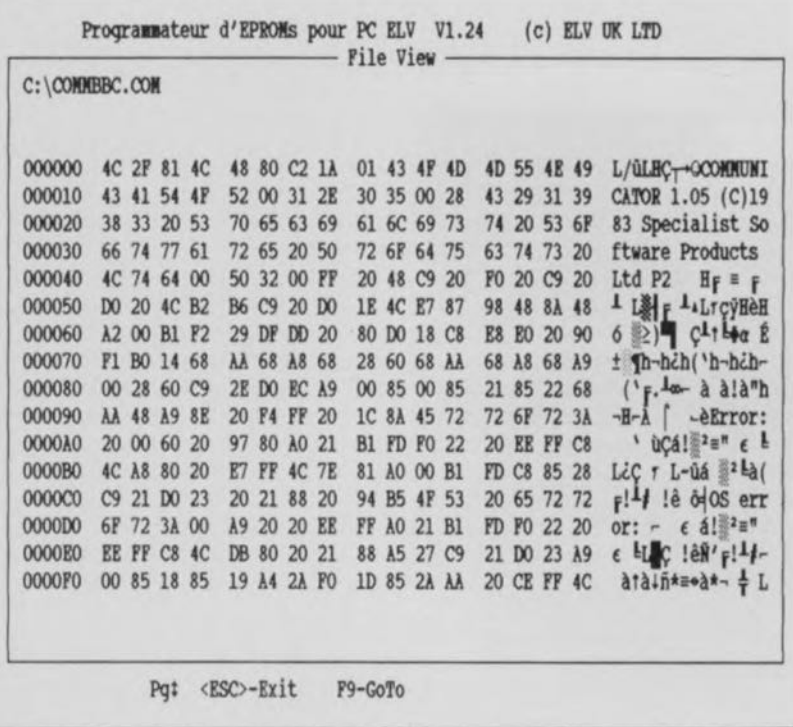

Figure 3. La fonction <Edit> du logiciel du programmateur universel pour PC en prenant pour exemple un fichier de données typique.

l'état de la barre de menu lors de l'ouverture du sous-menu de conversion. L'accès en est accéléré.

Default Prom Donne l'état de la barre de menu lorsque le sous-menu de Type (et d'autres éventuellement) est ouvert. Il est possible de cette manière de faciliter le choix d'un type d'EPROM souvent utilisé.

Data Modify Bloque ou débloque l'accès à certaines opérations à risque : Edit. Fill et Move.

Save Options Permet de sauvegarder sur disque les nouvelles options définies par l'utilisateur, options stockées dans le fichier de configuration .CFG.

## Le sous-menu Quit

Cette option permet, de la même manière que <ESC> du menu, de quitter le programme. Les fichiers ouverts sont refermés, les domaines des mémoire occupés dynamiquement (par des données) ainsi que d'éventuels fichiers créés pour pouvoir travailler avec des EPROM de grande capacité sont effacés.

Après cet article de présentation, nous nous intéresserons dans l'article du mois prochain à l'aspect électronique de cette réalisation et, dans un troisième et dernier article. à sa construction et son mode d'emploi. Ħ

# **SIOUX**

# Patrick JEAN-ELIE

J'ai le plaisir de vous envoyer un logiciel nous dit Mr Jean-Elie dans sa lettre, que j'ai baptisé SIOUX et qui est dédié à la carte SCALP et aux systèmes de la famille MCS-51, tournant sur Atari-ST.

#### Ce logiciel comporte:

\* un éditeur de texte pleine-page.

\* une émulation de console série entièrement paramétrable (vitesse de 600 à 19 200 bauds).

\* une fonction d'envoi et exécution d'un programme BASIC depuis l'éditeur ou depuis un fichier vers la carte SCALP. Le dialogue avec la carte peut sortie en même temps sur l'écran et sur une imprimante connectée à l'Atari.

Il contient également une fonction de désassemblage de l'espace tout mémoire du microcontrôleur, dont le

STOUR  $4.98.x$ DUCEDY AV

résultat peut être affiché, imprimé, ou sauvegardé dans un fichier. Plusieurs formats d'affichage permettent la récupération du désassemblage pour édition. ou pour recompilation. On peut aussi désassembler un fichier binaire, produit de la fonction Dump.

Cette fonction Dump permet d'afficher, d'imprimer ou de sauvegarder tout ou partie de la mémoire (le fichier résultant pourra être désassemblé).

Des applications MIDI peuvent être développées, le choix de l'interface est possible, entre la RS-232 et les prises MIDI. Une option d'exécution de programmes Atari sans guitter SIOUX permet aux inconditionnels de travailler avec leur éditeur favori, ou aux autres de lancer un compilateur, ou un langage... (en fonction de la mémoire disponible).

L'environnement initail est restauré au retour.

boites Les menus déroulants et  $\mathsf{d}\mathsf{e}$ dialogue sont inédits.  $|a|$ pour convivialité.

Ce programme n'a qu'une prétention didactique. Des extensions sont prévues (Fonction Renum, et peut-être un compilateur...). Il est disponible au prix de 300 FF à l'adresse ci-dessous. Intéressés ?

NdIR : Il arrive souvent à la rédaction plusieurs logiciels «amateur», permetteznous l'utilisation de cet adjectif, par mois: il nous faut faire un choix, et si l'un d'entre eux nous semble digne d'intérêt, nous en parlerons dans cette rubrique.

Il nous faut cependant reconnaître que nous ne pouvons pas tester ce type de logiciel dans ses moindres détails. Il existe de nombreux logiciels «Shareware» dans le monde du PC...

#### Patrick JEAN-FLIF 693. Avenue de Mazargues A2 13009 Marseille

février 1992

# **commutateur audio/vidéo électronique**

**26**

*universel et extensible*

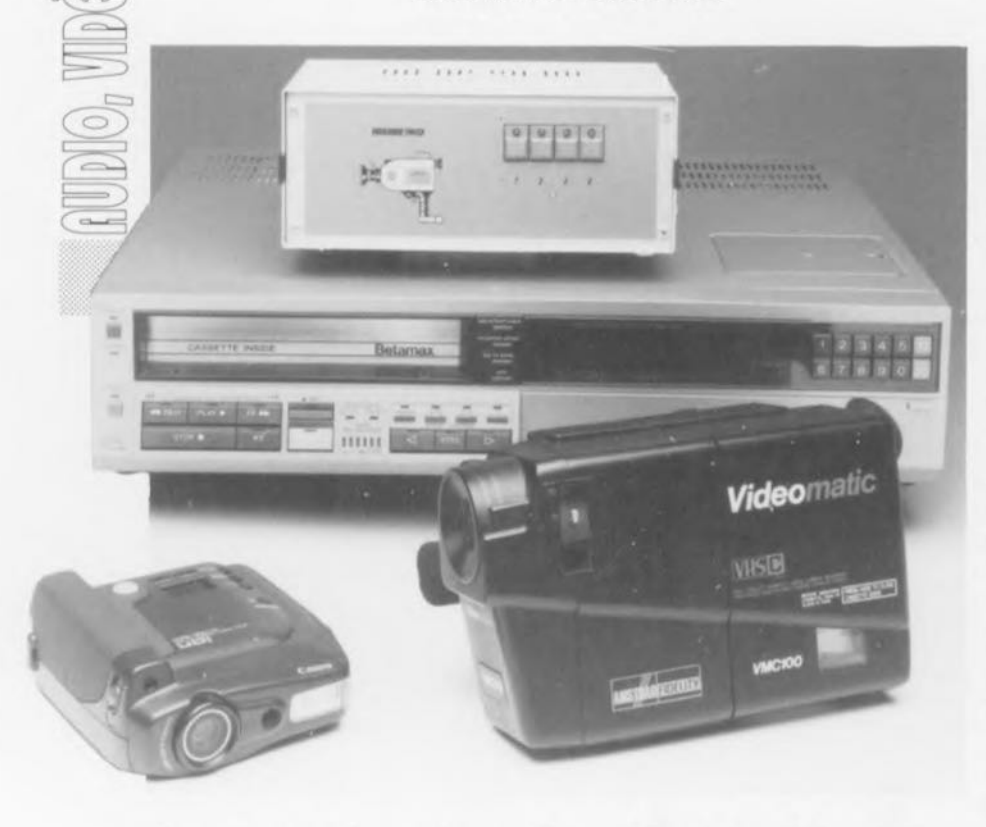

**Plus le nombre d'appareils audiovisuels faisant leur apparition dans les salons et autres chambres à coucher devient important, plus leur interconnexion pose un problème délicat, de plus en plus souvent insoluble. On veut pouvoir transférer, d'un appareil à l'autre, non seulement les signaux audio mais aussi et surtout les signaux vidéo.**

**Un magnétoscope devrait, par exemple, pouvoir envoyer ses images simultanément vers 2 téléviseurs, alors qu'il devrait en outre être possible à l'utilisateur de pouvoir, avec ce même magnétoscope, enregistrer le son en provenance soit de l'un des téléviseurs soit de la chaîne audio stéréophonique. Le commutateur audiolvidéo électronique proposé ici permet toutes les manipulations évoquées plus haut, et bien d'autres; il a en outre l'avantage d'être extensible, vu que l'on peut augmenter le nombre des entrées jusqu'à ce que l'on dispose d'autant d'entrées qu'il est nécessaire.**

Il est dépassé le temps où chaque foyer ne disposait que d'un seul téléviseur, après n'avoir possédé, pendant de longues années, qu'un seul poste de radio -qui d'entre vous se souvient encore des postes à galène?

Les chaînes audio stéréophoniques, les magnétoscopes, les téléviseurs multiples, le caméscope - il ne faudrait pas exagérer quand mêmele lecteur de DAN portable ou le magnétophone DAT, on ne sait plus très bien où arrêter l'inventaire.

C'est lorsque l'on envisage d'interconnecter plusieurs de ces appareils que l'on constate avec amertume que les choses sont loin d'être aussi simples que l'on croyait, en particulier en raison du fait qu'il faut procéder à la commutation tant de signaux BF (basse fréquence), le signaux audio, que de signaux HF (haute fréquence vous l'aurez sans doute deviné), les signaux vidéo. C'est alors que l'on se rend compte des services que pourrait rendre un boîtier de commutation permettant le «dispatchage» de signaux audio et de signaux vidéo. Et c'est tout justement là la raison de l' existence du commutateur audio/vidéo faisant l'objet de cet article. Il peut en outre servir également pour le branchement de 2 appareils, voire plus, à une entrée vidéo d'un téléviseur ou d'un moniteur vidéo. Si l'on se trouve en présence d'un modèle de téléviseur relativement ancien, cette pos ibilité ne manquera pas de s'avérer fort intéressante.

La commutation de signaux vidéo (d'une bande passante de 5,5 MHz, voire plus) est plus délicate que celle de signaux audio BF (20 kHz). Un rotacteur standard n'est sans doute pas l'organe de commande le plus adapté à la commutation de tels signaux. Ceci explique que le fabricant de pommes frites, pardon de chips, Philips, ait lancé sur le marché un circuit intégré spécialement conçu à cet effet, capable de commuter simultanément et électroniquement 2 signaux audio (stéréo) ct 2 signaux vidéo.

La figure 1 donne le synoptique de la structure interne du circuit intégré concerné, à savoir le TDA8440. Bien que cc circuit intégré ait été conçu à l'origine pour être commandé par l'intermédiaire du bus l'C, il est également possible de le mettre à contribution en en effectuant la commande à l'aide de niveaux logiques classiques.

C'est la raison pour laquelle les entrées de sélection S0, S1 et S2 remplissent une double fonction. Ces 3 lignes permettent d'une part la sélection de l'une des 7 adresses potentielles disponibles sur le bus l'C. <sup>11</sup> devient possible ainsi de connecter jusqu'à 7 de ces circuits intégrés en parallèle au bus FC. D'autre part, une mise simultanée de ces 3 entrées au niveau logique haut fait passer le circuit intégré en mode «non bus FC» *(not t'C bus mode).* Lorsque le circuit se trouve dans ce mode de fonctionnement il est possible de le commander à

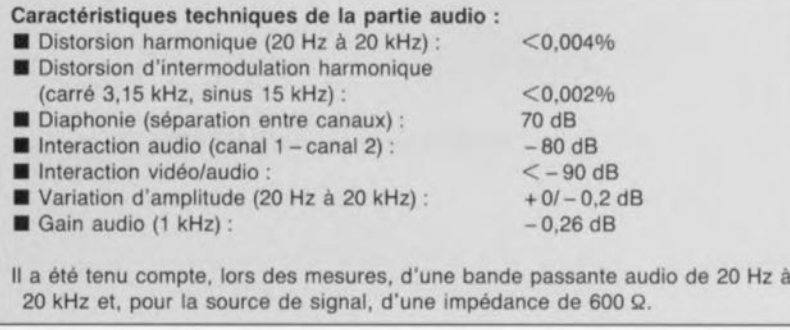

l'aide de signaux numériques standard. la commutation des entrées se fait ici par l'intermédiaire de entrées SDA et SCl.

L'entrée SDA permet, en mode non bus l'C, la commutation entre la source audio/vidéo 1 (application du 12 V à l'entrée SDA) et la source audio/vidéo 2 (mise à zéro de cette entrée). L'entrée SCL permet le choix du facteur d'amplification (gain) de l'amplificateur vidéo. L'application à l'entrée SCL d'un niveau logique haut (+ 12 V) se traduit par un gain de 2, sa mise à zéro ramène ce gain à l'unité.

En cas de mise en parallèle de plusieurs TDA8440, on pourra utiliser l'entrée OFF pour mettre hors-fonction les circuits inactifs. L'activation du TDA8440 se fait par mise au niveau logique bas de l'entrée OFF; inversement, la mise au niveau logique haut de cette entrée rend le circuit intégré inactif, faisant passer toutes ses sorties à haute impédance.

### **L'électronique**

Nous avons fait en sorte, pour garantir à ce montage une flexibilité optimale, que le commutateur audio/vidéo électronique (et bien entendu aussi la platine dessinée à son intention) puisse être commandé tant à l'aide de boutons-poussoirs (touches Digitast par exemple) que par l'intermédiaire du bus I<sup>2</sup>C.

Nous en avons en outre fait un système modulaire de sorte que l'on pourra lui ajouter le nombre d'entrées additionnelles requises. En pratique, cela signifie qu'il est possible de connecter un nombre important de sources à la prise Péritel (SCART) d'un téléviseur par exemple.

La figure 2 donne le schéma complet du montage, schéma que l'on pourra diviser en 2 parties. la première partie, alimentation et amplificateur du bas de la figure 2, est commune à tous les modules et ne sera donc réalisée qu'une fois. Le reste du circuit constitue le commutateur proprement dit y compris l ' électronique de commande nécessaire. Chaque unité met à disposition 2 sets d'entrées (vidéo et audio stéréo) que l'on peut interconnecter aux sorties commune. Étant donnée leur caractéristique d'impédance élevée, les sorties des différents modules peuvent être branchées en parallèle. On peut ainsi utiliser simultanément plusieurs modules de sorte qu'il est toujour possible de disposer du nombre d'entrées vidéo requis.

Il faudra cependant veiller dans ce dernier cas à ne jamais surcharger l'alimentation, qui, telle que proposée ici est capable d'alimenter simultanément un maximum de 8 modules (16 entrées vidéo).

Bien qu'il existe des versions du régulateur 7812 capables de fournir 1,5 A -ce qui permettrait l' alimentation simultanée de 12 modulesnous ne recommandons pas cette approche sachant qu'avec le radiateur proposé dans la liste des composants le régulateur risquerait d'atteindre des températures excessives en raison de l'augmentation de dissipation qu'entraînerait l'utilisation de cc type de régulateur.

Revenons à notre schéma. Bien que son fonctionnement soit relativement simple, le circuit n'en nécessite pas moins un nombre relaticement

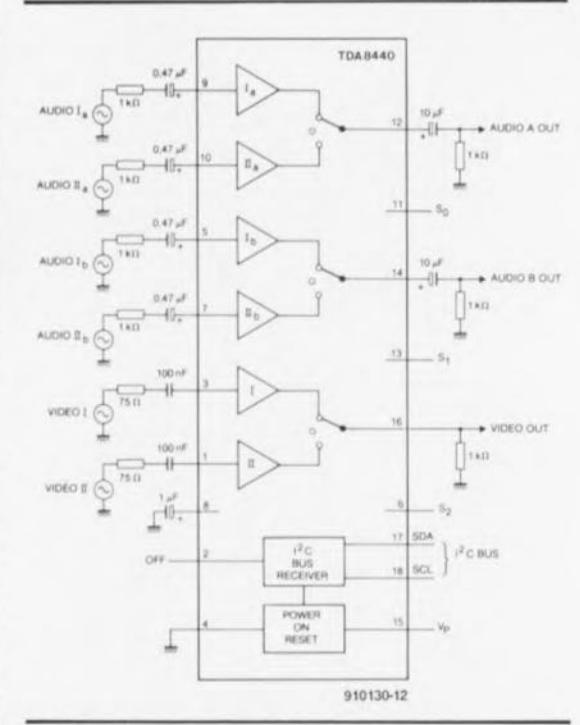

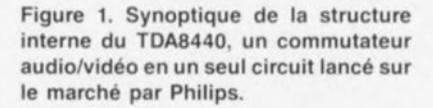

important de composants. Celte situation est due pour une bonne part au grand nombre de composants nécessaires à la terminaison optimale, c'est-à-dire à \' obtention de l'impédance terminale correcte, des entrées vidéo et audio. Il nous faut en outre 2 bascules bistablcs entourées de quelques composants discrets pour pouvoir faire travailler le TDA8440 en mode «non bus PC».

Si l'on veut utiliser le TDA8440 dans ce mode, il faut mettre les cavaliers de court-circuit JP2 à JPS dans la position représentée sur le schéma.

le cavalier **JPI** sera placé dans la

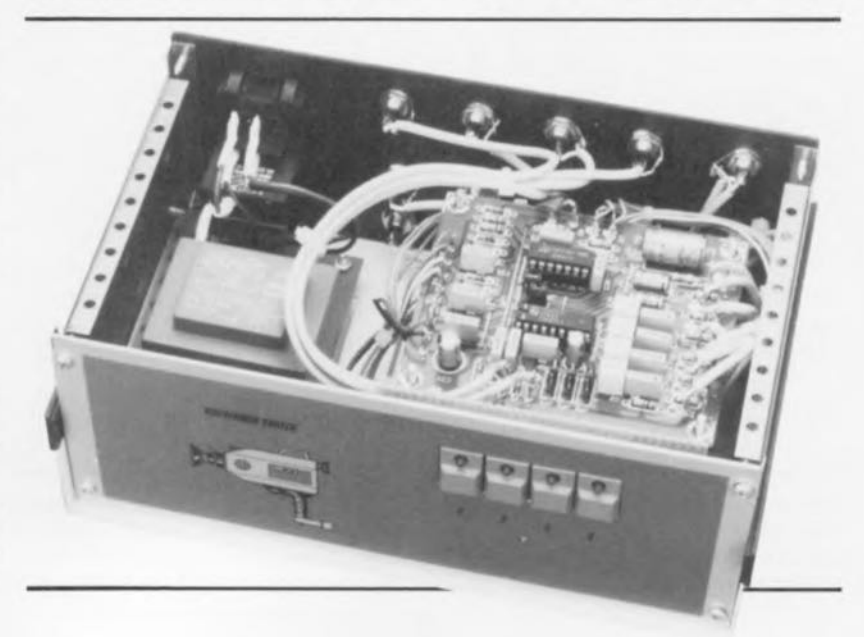

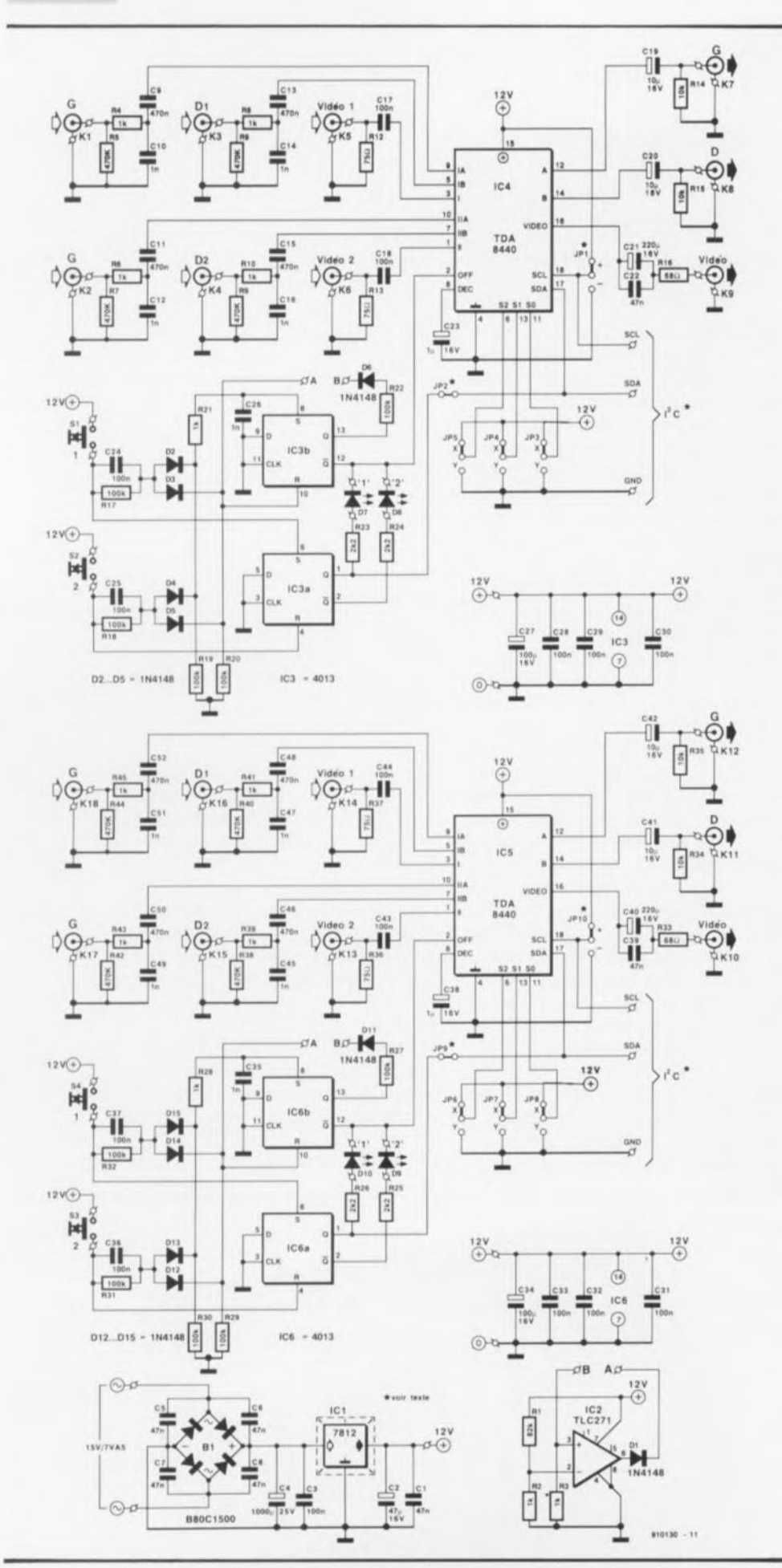

Figure 2. L'électronique du commutateur audio/vidéo dans toute sa simplicité. Nous aurions fort bien pu nous contenter de ne vous proposer que la moitié du circuit sachant que la seconde est parfaitement identique à la première. Chaque entrée comporte une connexion vidéo et une connexion audio stéréophonique.

position correspondant au facteur d'amplification requis pour l'amplificateur vidéo.

Cette remarque vaut bien entendu également pour la seconde partie du circuit basée elle sur ICS.

En cas d'action sur l'une des touches (de ce module ou sur l'une de celles de tout module additionnel) on a activation -via une porte OU (OR) réalisée en technologie discrète et constituée par les diodes 03 et OS associées à la résistance R20- de la ligne de remise à zéro commune (A).

Toutes les bascules utilisées dans le circuit et reliées à cette ligne A sont alors remises à zéro de sorte que les sorties  $\overline{Q}$  passent au niveau haut. Sur la seule platine du module dont un bouton-poussoir a été activé il se passe un processus additionnel. En cas d'action sur S1 ou S2, la bascule 1C3b correspondante reçoit, outre une impulsion de remise à zéro, également une impulsion de positionnement *(sel puise).*

Cette impulsion de positionnement est d'une durée notablement supérieure à l'impulsion de remise à zéro générale, de sorte qu'en finale la bascule sera positionnée. Comme la sortie Q de cette bascule est reliée à l'entrée OFF de IC4, on a de ce fait activation du commutateur électronique. C'est là la raison pour laquelle seul le TOA8440 du module dont l'une des touches a été activée peut être actif. Tant qu'aucun des boutons-poussoirs n'a été actionné, c'est-à-dire immédiatement après la mise sous tension du système, tous les TDA8440 sont inactifs. Aucune des sources vidéo n'est alors reliée à la sortie du circuit.

On aura, en fonction de la touche actionnée, soit positionnement de IC3a (action sur SI), soit sa remise à zéro (action sur S2). Cette bascule détermine laquelle des sources audio/vidéo, 1 ou 2, est reliée à la sortie. Notons en outre la présence aux sorties des bascules de 2 LED chargées d'indiquer quelle est la source reliée à la sortie.

En cas d'action simultanée sur plusieurs touches, la tension appliquée à l'entrée non-inverseusc (+) du comparateur IC2 via les paires 06+R22 et DII+R27 atteint un niveau tel que l'on a à la sortie de cet amplificateur opérationnel un niveau logique haut entraînant la mise à <<1» de la ligne A. Seule la dernière touche actionnée servira à la sélection d'une entrée.

Si l'on choisit de commander le montage par l'intermédiaire d'un bus l'C, on supprimera les cavaliers de court-circuit **JP1** et **JP2** (JP9 et JPIO) ct l'on implantera (ou non) les cavaliers JP3 à JP5 (JP6 à JP9) en fonction de l'adresse que l'on veut définir sur le bus I<sup>2</sup>C pour chacun des TDA8440. Comme nous le disions plus haut, il est possible ainsi de connecter un maximum de 7 modules sur un bus I'C. Si l'on opte pour cette solution, on pourra supprimer toute la logique de commande telle que les bascule, les boutons-poussoirs et les composants discrets connexes.

*Pour en savoir plus en ce qui concerne le instructions de commande et l'utilisation des protocoles sur le bus l*<sup>2</sup>*C nous vous recommandons de consulter les recueils de caractéristiques ICJ2a ct lCl Zb de Philips qui abordent tous ces sujet dans Ic moindre détuil.*

*Nou vous renvoyons égelemcnt aux 2 art ie/es consacrés au bus I'C publié, dan les numéros précédents d'Elektor.*

Le schéma comporte la plupart des composants en double exemplaire: le premier composant prenant place sur la platine numéro l, le second sur l'autre. Comme le montre la figure 3, la platine dessinée à l' intention de ce montage se subdivise en fait en trois sous-circuits imprimés, l'alimentation et 2 circuits de commutation.

# **La réalisation**

Sachant que l'on travaille avec des signaux vidéo, il faut respecter un certain nombre de règles lors du dessin du circuit imprimé, ce qui explique la proximité de certains de composants par rapport au

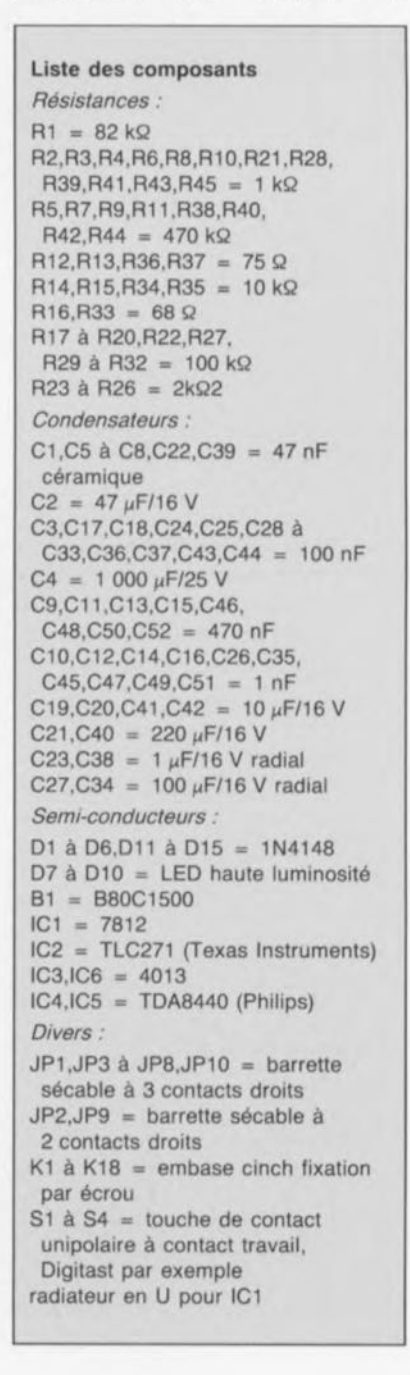

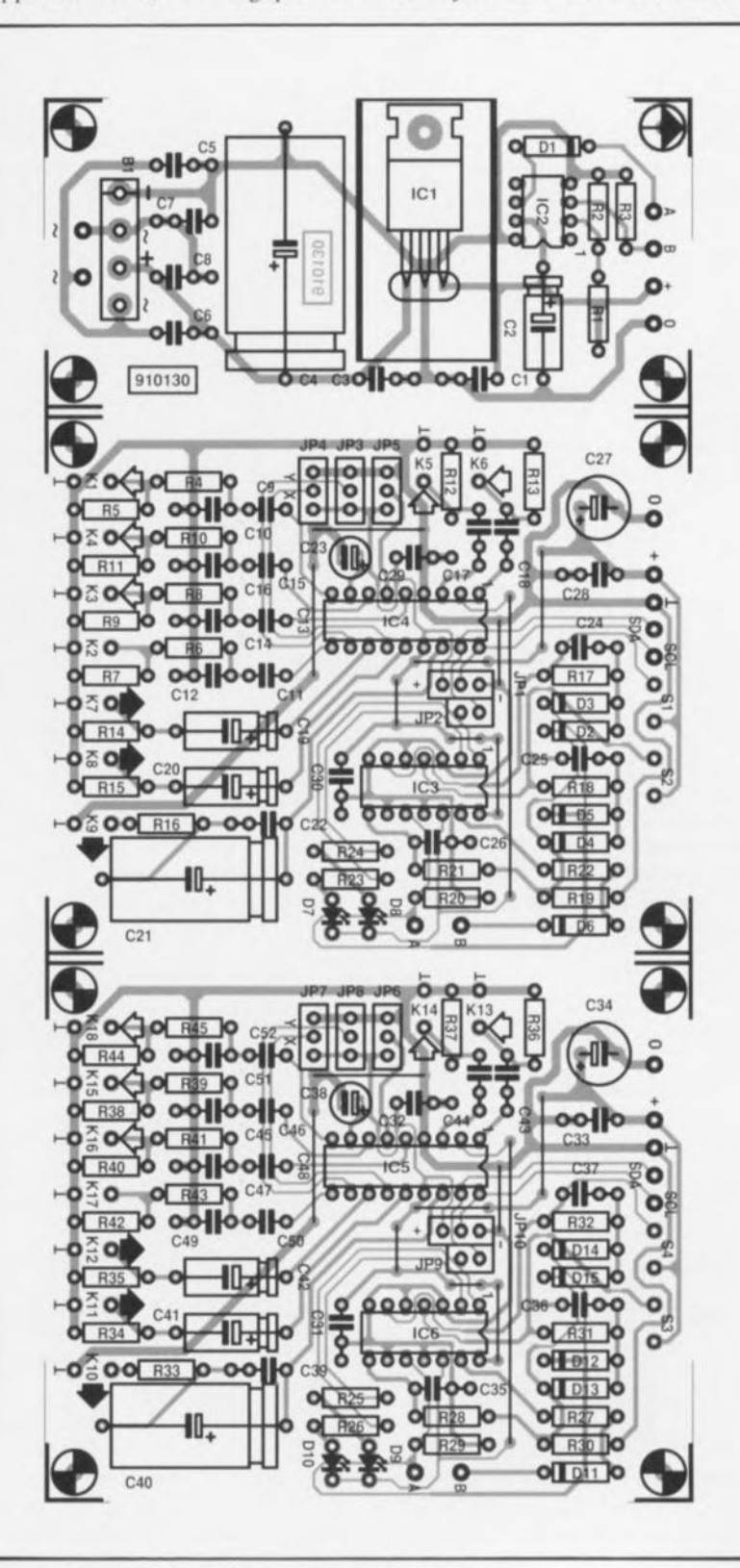

Figure 3. Représentation de la sérigraphie de l' imptantation des composants du circuit imprimé dessiné à l'intention du commutateur audio/vidéo.

30

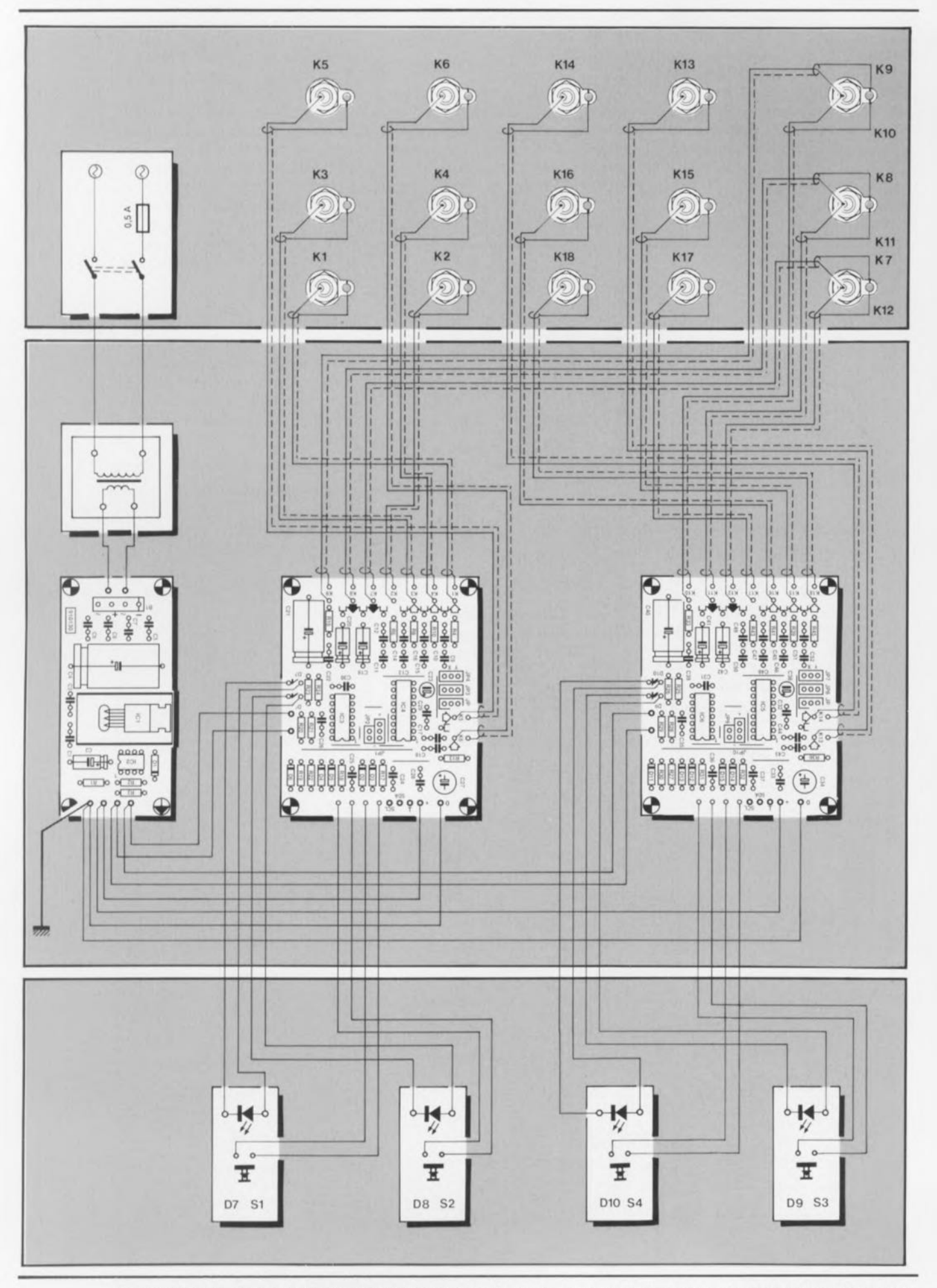

Figure 4. Plan de câblage de l'ensemble de la réalisation. On pourra, sans autre forme de procès, ajouter jusqu'à 6 modules additionnels aux 2 que comporte ce montage à l'origine.

TDA8440. Nos «sculpteurs de circuits imprimés» car c'est un peu cc que sont nos dessinateurs de platine, ont mis tout leur talent dans la conception du circuit imprimé dont la figure 3 vous propose la représentation de la sérigraphie de l'implantation des composants.

Comme nous le disions plus haut, il faudra, avant de commencer l'implantation des composants, découper la platine en 3 parties. Il uffira d'effectuer 2 traits de scie bien droits entre les points de repère présents. Une fois cette opération effectuée, on dispose donc d'une part d'une petite platine, l' alimentation commune associée au comparateur, utilisée par les 2 modules de commutation et de l'autre de 2 platines identiques, les modules de commutation proprement dits.

Commençons par la platine de l'alimentation: on y trouve les composants caractéristiques d'une alimentation, pont de redressement, condensateurs de lissage, régulateur intégré et condensateurs de filtrage, et un composant plus insolite, un amplificateur opérationnel, lC2.

Si l'on envisage de réaliser plus de 2 modules (4 entrées donc) on pourra mettre de côté la platine d'alimentation obtenue après découpage de la seconde grande platine ainsi que celle présente sur les platines uivantes. 11 suffit en effet de disposer d'une seule alimentation. Mais ne jetez pas à la poubelle les platines excédentaire, car vu leur concept universel, il n'est pas exclu que vous trouviez unc occasion de les utiliser.

II est bien évidemment toujours possible d'envisager la réalisation de ce montage sur un morceau de platine d'expérimentation, encore que dans le cas présent il nous faille

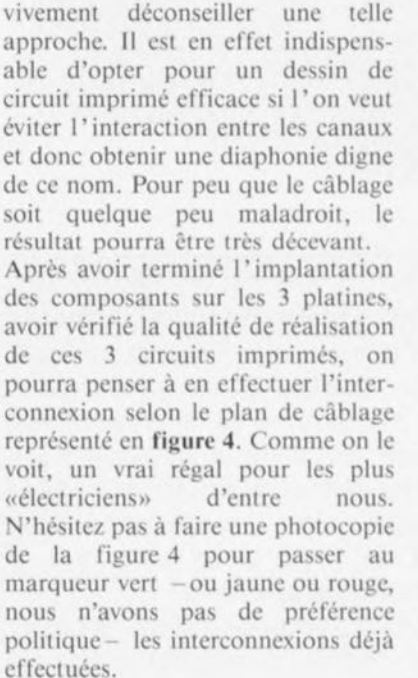

L'utilisation de touches «Digitast» à LED incorporée permettra de donner à votre commutateur audio/vidéo un aspect éminemment professionnel. Ces touches seront positionnées sur un petit morceau de platine d'expérimentation à pastilles fixé sur la face avant à l'aide de vis biseautées encastrées avant la mise en place du film plastique autocollant que l'on aura, par exemple, pu réaliser à partir de l'exemple proposé en figure 6. Grâce aux LED on voit instantanément quelle est la source de signal reliée à la sortie.

Peut-être s'agit-il là d'un petit montage audio/vidéo qui fera plaisir aux centaines de milliers d'amateurs de cc nouveau sport qu'est la «chasse aux images» effectuée à l'aide d'un caméscope ou autre magnétoscope portatif.

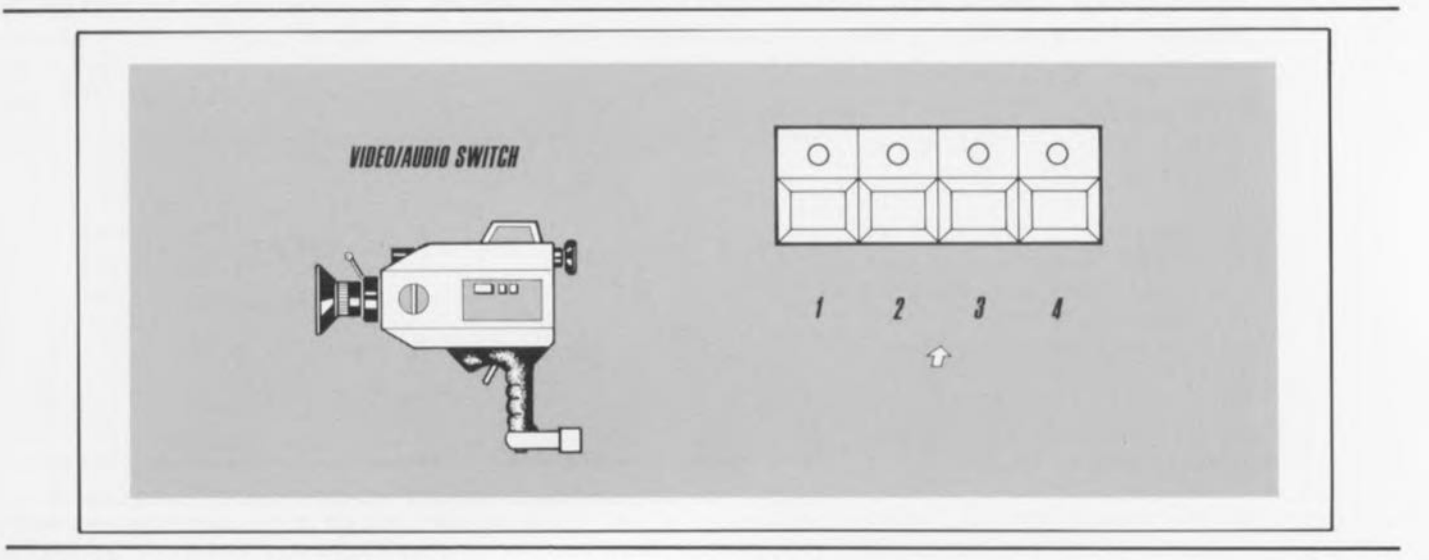

Figure 6. Exemple de dessin de face avant pour le commutateur audio/vidéo.

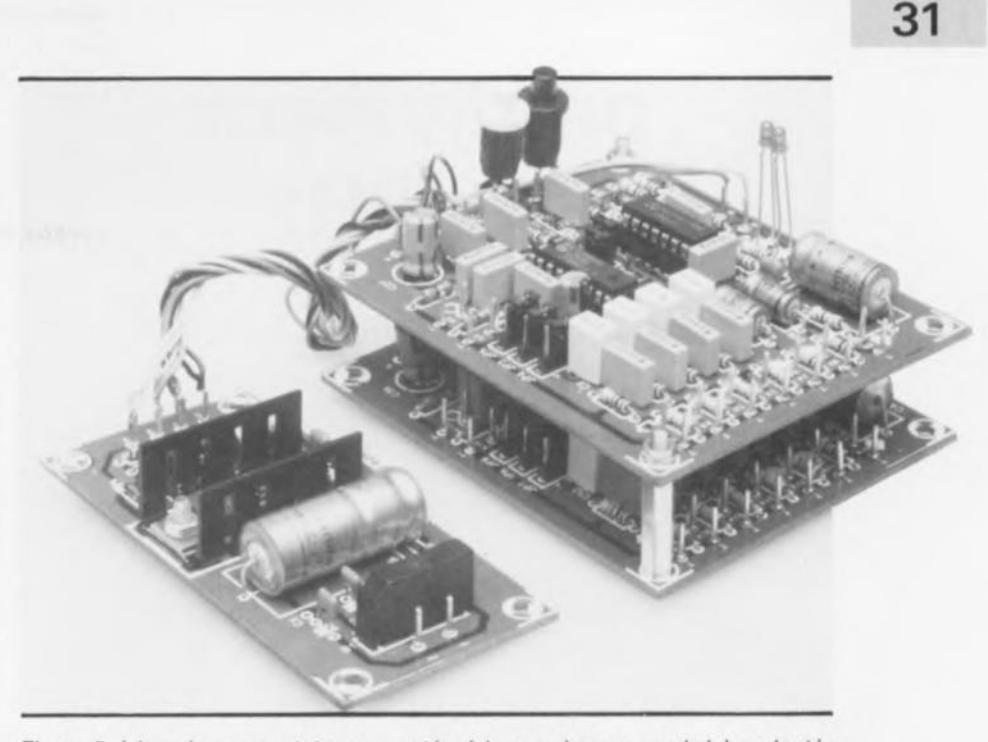

Figure 5. L'un de nos prototypes montés. L'approche «en sandwich» adoptée permet de garder au montage une compacité remarquable.

44

# SGRWICG

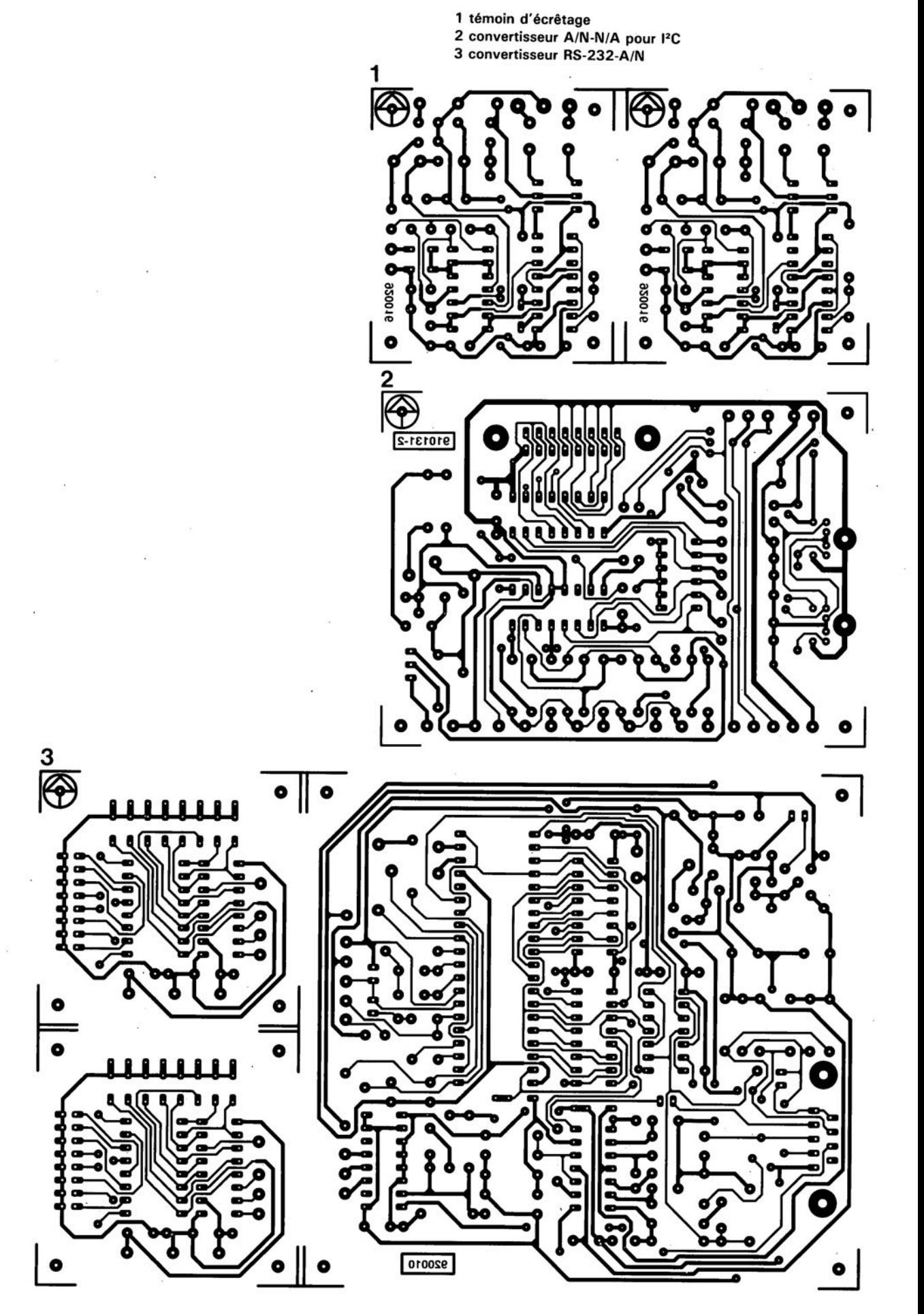

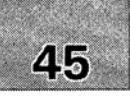

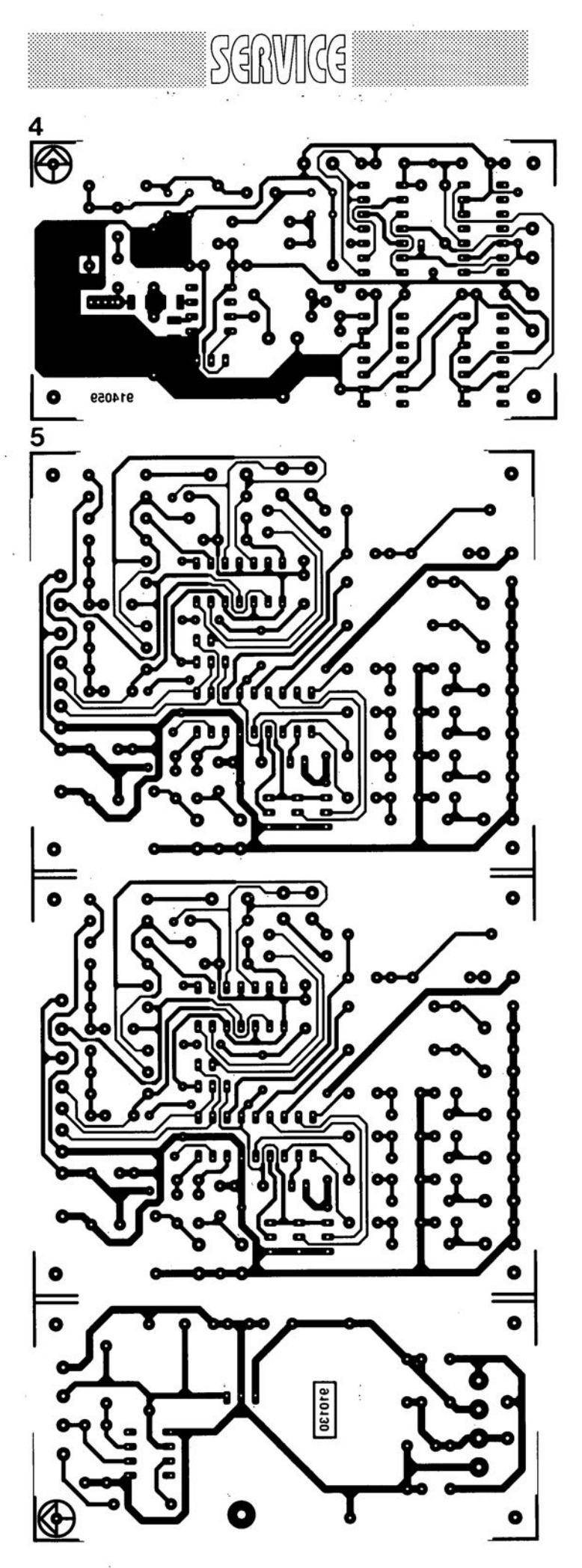

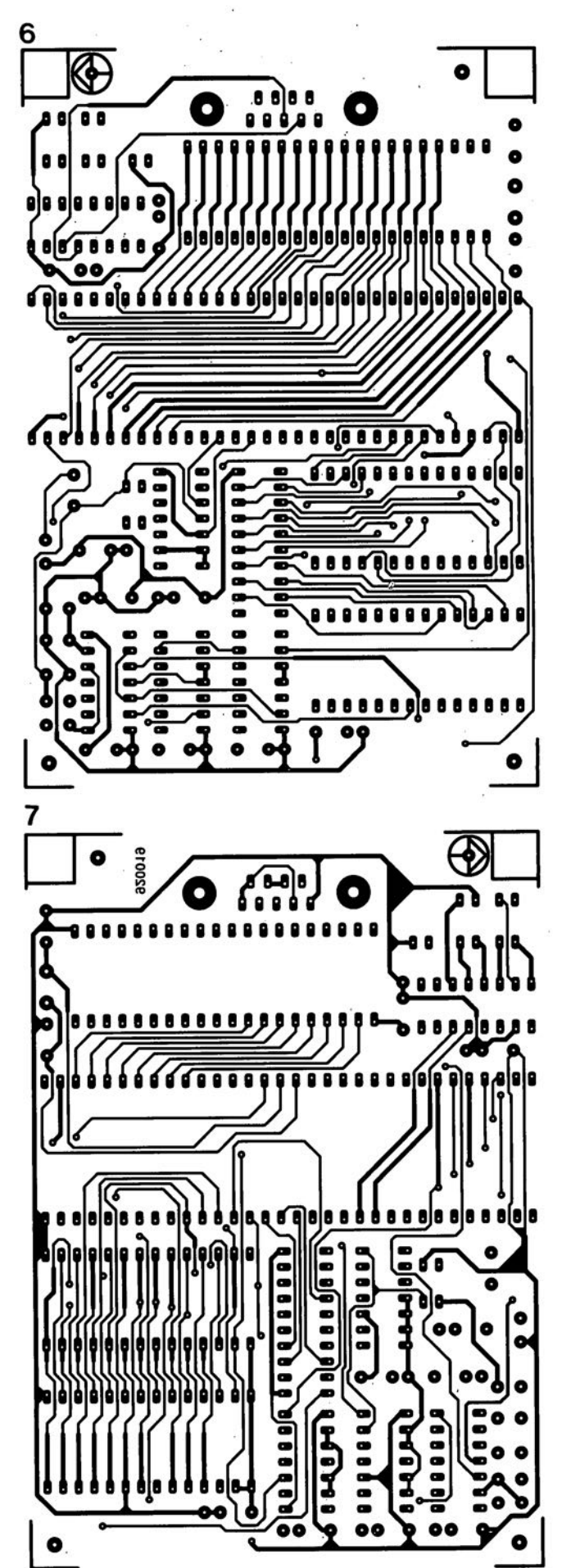

4 prédiviseur 1.3 GHz

5 commutateur audio/vidéo électronique 6 émulateur de 8751 : côté composant 7 émulateur de 8751 : côté pistes

février 1992

# **prédiviseur 1,3 GHz**

**32**

*signal UHF en entrée, niveau TTL en sortie*

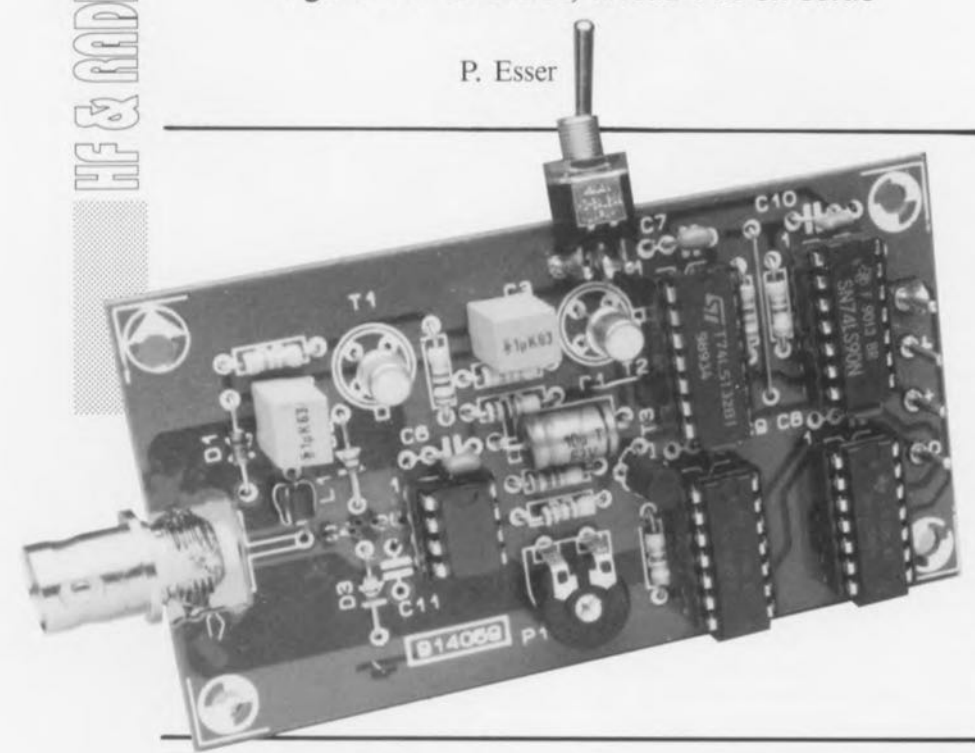

Le domaine de fréquences qu'est capable de traiter la plupart des fréquencemètres standard connaît une limite supérieure qui se situe aux environs de 10 MHz. Si on envisage, à l'occasion, de mesurer des fréquences plus élevées, on constate avec amertume qu'il est, en pratique, quasiment impossible de modifier quoi que ce soit à l'intérieur de ce type d'instruments: envolée l'idée de l'adjonction d'un convertisseur électronique. Il ne reste donc plus que la solution de faire appel à un montage auxiliaire.

Le prédiviseur, objet de cet article, vous permettra d'entrer dans le domaine des GHz car, même dans cette plage de fréquences, il fournit à sa sortie un signal rectangulaire de niveau TTL, avec lequel tout fréquencemètre digne de ce nom saura se «dépatouiller».

tion du calibre ne se fait plus sur le fréquencemètre lui-même, le prédiviseur étant doté d'un commutateur servant à choisir le calibre de mesure requis.

# Les diviseurs

Un circuit intégré spécialisé pour ce type d'applications se charge de la division initiale du signal d'entrée. De tels circuits de prédivision figurent dans la gamme d'un nombre important de fabricants de circuit intégrés. L'électronique du prédiviseur de cet article fonctionne par exemple très bien, soit avec un U664B, soit avec un SDA4211. Les figures 2a et 2b montrent les synoptiques de la structure interne de chacun de ces 2 composants.

Le U664B de Telefunken a été conçu pour une utilisation dans les synthétiseurs de fréquences des téléviseurs. Ce composant effectue une division par 64 en se contentant d'une circuiterie externe dérisoire. En absence de signal d'entrée, il oscille dans la plage supérieure des fréquences. La circuiterie externe est incroyablement simple: en effet, il suffit de 2 petits condensateurs additionnels.

Outre le U664B dont nous venons tout juste de parler, on pourra également faire appel au DA4211 de Siemens. Ce second circuit intégré met à la disposition de l'utilisateur 2 facteurs de division: division par 64 ou par 256. Le choix du facteur de division s'effectue par l' interrnédiairc de la broche 5 du composant. La mise  $\dot{a}$  +5 V de cette broche se traduit par une division par 64. Si au contraire cette broche est reliée à la masse, on aura une division par 256.

De manière à vous permettre de mettre également à profit les possibilités offertes par le SDA4211, le circuit imprimé dessiné à l'intention du prédiviseur peut être doté d'un cavalier de codage, adjonction qui

L'utilisation d'un prédiviseur présente un double avantage. <sup>11</sup> permet d'une part d'élargir la plage de fréquences du fréquencemètre auquel il est connecté ct, de l'autre, d'effectuer les mesures en utilisant des câbles notablement plus courts. Le prédiviseur peut en effet, en règle générale, être placé bien plus près de l'objet sur lequel se font les mesures que ne le serait le fréquencemètre lui-même (figure 1).

On notera cependant que l'utilisation du prédiviscur présente également un petit inconvénient : la sélec-

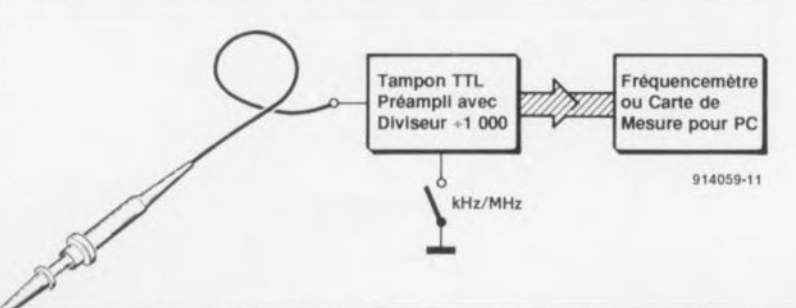

Figure 1. Ce petit synoptique illustre l'interconnexion du prédiviseur à un fréquencemètre existant. L'interrupteur dont est doté te prédiviseur permet de choisir entre un signat de mesure de rapport 1 : 1 (non divisé) ou 1 : 1 000 (divisé par 1 000).

en facilite sensiblement la configuration. On dispose ainsi de la possibilité de relier la broche 5, soit au +5 V ( $\alpha$ +» de JP1), soit à la masse  $(\alpha - \nu)$  de JP1).

Dans le montage présenté ici, les 2 circuits intégrés mentionnés plus haut, sont compatibles à 100%, tant du point de vue fonctionnel que de leur brochage: une fois n'est pas coutume, ils sont compatibles broche à broche. En règle générale on peut toujours remplacer un U664B par un SDA4211. Inversement, on ne peut remplacer un SDA4211 par un U664B que si, et uniquement si, le SDA4211 fonctionnait en diviseur par 64 !

# 2 **trajets**

On voit, sur le schéma de la figure 3, que le signal qui arrive à l'embase d'entrée bifurque en aval de celle-ci. La partie inférieure du schéma représente l'électronique de l'étage de prédivision; celle du haut celles d'un étage de traitement de signal et d'un étage amplificateur.

Les 2 diodes D2 et D3 montées en tête-bêche et placées en aval du condensateur de couplage C4, limitent l'amplitude du signal d'entrée à une valeur maximale de  $\pm$ 0,7 V. La tension d'entrée est appliquée, à travers un second condensateur CMS (pour montage en surface), C5, à l'entrée, broche 2, du circuit intégré de prédivision, IC3. De par la connexion à la masse  $-\hat{a}$  travers le condensateur CMS C11-, de la seconde entrée de ce composant, sa broche 3, l'entrée symétrique à l'origine de ce composant se voit associée à une circuiterie asymétrique.

La petite barrette à 3 contacts mâles, JP1, avec son cavalier de court-circuit, connectant la broche 5 de IC3 soit à la masse soit à la tension positive de 5 V, permet de choisir, nous l'avons mentionné plus haut, le facteur de division requis (à condition bien entendu cependant que l'on utilise le SDA4211 de Siemens).

Le signal de mesure est disponible, après une division par 64, à la broche 6 de IC3 et arrive au diviseur de tension réalisé à l'aide des résistances R7 et R8 et l'ajustable P1. On trouve, en aval de ce diviseur de tension, un étage amplificateur centré sur le transistor T3, un BF324. Le signal arrive ensuite, après avoir été dérivé de l'une de bornes de la résistance R9 prise dans

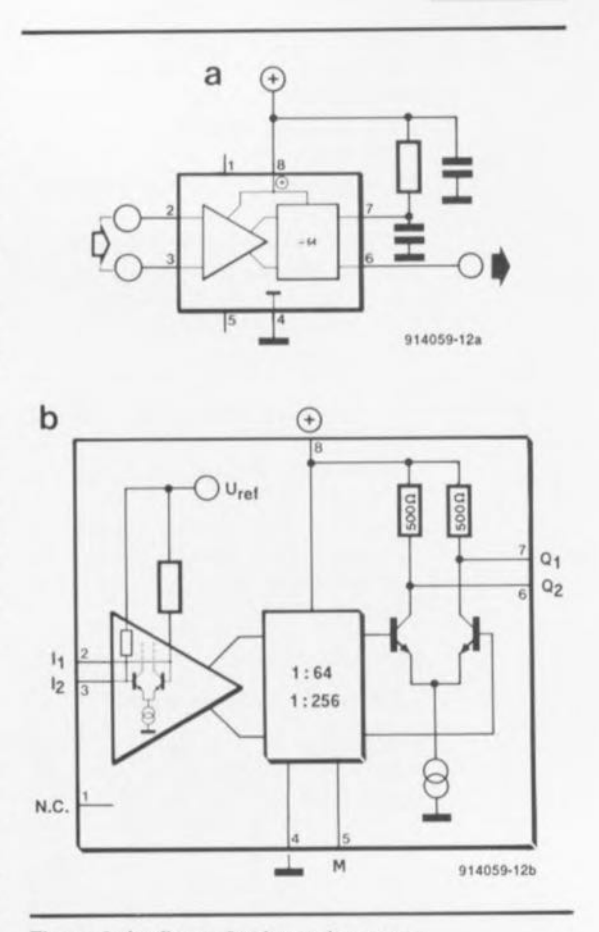

Figure 2. La figure 2a donne le synoptique de la structure interne du U6648 de Tetefunken; la figure 2b celui de celle du SDA4211 de Siemens.

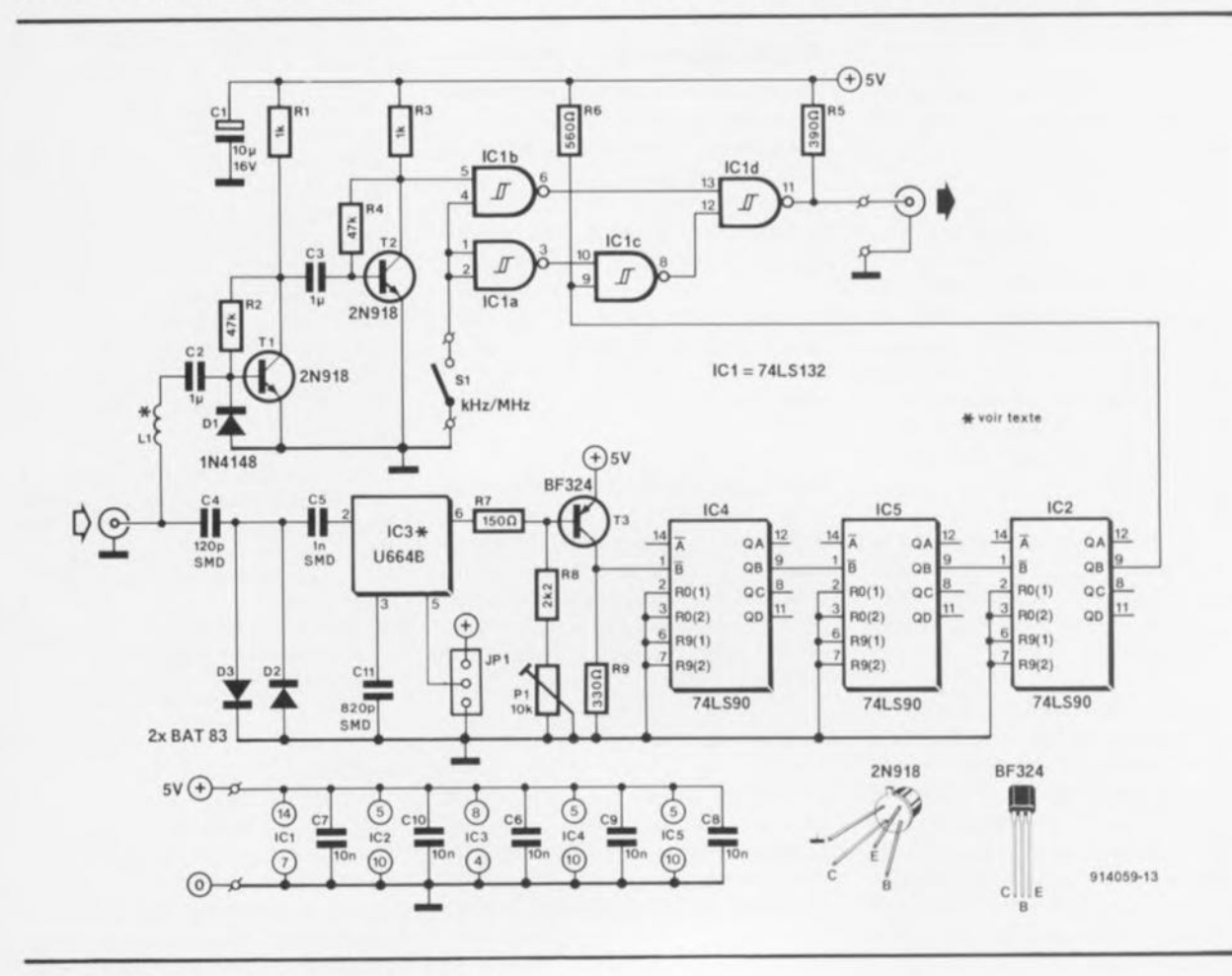

Figure 3. L'électronique du prédiviseur 1,3 GHz.

**33**

**34**

la ligne du collecteur de T3, à une chaîne de diviseurs, réalisée par la mise en série de 3 compteurs décadiques du type 74LS90 (IC2, IC4 et  $IC5$ ).

Chacun de ces circuits intégrés divise le signal par  $2.5$ . Un coup d'oeil sur la table de vérité donnée dans le tableau 1, aura vite fait de vous faire comprendre pourquoi il est nécessaire d'utiliser ce facteur de division peu courant:

La moitié supérieure du 74LS90 divise par 5. Au cours de 5 impulsions d'entrée la sortie  $Q_{\mu}$ du compteur passe 2 fois au niveau logique «1», ou formulé autrement, la sortie  $Q_B$  fournit, toutes les 2,5 impulsions d'entrée, 1 impulsion de sortie.

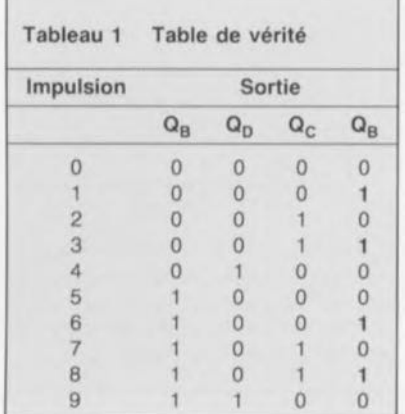

À la fin de celte chaîne de diviseurs, nous disposons donc d'un signal de mesure, correspondant au signal d'entrée divisé par

 $64.2,5.2,5.2,5 = 1000$ .

Le second itinéraire du signal dans ce montage passe d'abord par la self LI ct le condensateur de couplage C2, avant d'arriver à la base d'un transistor VHF, T1. Ce transistor, un 2N918, monté cn émetteur commun, se comporte en fait comme un amplificateur opérationnel inverseur. Le gain en tension introduit par cet étage correspond, à peu de choses près, au gain à vide du transistor, sachant cependant qu'il dépend également de l'impédance de la source.

La diode DI limite d'éventuelles amplitudes négatives du signal à une valeur maximale de  $-0.7$  V. Le signal de sortie de TI est dérivé de son collecteur avant de subir, par l'intermédiaire du transistor T2 (lui aussi monté en émetteur commun), une nouvelle amplification qui correspond, à nouveau, au gain à vide de ce transistor,

Le signal arrive ensuite à la porte

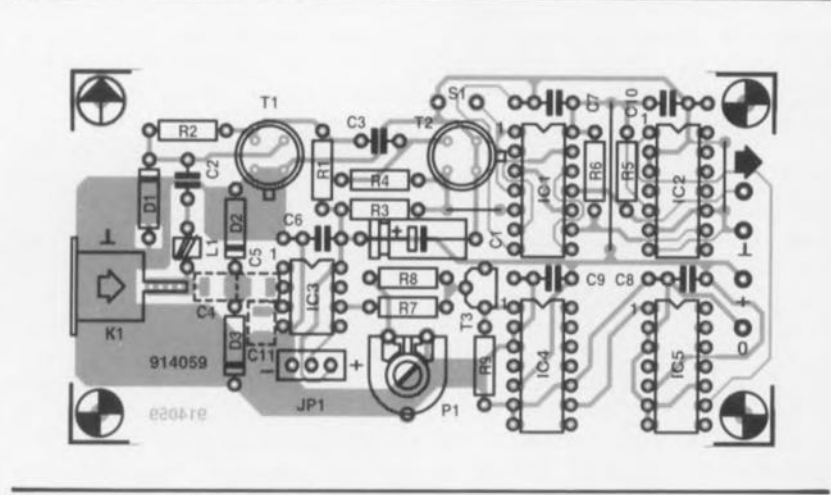

Figure 4. Représentation de la sérigraphie de l'implantation des composants du prédiviseur 1,3 GHz.

NAND (NON-ET) à trigger de Schmitt, IC1b. Les 4 portes NON-ET garantissent des flancs nets et effectuent une intégration des signaux de mesure arrivant par les 2 trajets différents.

Si l'interrupteur SI est ouvert, le signal de mesure non divisé de la partie supérieure du schéma, arrive à l'embase de sortie. Dans le cas inverse - l'inverseur S1 est ferméc'est le signal de mesure divisé que l'on retrouve à l'embase de sortie.

# **Réalisation**

La disposition des différents composants sur le circuit imprimé, dont on retrouve la sérigraphie en figure 4, n'est pas critique. Seul le montage des composants de type CMS (pour montage en surface) du circuit d'entrée exige un certain soin.

Il vous faudra bobiner vous-même la self L1. Elle comporte 2 à 3 spires de fil de cuivre émaillé de 0,4 mm de section effectuées sur une petite perle de ferrite.

On notera que la platine est conçue pour recevoir à l'entrée d'une embase BNC encartable qui vient s'encastrer dans la découpe effectuée à cette intention. Cette solution évite de devoir faire appel à du câble blindé pour relier l'embase à l'entrée du circuit.

La présence ct le positionnement du cavalier de court-circuit JP1 - caractéristiques qui, comme le prouve la photo en début d'article, prenaient sur notre prototype la forme d'un inverseur- dépendent du type de circuit intégré utilisé pour 1C3.

Si vous faites appel au U664B de Telefunken, la présence du cavalier

Liste des composants *Résistances:*  $R1.R3 = 1 kQ$  $R2.R4 = 47 k\Omega$  $R5 = 390 \Omega$  $R6 = 560 \Omega$  $R7 = 150Q$  $R8 = 2kQ2$  $R9 = 330 \Omega$  $P1 = 10 k\Omega$  ajust. horizontal

*Condensateurs:*  $C1 = 10 \mu F/16 V$  $C2, C3 = 1 \mu F$  $C4 = 120$  pF CMS  $C5 = 1 nF CMS$  $C6 \land C10 = 10 \text{ nF}$  $C11 = 820$  pF CMS *Semi-conducteurs :*  $D1 = 1N4148$ 

 $D2,D3 = BAT83$  (Philips)  $T1, T2 = 2N918$  $T3 = BF324$  $IC1 = 74LS132$  $IC2, IC4, IC5 = 74LS90$ tC3 = U664B (Telefunken) ou SDA4211 (Siemens)'  $=$  voir texte

*Divers:*

 $L1 = 2$  à 3 spires de fil de cuivre émaillé de 0,4 mm de section sur perle de ferrite  $S1$  = interrupteur unipolaire  $K1$  = embase BNC femelle coudée encartable JPl = barrette sécable à 3 contacts mâles avec cavalier de

codage (voir texte)

de codage est parfaitement superflue.

L'utilisation du SDA4211 de Siemens nécessite la connexion de la broche 5 de cc composant à la tension positive de 5 V. Il faudra donc connecter le contact du milieu de la petite barrette au contact  $\alpha + \infty$ . En cas d'erreur, pas de panique, cela n'a pas de conséquence grave. Le

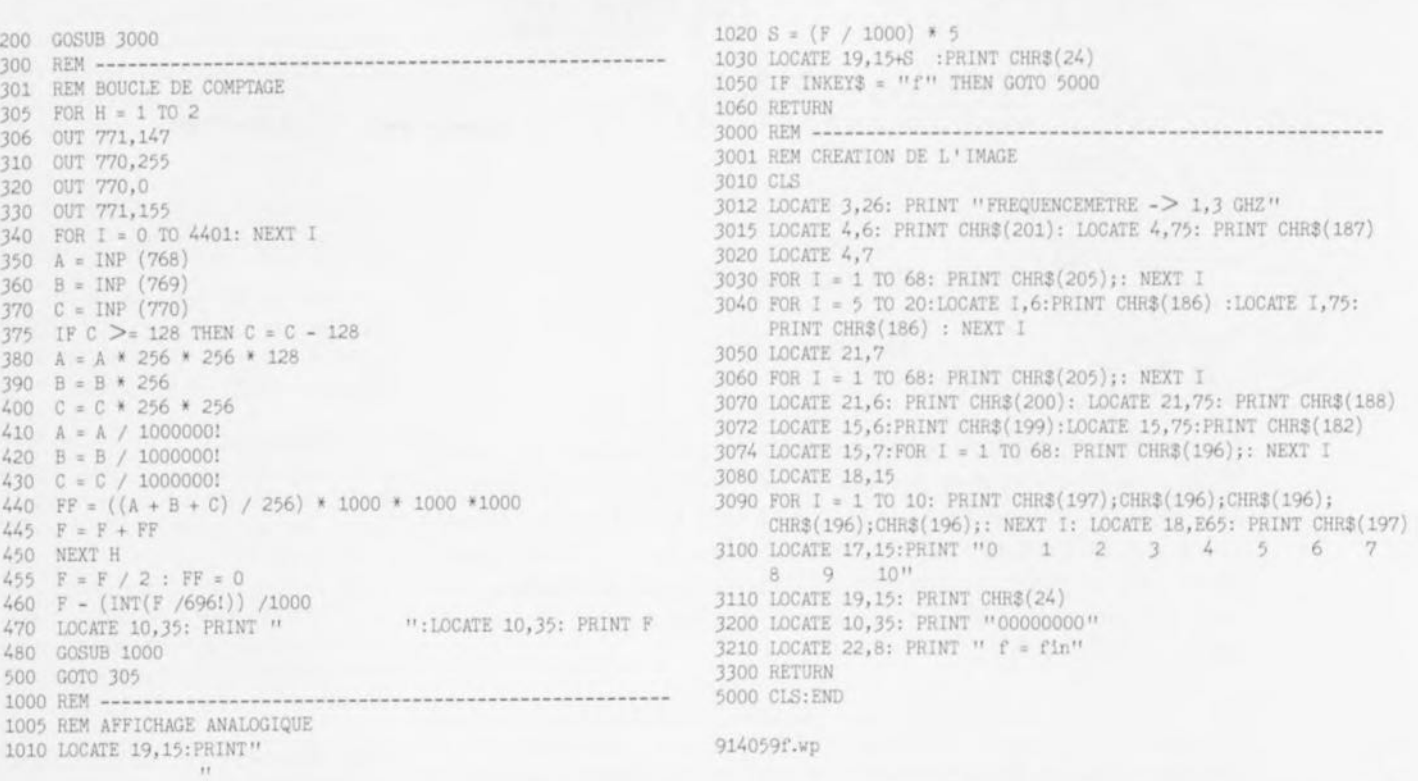

Figure 5. Listing d'un petit programme permettant la visualisation d'une fréquence sur un PC doté du fréquencemètre 1 GHz encartable pour PC décrit dans le n°135 (septembre 1989).

seul problème rencontré alors est que le facteur de division défini ne sera pas le bon. Si vous reliez la broche 5 du SDA4211 à la masse, le facteur de division sera en effet de :

c'est-à-dire 4 fois trop important.

Ceci termine donc la description d'un petit montage, très abordable tant du point de vue de la réalisation que de celui de la technique, permettant de mesurer des fréquences très élevées à l'aide d'un fréquencemètre «standard». En bref, un outil indispensable à tout électronicien qui s'égare de temps à autre dans le domaine des signaux HF, télévision RDS oblige. м

 $256 \cdot 2.5 \cdot 2.5 \cdot 2.5 = 4000$ .

Windows 3, initiation

M.C. & R. Doremus

FORMATION ř RAPIDE initiation RADIO marie-claire et robert doremus

Bien que Windows 3 reste réservé à "l'élite" des possesseurs de PC, 386 et au-delà, soyons réaliste, est-il supportable de devoir attendre quelques secondes, voire plus, entre 2 images d'écran lorsque l'on passe d'un programme à l'autre, c'est devenu le programme d'exploitation d'environnement numéro un, et si cela tenait uniquement à Mr Bill Gates de Microsoft. il le resterait. Cet ouvrage fait partie de la catégorie "Formation rapide" de cet éditeur, ce qui sous-entend que l'on ne s'intéresse qu'à l'essentiel, car comment veut-on parler de tout en 160 pages? Rassurez-vous cependant, les auteurs, formateurs professionnels dans de grandes entreprises, ont mis au point la pédagogie et le contenu de cet ouvrage en le testant d'abord sous forme de support de cours. Ce livre a donc pour ainsi dire, subi d'abord l'épreuve du feu sur le terrain. Quelle meilleure garantie peut-on espèrer d'une bonne adaptation aux attentes et aux difficultés du débutant?

Il s'agit pas non plus de se perdre dans les détails techniques secondaires.

Ceci explique que l'utilisateur chevronné de Windows 3 ne trouvera pas dans ce livre une réponse à toutes ses questions. telles par exemple à celle de la raison de cette impossibilité de choisir librement d'attribuer le port COM4 au modem sans entrer en conflit avec Windows 3. discussion au cours de laquelle ce logiciel a toujours le dernier mot. Si si, il existe une solution à ce problème. Le débutant au contraire trouvera tout ce qu'il lui faut pour se lancer dans le monde fascinant de Windows 3.

prix 95 FF **Editions Radio** 11. rue Gossin 92543 Montrouge

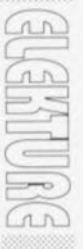

Si vous avez un problème dont vous ne pouvez pas trouver la solution, n'hésitez pas à contacter le serveur d'Elektor en faisant 3615 Elektor il n'est pas exclu que vous trouviez une main secourable.

44

# SGRWICG

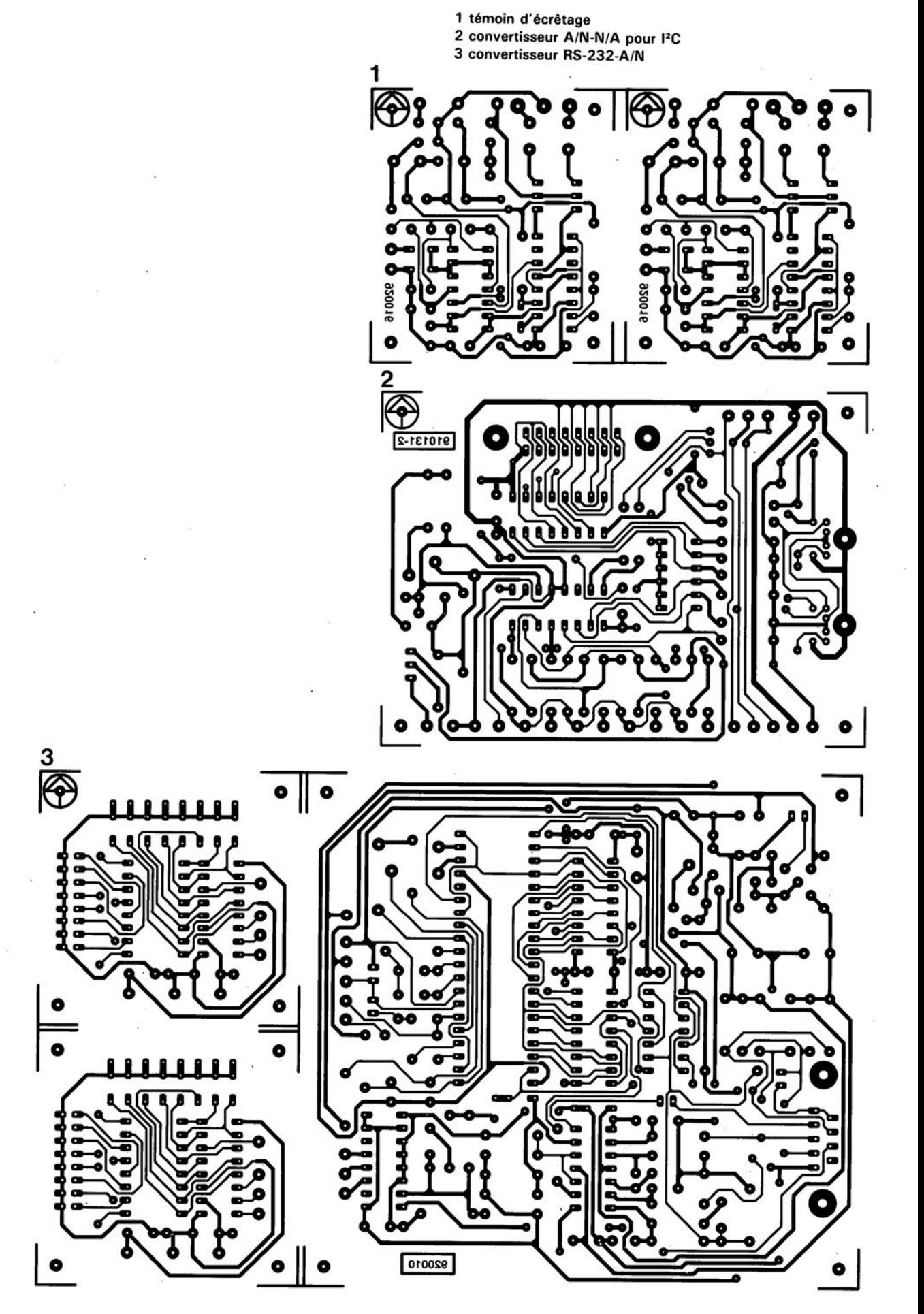

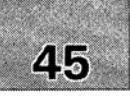

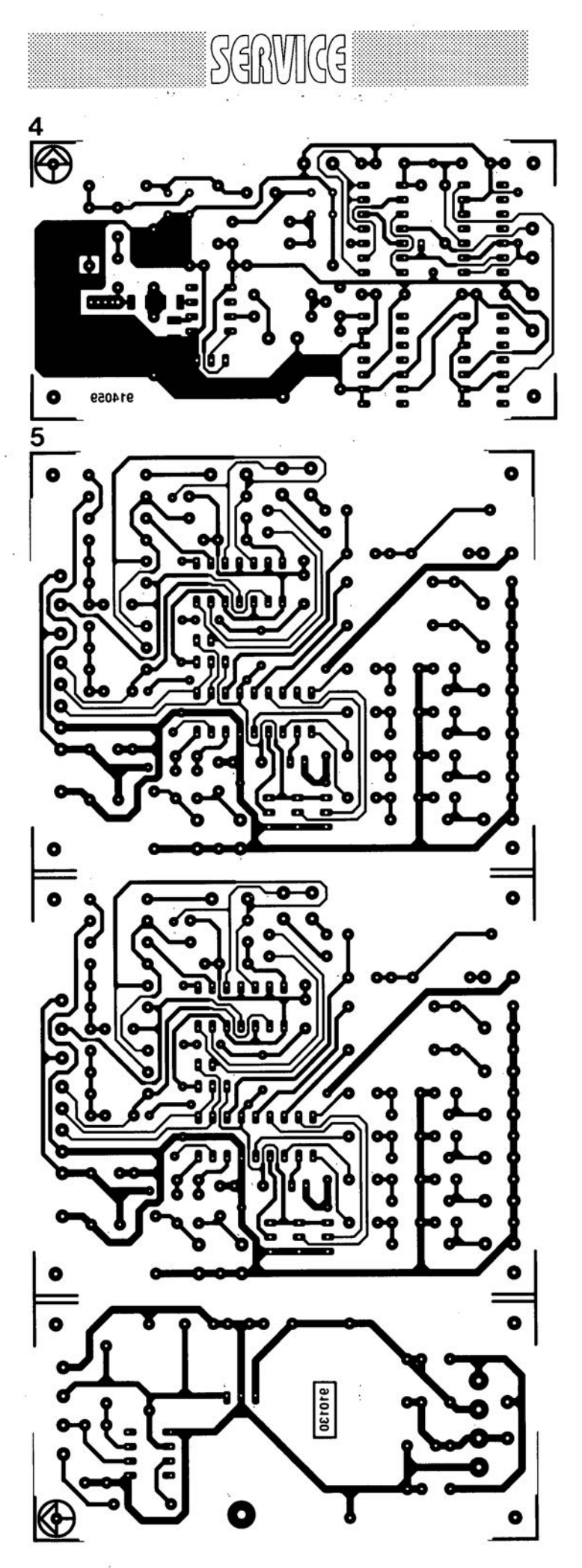

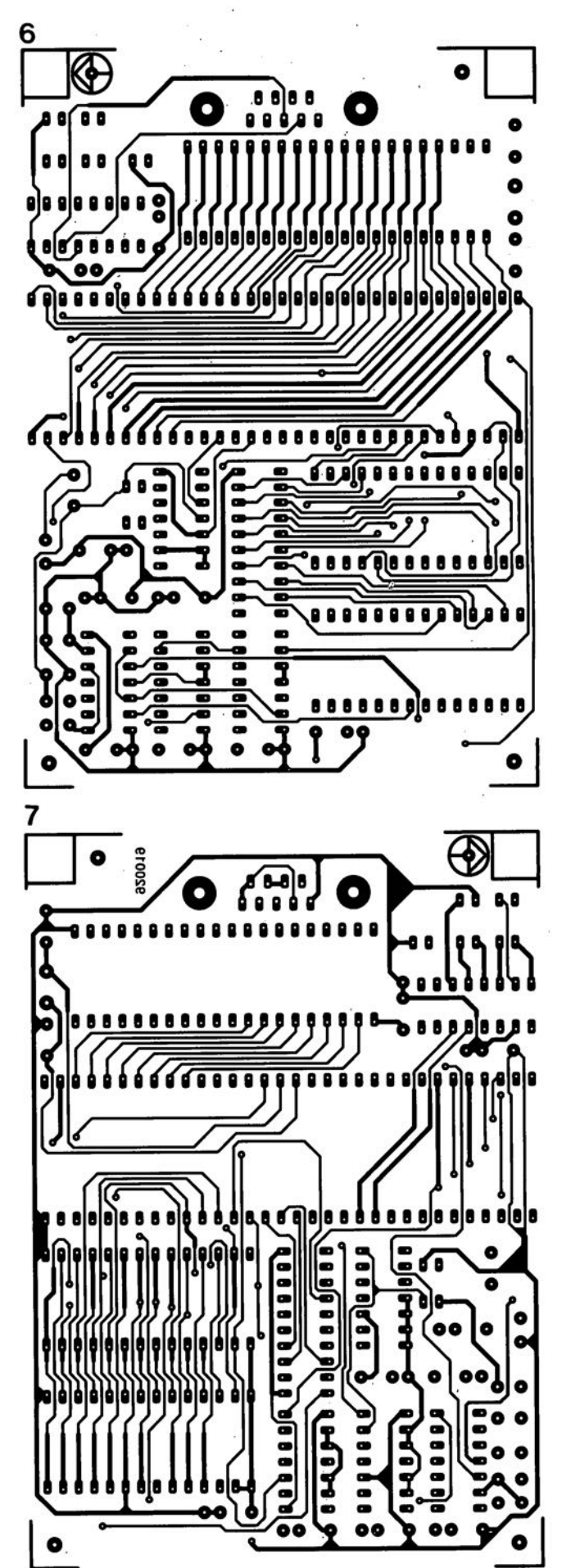

4 prédiviseur 1.3 GHz

5 commutateur audio/vidéo électronique 6 émulateur de 8751 : côté composant 7 émulateur de 8751 : côté pistes

février 1992

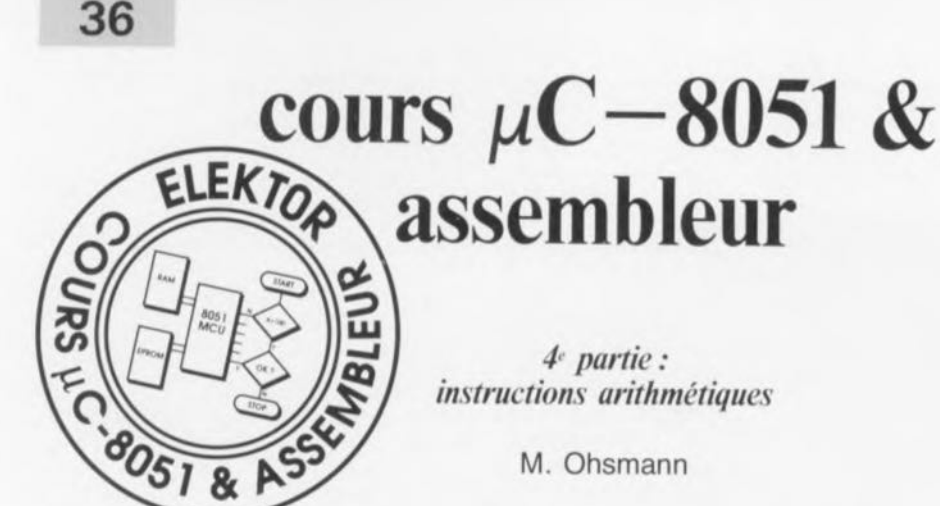

Ce nouveau chapitre de notre cours de programmation en assembleur sera consacré à la description des dernières instructions du  $\mu$ C $-8051$ . Il ne nous reste, en fait, qu'à vous faire faire la connaissance des instructions arithmétiques, périple tout au long duquel nous mus proposerons quelques techniques de programmation qui vous permettront d'effectuer, au niveau de l'assembleur, des calculs rudimentaires,

L'un des exemples de programmation, destiné à la mesure de capacité (voire de durée), servira à mettre en pratique ces nouvelles connaissances de programmation. À la fin de cet article *vous* devriez être capable de programmer tout seul un générateur de bruit simple.

### Addition

Pour effectuer l'addition de 2 valeurs à 8 bits -des octets donc-, le 8051 connaît l'instruction suivante:

*(Binary Coded Decimal* = décimal codé binaire) est positionné s'il se produit une retenue sur le bit d'ordre 3. En absence de retenue ce bit est remis à zéro.

L'instruction DA A (voir plus loin) fait appel à l'indicateur auxiliaire.

**En cas de dépassement sur le** bit d'ordre 6 et, simultanément. l'absence de dépassement sur le bit d'ordre 7, l'indicateur de dépassement OV (OVerflow) sera à 1 (positionné donc). Cet indica-

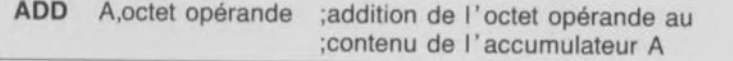

Bien que cette instruction ne semble pas poser de problème particulier, c'est, comme disent les Latins, dans la queue que se trouve le venin *(<<in cauda venenutr»* ! Le venin caché dans cette instruction se manifeste par un effet sur les indicateurs.

Les conditions concernant les différents indicateurs sont les suivantes :

Le bit de retenue CY (ou plus court C) est positionné s'il se produit une retenue sur le bit d'ordre 7. Dans le cas contraire le bit de retenue CY est remis à zéro. Ce bit fournit donc une information bien claire concernant l'existence, ou non, d'une retenue entraînée par l'addition de nombres non signés compris entre 0 et 255.

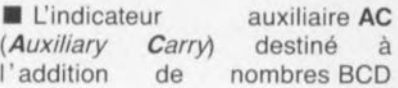

teur sera également positionné dans le cas contraire: dépassement sur le bit d'ordre 7 et absence de dépassement sur le bit d'ordre 6.

Dans tous les autres cas cet indicateur sera remis à zéro.

L'indicateur de dépassement OV sert donc à signaler qu'un dépassement a eu lieu lors de l'addition de nombres signés allant de -128 à 127.

La signification des indicateurs dépend donc de l'interprétation du contenu d'un octet, soit comme nombre non signé, soit comme nombre signé, soit encore comme nombre SCD. Le paragraphe suivant est de ce fait consacré aux différentes représentations des chiffres et des nombres.

### Représentation de nombres

#### 1. Nombres non signés

L'interprétation d'un octet comme nombre non signé correspond à la représentation connue d'un nombre en notation binaire. On attribue, en commençant *avec* le bit 0, *successivement* les *valeurs* 1, 2, 4, 8, 16 etc, aux différents bits de l'octet. Le nombre représenté résulte donc en :

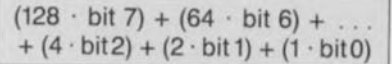

Cette notation permet donc de représenter, à l'aide de 1 octet seulement, les chiffres et les nombres allant de 0 à 255.

#### 2. Nombres SCD

Dans le cas d'un nombre en notation SCD, les 4 bits de droite et les 4 bits de gauche de l'octet constituent 2 groupes distincts -que l'on appelle aussi des quartets *(nibbles* en anglais)- qui servent chacun à la représentation d'un nombre décimal codé binaire (SCD).

Cette technique de représentation al' avantage d'une grande facilité de transfert. Le seul inconvénient, non négligeable pourtant, est que l'on ne peut pas, pour une addition ou pour une soustraction, utiliser ni l'addition binaire ni la soustraction binaire. Il faudra, pour ce faire, effectuer quelques corrections. Pour une addition à l'aide de l'indicateur AC on peut, par exemple, se servir de l' instruction DA A (voir plus loin).

#### 3. Nombres signés

Il existe beaucoup d'applications dans lesquelles il est nécessaire d'utiliser des nombres négatifs. Afin de pouvoir représenter un nombre compris entre -128 à 127. on pourra procéder de la façon suivante:

Si le nombre x à représenter est positif, on lui donne la forme d'un octet non signé. Si pourtant le nombre x est négatif (et inférieur ou égal à 128) on lui donnera la forme du nombre 256 + x NON SIGNÉ (compris alors entre 128 et 255) dans l'octet. Ce type de représentation se traduit donc par un positionnement du bit 7 si le nombre est négatif.

Pour un traitement d'un nombre négatif, il faudra d'abord en reconstituer la *valeur* pour la doter ensuite du signe négatif.

À l'image de la soustraction et de l'addition de nombres négatifs, il faudra, dans le cas d'une division et d'une multiplication, traiter les nombres négatifs d'une manière spéciale.

Voici, ci-dessous, quelques exemples montrant que l'interprétation de la même série de bits dans un octet peut avoir des résultats totalement différents :

notation et à l'interprétation de nombres en tout genre, nous amène automatiquement à la description de l'instruction arithmétique suivante:

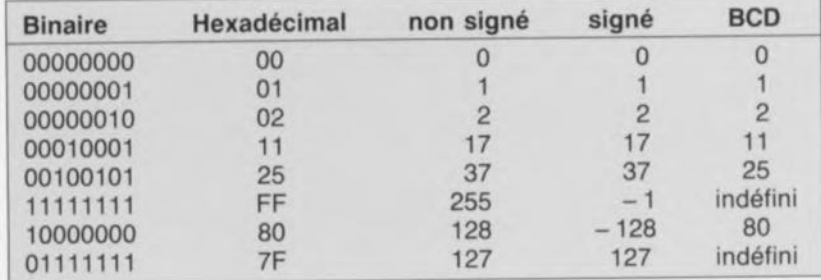

#### 4. Grands nombres

Il arrive souvent qu'un seul octet ne suffise pas pour la représentation de toutes les valeurs d'un nombre, si l'on veut obtenir la précision requise. Il faudra, dans ces conditions, faire appel à plusieurs octets, en réunissant soit 2 octets pour en faire une valeur à 16 bits par exemple, soit encore 4 octets pour obtenir une valeur à 32 bits.

S'il s'agit de mettre en mémoire de tels nombres, on peut «ranger» les octets concernés dans 2 colonnes. Lors de notre cours de programmation nous mettrons l'octet le moins significatif (avec l'adresse la plus faible des deux) en premier lieu.

À l'image de ce qui a été décrit dans ce paragraphe, on peut interpréter ces octets consécutifs comme un nombre, soit signé, soit non signé, soit encore comme un nombre BCO.

Si l'on utilise 2 octets, ce qui suffit amplement dans la plupart des applications faisant appel à un microcontrôleur, on couvre les plages suivantes:

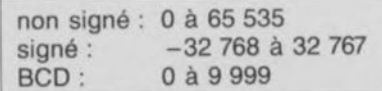

Le tableau suivant donne quelques exemples des différentes interprétations d'octets :

Octet à l'adr (hexadécim  $m + 1$ 

février 1992

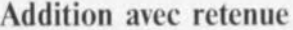

Lors de l'addition de nombres à 16 ou à 32 bits on se trouve confronté au problème suivant: la retenue, résultant de la position donnée d'un bit, doit être prise en compte lors de l'addition des octets suivants. Pour ce faire on utilise l'instruction:

Que fait-elle donc, cette instruction?

Si la valeur des 4 bits de poids faible dans l'accumulateur dépasse 9 ou si l'indicateur auxiliaire AC est positionné, on a addition de la valeur 6 au contenu de l'accumulateur. De par cette opération on obtient déjà, dans la position BCO de poids le plus faible, le nombre correct. Au cas où cette addition de correction a pour résultat une retenue, qui se décale à travers tous les bits d'ordre plus élevé, l'indicateur CV est positionné.

On effectue ensuite un test pour voir si l'indicateur CV est positionné ou bien si la valeur des 4 bits de polds fort dépasse la valeur 9. Si tel est le cas, on additionne aussi la valeur 6 aux bits de poids fort. Si cela est le vrai, la valeur 6 est additionnée aux bits

ADDC A,octet opérande ;addition de l'opérande + CV (retenue) ;au contenu de l'accumulateur A

Cette instruction a pour résultat que, non seulement l'opérande, mais également l'indicateur CV, est additionné au contenu de A. Si l'on veut par exemple additionner au nombre non signé à 16 bits, NOM1, présent à une certaine adresse en RAM, un nombre, NOM2 (lui aussi non signé), il faudra programmer:

de poids supérieur. Ceci fournit donc le nombre BCO suivant. S'il se produit maintenant une retenue, l'indicateur de retenue CY est positionné une fois de plus. Cet indicateur signale donc, après l' instruction DA, que l'exécution de l'instruction ADD, voire ADDC, a pour résultat un nombre dépassant 99.

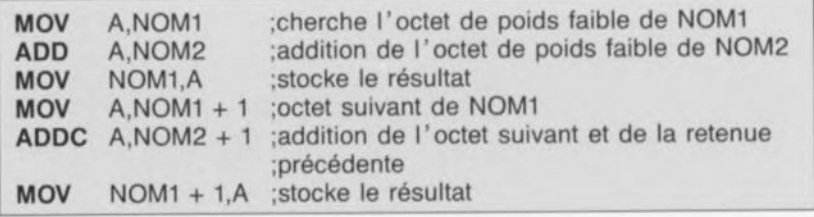

# Correction BCD

Pour, après avoir effectué l'addition de 2 nombres BCO, retrouver un nombre BCO dans l'accumulateur, il faudra que l'addition soit suivie immédiate-

L'exemple suivant illustre nettement les effets d'une telle opération:

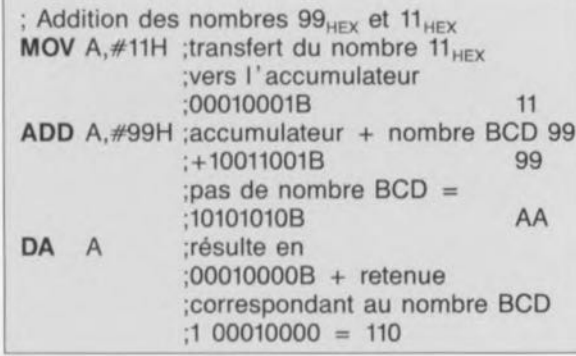

Après l'instruction DA A, l' indicateur CV indique à nouveau la

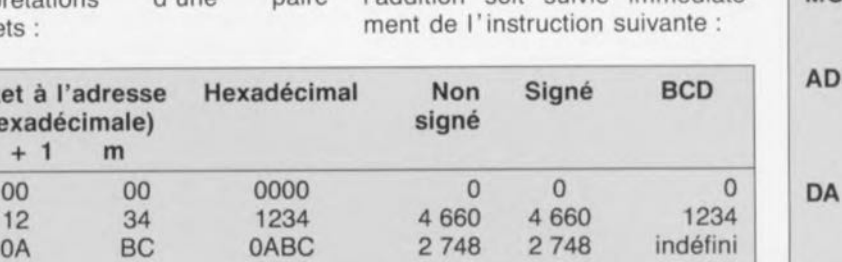

80 00 8000 32768 -2768 8000 FF FF FFFF 65 535 -1 indéfin

DA A :correction BCD

retenue qui correspond, en nombre BCD, à la valeur 100.

# **Soustraction**

Pour effectuer une soustraction on ne dispose que d'une seule instruction, à savoir:

SUBB A,opérande octet ;soustraction de l'opérande et de ;Ia retenue de l'accumulateur

est positionné

Cette instruction se traduit par la<br>soustraction de l'opérande de l'opérande indiqué du contenu de l' accumulateur. On a de plus, également soustraction du bit de retenue (Carry CY, C respectivement). Si l'on veut éviter cela, il faudra, au préalable, remettre à zéro l'indicateur C à l'aide de l'instruction CLR C.

### Comparaison

Dans le cas du 8051, l'instruction de soustraction connaît une autre utilisation importante. On peut s'en servir pour effectuer une comparaison de 2 valeurs. Pour cela on se sert du fait suivant: en cas de soustraction de la valeur y d'un nombre x, on aura une retenue si y est supérieure à x. Pour vérifier si une valeur y est supérieure à un nombre x, on procédera à une soustraction de y de  $x (x - y)$  pour examiner ensuite l'indicateur CY. En langage de programmation cette opération prend la forme suivante:

L'instruction DIV AB se traduit par la division de A par B. Le nombre entier du résultat (le quotient, n'est-ce pas) de cette opération est stocké ensuite dans l'accumulateur A, le reste dans B. Sachant que l'on ne peut ni multiplier 2 nombres à 16 bits, ni diviser un nombre à 16 bits par un octet, les instructions de multiplication et de division ne sont pas aussi puissantes qu'on pourrait bien le souhaiter. Il existe pourtant de nouvelles versions du 8051 -tel que le 80537 de Siemens par exemple- qui connaissent des instructions beaucoup plus puissantes.

mulateurs A et B et stocke le résultat (un nombre à 16 bits) dans A et B. l'octet de poids faible est stocké dans l'accumulateur A, l'octet de poids fort dans B. Si le résultat de la multiplication est supérieur à 255, l'indicateur OV

Pour effacer quelque peu les faiblesses arithmétiques du 8051, nous avons intégré quelques sousprogrammes dans le moniteur EMON51, routines qui permettent de constituer un produit à 16 x 16 bits avec un résultat à 32 bits. L'examen du listing EMON51.LST présent sur la disquette du cours, vous permettra

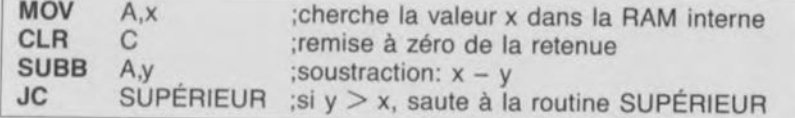

Les 2 nombres  $(x \notin y)$  en question sont interprétés comme nombres non signés.

La comparaison de nombres signés est beaucoup plus délicate à effectuer,

# Multiplication et division

Le 8051 est doté d'un accumulateur auxiliaire, B. Il possède l'adresse SFR OFO<sub>HEX</sub> et il est utilisé en règle générale pour la multiplication et la division de nombres non signés à 8 bits. Pour effectuer ces opérations on dispose des instructions suivantes:

de mieux saisir la technique utilisée.

Le moniteur est également capable d'effectuer une division d'un nombre à 32 bits par un nombre à 16 bits. Dans ce sousprogramme, le calcul se fait quasiment «par écrit» avec des valeurs à 16 et à 32 bits. Pour dévoiler tous les «secrets» de cette routine il faudra se référer au listing du moniteur sur la disquette du cours.

### Mesure de capacité à l'aide de la sortie V24

Après toutes les explications théoriques concernant les possibilités

**MUL** AB DIV AB ;multiplication A . B, A devient partie de poids faible ;division  $A := A/B$ ;  $B := \text{reste}$ 

La première de ces instructions multiplie les contenus des accu-

arithmétiques du 8051, nous allons maintenant passer à la pratique et

réaliser un capacimètre «rustique», fournissant la capacité mesurée à travers une sortie sérielle. Il va sans dire que la méthode de mesure mise en oeuvre ici ne convient pas uniquement à la mesure de capacités, mais égaiement à celle de durées et de résistances.

La figure 1 montre l'électronique requise pour cette opération, électronique présente sur la carte d'extension pour SIMCAD, réalisation décrite dans le n°162 d'Elektor (décembre 1991). La figure 2 donne l'organigramme du programme EXEMP8, le logiciel nécessaire pour effectuer les mesures.

L'ensemble du processus est relativement simple. On commence par déclencher, à l'aide du logiciel, la bascule monostable IC8a. Ensuite, le programme «mesure» la durée de l'impulsion présente à la sortie de la bascule monostable. Cette durée est convertie en une valeur de capacité et transférée à travers le port sériel. La complexité de l'opération se cache, comme toujours, dans les détails:

#### 1. Mesure de durée

Pour la mesure d'une durée, on utilise un nombre à 16 bits, MTEMPS, avec lequel on «compte» combien de temps dure l'impulsion de la bascule monostable. Au début de la mesure (étiquette ou label lp1) cette valeur est remise à 0 (lignes 20 et 21 de la figure 3). À l'aide du bit de port P1.2, une impulsion de démarrage (flanc positif) est alors appliquée à la bascule monostable. Afin que la bascule dispose d'un certain temps pour se remettre avant que ne lui arrive une nouvelle impulsion, la boucle d'attente (avec l'étiquette Ipp) augmente la durée de cette impulsion de démarrage.

Ce n'est que maintenant que débute la boucle de mesure de durée (étiquette MLP). Le bit 3 de l'adresse de RAM 0C000<sub>HEX</sub> sert à déterminer si la bascule est toujours déclenchée. Si cela est le cas («vrai»), la valeur dans MTEMPS est incrémentée (augmentée de 1). Si la bascule n'est plus déclenchée, la fin de la mesure est atteinte et le programme saute à l'étiquette FINMES.

L'augmentation de la valeur à 16 bits MTEMPS, trouve place dans les lignes 29 à 34 et illustre le

**39**

processus général des calculs de variables à bits, à 16, voire 32 bits. On calcule «par écrit», en commençant par l'octet de poids faible, tout en prenant en compte la retenue. Après l'augmentation de la valeur MTEMPS, la boucle redémarre.

#### 2. Détection de dépassement

Lors du comptage dans la boucle MLP, il se peut que la valeur sorte hors de la plage admissible pour les nombres à 16 bits. Ceci se produit par exemple si l'on procède à la mesure d'un condensateur de capacité trop importante.

Pour vérifier cela, l'instruction dans la ligne 35 du logiciel fait appel à la retenue s'étant éventuellement produite. En cas de dépassement on a affichage d'un message d'erreur (lignes 36 et 37).

#### 3. Conversion

Il va sans dire que la valeur affichée doit être rendue sous la forme d'une grandeur «standard», habituellement utilisée pour indiquer la valeur de la capacité d'un condensateur. Pour ce faire il<br>faudra déterminer la durée faudra déterminer d'impulsion de la bascule monostable en s'aidant du nombre de fois que le programme aura parcouru la boucle MLP. Sachant que le programme a besoin de 12  $\mu$ s pour parcourir la boucle complète, la durée d'impulsion à la fin de la mesure est donc de:

 $T = 12 \cdot MTEMPS$  [ $\mu$ s].

On notera que ce résultat n'est pas parfaitement exact sachant qu'il faut déjà 6  $\mu$ s au programme pour entrer dans la boucle de mesure.

Pour l'application prévue, cette petite erreur est pourtant négligeable.

D'après les indications fournies par les fabricants du 74HC123, la durée d'impulsion de cette bascule monostable est de:

 $T = 0.45 \cdot R_{ext} \cdot C_{ext}$ 

(pour  $C_{ext} > 10$  nF: valeurs en  $\Omega$ , s et F).

Dans le circuit électronique, constituant la carte d'extension pour SIMCAD. R a la valeur 47 kQ, ce qui nous donne une valeur de capacité de:

 $(en \mu F) = 0,5673 MTEMPS.$ 

 $(+)$ 5V 47K  $T = 0.45$  RC  $\begin{array}{c|c}\n\downarrow & & \uparrow \\
\hline\n\downarrow & & \downarrow \\
\hline\n\downarrow & & \downarrow \\
\hline\n\downarrow & & \downarrow \\
\hline\n\downarrow & & \downarrow \\
\hline\n\downarrow & & \downarrow \\
\hline\n\downarrow & & \downarrow \\
\hline\n\end{array}$ T IC8a  $IC.10$ **Bus** de données read COOOH 910109-11-11

Figure 1. Schéma du capacimètre.

Comment faut-il faire alors pour calculer cette valeur? Le 8051 ne connait pas les possibilités d'une arithmétique à virgule flottante! Pas de panique, il y longtemps que les programmeurs en Forth connaissent la solution à ce problème: les calculs font appel aux fractions.

Tout le monde sait que 0,5673 = 5673/10 000. Le numérateur et le dénominateur de cette fraction (p1 et q1 dans le programme) peuvent être représentés comme des nombres à 16 bits. Pour multiplier par 0,5673, nous allons d'abord multiplier MTEMPS par le numérateur (lignes 39 à 52) pour ensuite diviser le résultat, un nombre à 32 bits stocké dans les 4 octets commençant à PROD32, par le dénominateur (lignes 53 à 63) et voilà ... le résultat est disponible sous forme d'une valeur à 16 bits (stockée en Cmes).

Pour visualiser cette valeur sous forme décimale, on fait appel, dans la ligne 66, à une routine d'EMON51.

#### Théorie et pratique

Hélas, dans la pratique, tout ce que nous avons dit concernant les formules mentionnées plus haut n'est vrai que partiellement.

Il faudra, pour commencer, noter que la résistance à 47 kQ, utilisée sur la carte d'extension, se caractérise par une certaine imprécision. Beaucoup plus importantes (dans le sens négatif malheureusement !) sont pourtant les tolérances du circuit intégré 74HC123. Il est donc indispensable d'étalonner notre capacimètre.

Au lieu cependant, d'étalonner la résistance, nous allons procéder à un étalonnage par le, et du, logiciel. Pour ce faire nous accordons aux variables p1 et q1 la valeur 1 000 et démarrons le programme. La valeur affichée dans ces conditions ne correspondra donc pas à la valeur du condensateur. mais à la valeur exacte de la variable MTEMPS. Après avoir connecté au circuit un condensateur de  $1 \mu F$  (ayant la tolérance la plus faible possible), il faudra mémoriser la valeur affichée (telle que 1 540 par exemple) pour l'utiliser comme variable q1 dans le programme définitif. La valeur de p1 sera de p1 =  $1000$ . Voilà, l'étalonnage est terminé !

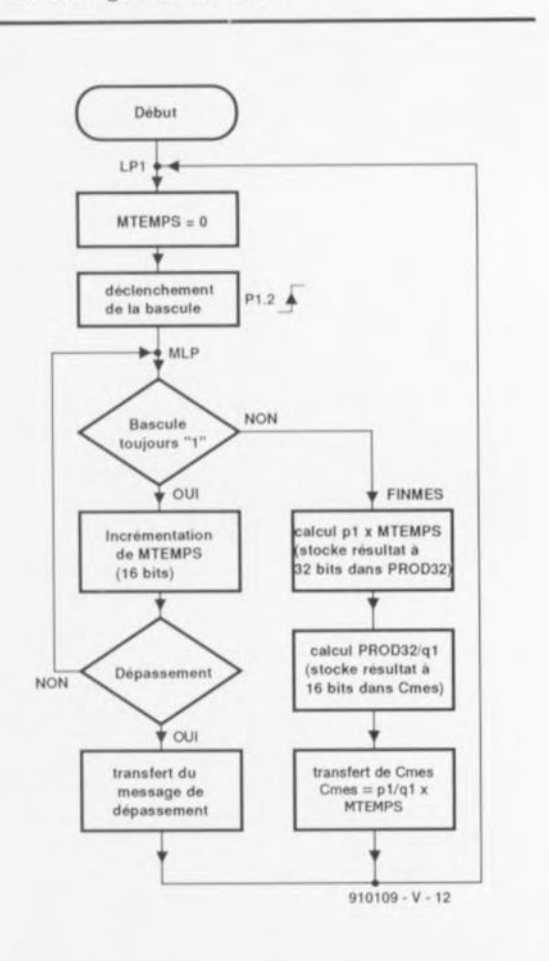

Figure 2. Organigramme du logiciel pour mesurer des capacités.

février 1992

\*\*\*\*\*\* LISTING of RASMS1 (EXEMPR) \*\*\*\*\*\*

Si donc on reconnecte un condensateur de  $1 \mu F$ , la valeur de MTEMPS sera à nouveau 1540. Multipliée par  $p1 = 1000$  et divisée ensuite par  $q1 = 1540$ , la valeur affichée sera exactement 1 000 nF.

Comme la durée pendant laquelle la bascule monostable est déclenchée, est -approximativementproportionnelle à la capacité du condensateur connecté, notre capacimètre est étalonné correctement.

Ce simple processus de mesure illustre déjà nettement, qu'il faudra disposer de toute une série de connaissances détaillées dès qu'il s'agit de convertir des résultats de

mesure. Tous ceux d'entre nos lecteurs qui désirent se «faire les dents» sur cette matière complexe peuvent étudier et examiner les routines arithmétiques du moniteur pour les tester ensuite dans l'un ou l'autre petit programme expérimental de leur crû.

# Décalage et rotation

;rotation de l'accumulateur vers

;rotation de l'accumulateur vers la gauche en tenant compte du bit C :rotation de l'accumulateur vers

rotation de l'accumulateur vers la droite en tenant compte du bit C

;la gauche

:la droite

On dispose, pour effectuer une rotation vers la droite ou vers la gauche des bits compris dans un octet, des instructions suivantes:

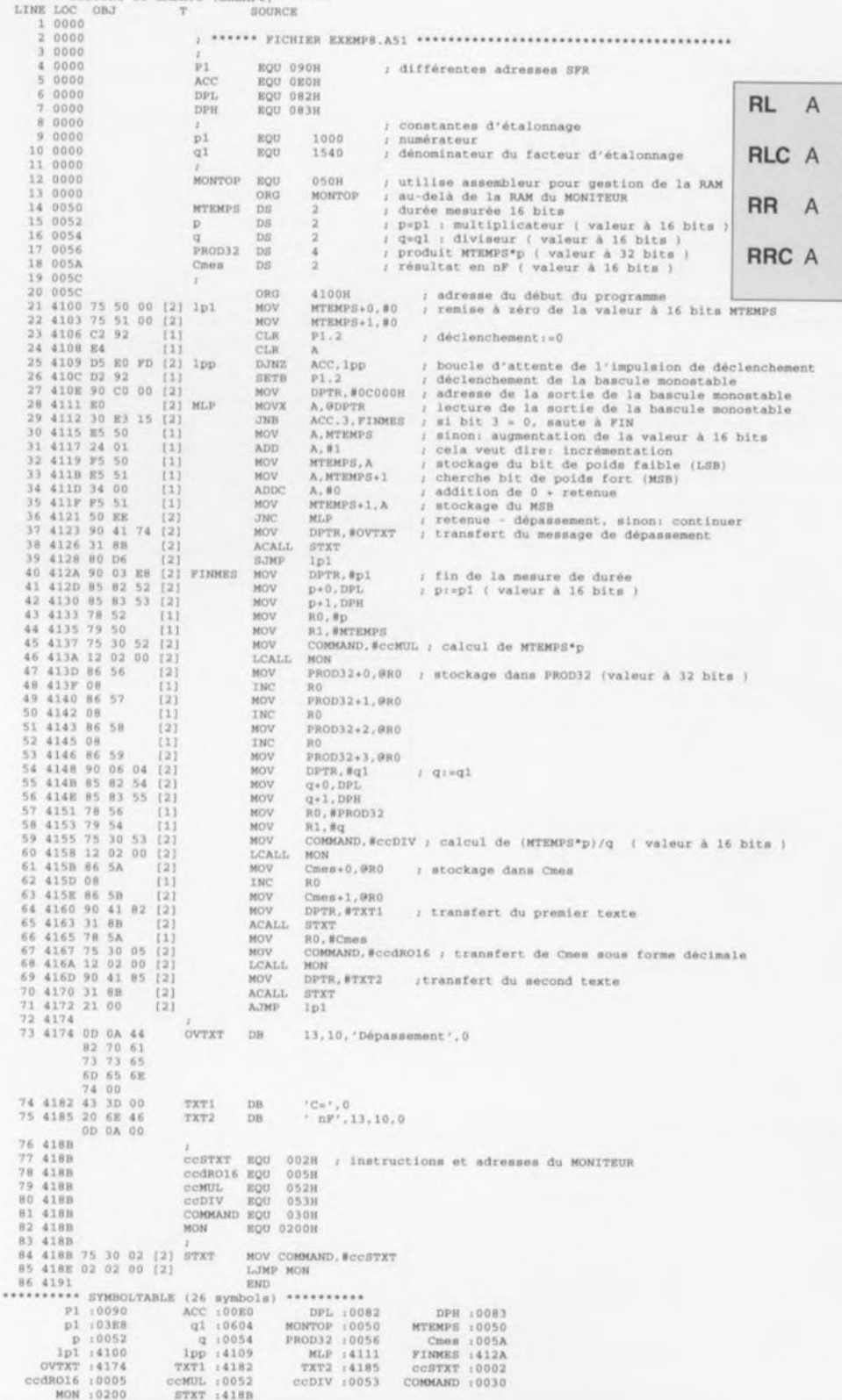

Figure 3. Listing du programme du capacimètre.

Dans la figure 4 sont illustrés les effets des instructions pour une rotation vers la gauche.

Si l'on remet à zéro l'indicateur C avant une instruction RLC ou RRC il devient également possible de décaler l'accumulateur (en le remplissant avec des 0).

Les instructions mentionnées cidessus permettent de simuler des registres à décalage ou encore de décaler des nombres destinés à des opérations arithmétiques (voir la routine DIV dans EMON51).

# Générateur de bruit

Dans l'ouvrage\* cité en fin de cet article, il est décrit un générateur de bruit dont la «pièce de résistance» est représentée en figure 5: un registre à décalage à réinjection.

Il s'agit maintenant d'émuler ce circuit sur la carte d'extension pour SIMCAD en programmant un générateur de bruit numérique. Le haut-parleur, qui fait partie de la carte d'extension est adressable par l'intermédiaire du bit P1.1, fera  $i$ office de dispositif de «sonorisation».

La figure 5 illustre également comment il faudra transformer l'électronique en logiciel. Le registre à décalage est stocké dans 4 octets consécutifs de la RAM interne. Le bit ayant la position la plus à «droite» se trouve dans l'octet avec l'adresse la plus

faible. Cette méthode de mise en mémoire correspond exactement à la représentation d'un nombre à 32 bits. Il s'agit donc de faire effectuer à ce nombre un décalage vers la gauche. Lors de ce processus, la porte EXNOR (NON-OU-EXCLUSIF) détermine quel bit prendra la place libre à droite. La position de poids le plus fort, celle<br>du bit 31, est reliée à du bit 31, l' haut-parleur.

La figure 6 montre le listing du logiciel qui consiste en fait en une permutation directe des synoptiques de la figure 5. La programmation de la porte EXNOR dans les lignes 15 à 20 est la seule astuce à laquelle on fasse appel dans ce logiciel. Pour créer, à l'aide des bits SREG3.6 et SREG2.1 le nouveau bit requis, on utilise ici le bit 1 de l'accumulateur. Le registre à décalage à réinjection semble générer un modèle de bits «aléatoire» (ordre de chiffres pseudoaléatoire), qui ne se répète qu'après une période longue. Calculons-la avec une meilleure précision:

Il faut, pour parcourir une fois la

boucle, 23  $\mu s$  et le registre à décalage prend quelque 2 000 000 000 états différents avant de «se répéter». On génère donc un «signal aléatoire» ayant une fréquence de quelque 43 kHz qui ne se répète qu'après 13 heures environ.

Si l'on envisage une utilisation comme générateur de bruit pour effectuer des mesures, il est recommandé de lui adjoindre un filtre passe-bas pour définir le bon spectre. Même sans filtre passebas, le petit haut-parleur de notre prototype faisait entendre un bruit relativement puissant jusqu'à quelque 20 kHz, avec un spectre de bruit pratiquement blanc.

#### «Devoirs»

Tous ceux d'entre nos lecteurs qui désirent s'entraîner à utiliser toutes les instructions arithmétiques du 8051, peuvent attaquer l'un des problèmes suivants:

accroissement de la plage du capacimètre, de manière à pouvoir mesurer et des capacités faibles et des capacités plus importantes, programmation d'un change-

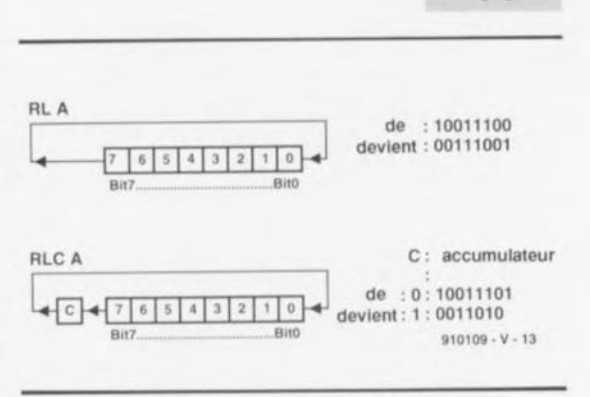

**41**

#### Figure 4. Fonctionnement des instructions de rotation.

ment automatique de plage de mesure (calibre),

modification du logiciel du capacimètre pour pouvoir vérifier si le condensateur connecté a bien la valeur indiquée (avec une certaine tolérance bien entendu) et **m** modification du programme du générateur de bruit pour le transformer en générateur de rythmes.

### Le mois prochain

Nous voici arrivés, trop tôt?, à la fin de ce 4<sup>e</sup> article. Nous vous avons proposé pratiquement toutes les instructions du 8051 et

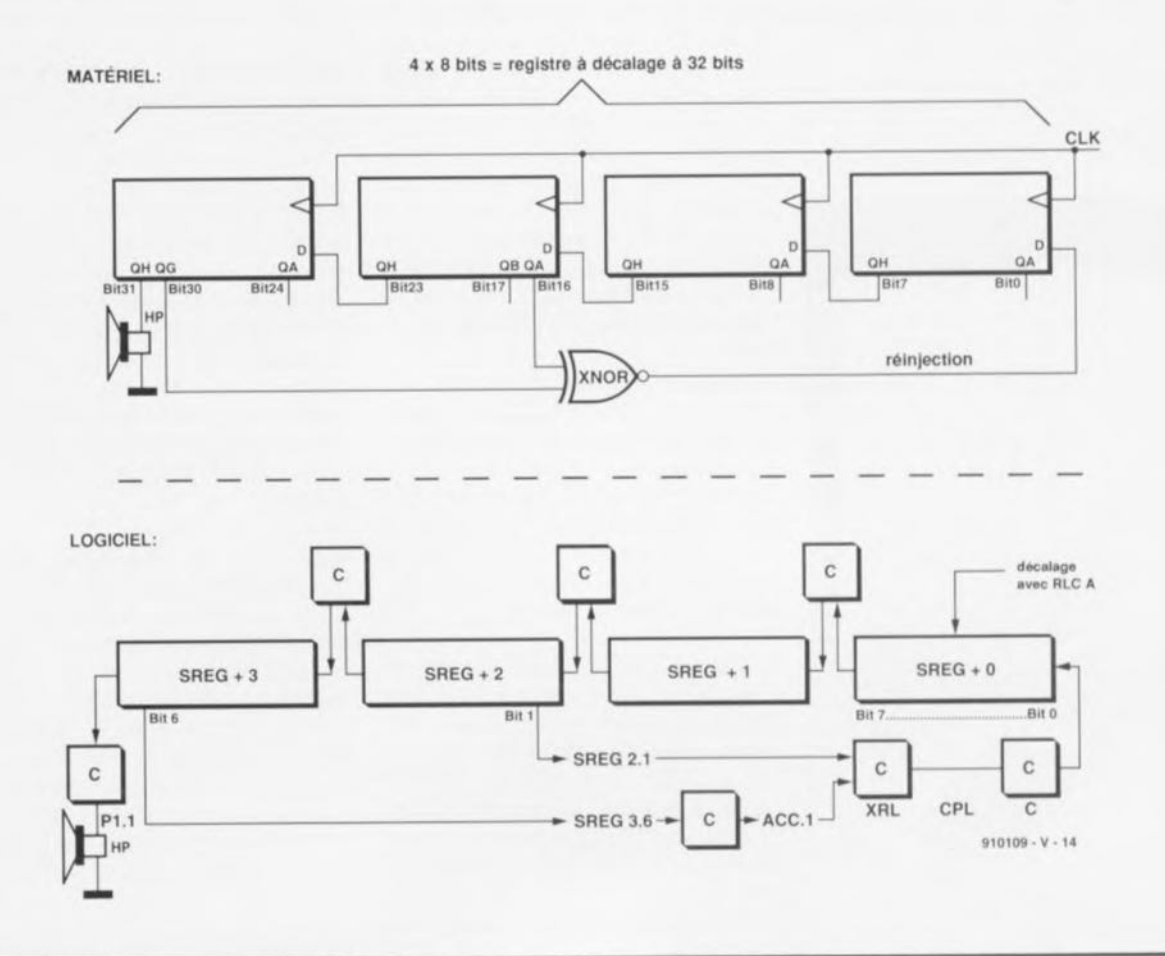

Figure 5. Registres <sup>à</sup> décalage, utilisés ici pour la génération de bruit. la partie supérieure de la figure montre le synoptique de la version électronique, celle du bas la version en logiciel.

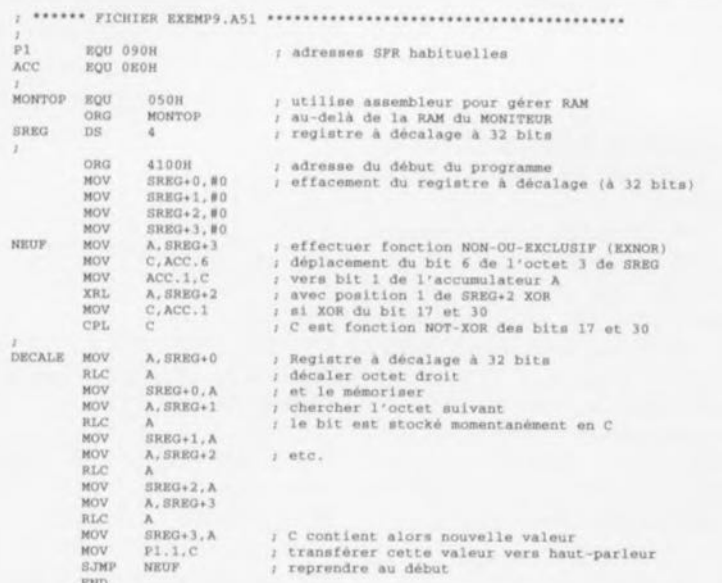

vu leur fonctionnement. On pourrait donc presque dire, soyons un rien fanfarons, que, du côté du logiciel, le 8051 n'a plus de secrets pour vous et nous. C'est pour cette raison que les prochains épisodes du cours seront consacrés au matériel: le temporisateur du 8051. la connexion d'un affichage à cristaux liquides, le port sériel du 8051 et la conversion N/A, voire A/N. и

\* Horowitz, P., Hill, W.: The Art of Electronics, Cambridge University Press, 1989

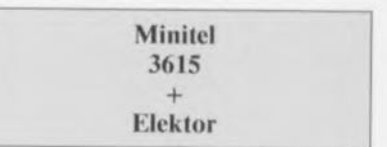

Figure 6. Listing du générateur de bruit numérique.

# **The Realizer**

# **Actum Solutions**

 $\frac{1}{2}$   $\left| \frac{1}{2} \right|$ 

# Logiciel CASE pour «dessiner des logiciels»

NdlR: seuls pourront faire l'objet d'un compte-rendu rédactionnel les logiciels envoyés à la rédaction tels qu'ils le seraient à un éventuel acheteur.

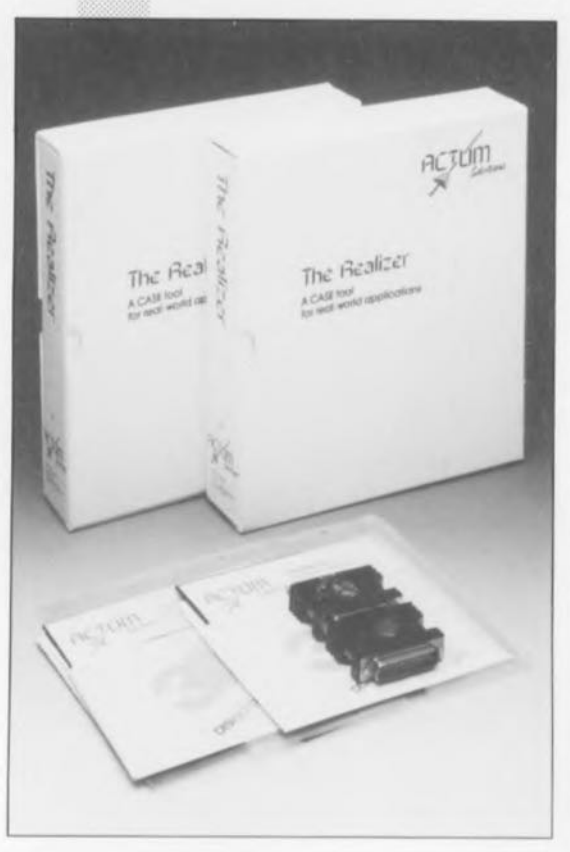

Il n'existe pratiquement plus aujourd'hui le moindre appareil pouvant se targuer d'une certaine sophistication qui ne soit pas doté de l'un ou l'autre type de microcontrôleur. Il semble donc logique que certaines sociétés créant des logiciels se soient mises à la recherche de procédés permettant la production rapide et fiable de logiciel-système pour les microcontrôleurs. Dans ce domaine. les Néerlandais n'ont pas à rougir face à leurs concurrents européens, voire américains.

The Realizer, un produit des Pays-Bas. est un logiciel CASE (Computer Aided **Software Engineering = Développement** et mise au point de logiciel assistés par ordinateur) qui a pour but de simplifier très sensiblement la vie du concepteur de logiciel-système: avec The Realizer, la conception d'un programme devient alors une affaire de dessin.

L'époque où la seule facon de programmer un microcontrôleur était d'intervenir au niveau des bits et des octets en code-assembleur est loin derrière nous. Cette évolution est sans doute due à un certain nombre de facteurs dont le plus important est sans doute qu'il est plus difficile d'écrire en assembleur qu'en un langage plus évolué. Autre inconvénient accessoire de l'assembleur est que le logiciel n'est développé que pour un type de microcontrôleur donné. Ceci sous-entend que

le passage à une famille de processeurs plus puissante rend dépassées toutes les applications écrites précédemment. Il n'est pas surprenant dans ces conditions que les fabricants de ce type de composant se soient mis en quête d'un système de développement de remplacement.

Il n'a pas fallu longtemps avant de voir apparaître des compilateurs pour les langages de haut niveau. Tout au début on avait fait appel à des langages développés spécifiquement pour ces processeurs, tels que, par exemple le PL/M d'Intel, et à un stade ultérieur, un langage universel tel que C.

Dès qu'apparaît sur le marché un compilateur C pour une nouvelle génération de microcontrôleurs, il est possible, en principe, d'utiliser les logiciels existants avec cette nouvelle famille. Lors de ce développement la tendance générale observée a été que l'utilisateur commence par opter pour une famille de processeurs pour ensuite acquérir les outils de développement de logiciel adéquats.

Dans le cas de The Realizer c'est le processus inverse que l'on suit. Avec ce logiciel, l'utilisateur dispose d'un environnement de développement puissant lui permettant d'écrire du logicielsystème sans qu'il ne soit nécessaire de choisir pour un type de processeur donné. Ce n'est qu'en phase terminale, lorsqu'il faut créer le code spécifique au processeur, qu'il faudra que l'utilisateur manifeste sa préférence et choisisse une famille de microcontrôleur bien définie.

# Du synoptique au langage machine

Un ingénieur chargé de développer un logiciel commence en règle générale

**47**

(enfin c'est ce qu'il devrait faire) par réfléchir à ce que doit faire son programme. L'une des techniques les plus efficaces consiste à dessiner un synoptique comportant tous les points d'entrée et de sortie (import/export). Et c'est à partir de là que The Realizer se trouve dans son élément et qu'il peut remplir la fonction pour laquelle il a été conçu.

On dessine, à l'aide du programme de dessin de schéma (UltiCap), le synoptique qui rend le concept fonctionnel de l'application requise. On peut utiliser pour ce dessin les éléments de la bibliothèque fournie qui accompagne ce logiciel:

• entrées/sorties (numériques et analogiques)

• éléments divers de temporisation et compteurs de tout genre

• convertisseurs et comparateurs

• mémoires

• opérations logiques et arithmétiques.

Le logiciel vérifie que l'utilisateur a bien interconnecté les différents composants en respect des protocoles prévus. Les dessins ainsi réalisés sont parfaitement indépendants du matériel, peuvent recevoir des dénominations symboliques et être accompagnés de commentaires.

Une fois le dessin terminé, on lance l'analyseur de The Realizer à son assaut. Ce module du programme vérifie l'absence de «court-circuit» dans le schéma et la connexion de toutes les entrées.

Il vérifie en outre que les blocs interconnectés doivent bien l'être en réalité. Il ne saurait, par exemple, être question de relier une entrée binaire à une entrée intégrale (faisant appel à des chiffres ou nombres entiers).

En l'absence d'erreur, le logiciel génère un code provisoire. Parallèlement, on a génération d'une base de données dans laquelle sont documentées toutes les étapes du processus. On voit ainsi très précisément quels documents (y compris leur numéro de version) il faut pour développer l'application.

#### **Simulation intégrée**

Plus tôt on découvre une erreur dans un projet, plus il est aisé et donc bon marché de l'éliminer. Ceci explique que l'on consacre énormément de temps aux essais et simulations d'un système quel qu'il soit. The Realizer présente, en ce qui concerne cette simulation, un avantage majeur par rapport aux systèmes de développement classiques. Le système est en effet capable de simuler l'application d'une seule pièce et non pas uniquement de faire tourner le programme du microcontrôleur. La seule technique d'élimination des derniers «bugs» que connaisse bon nombre de concepteurs de logiciel est de

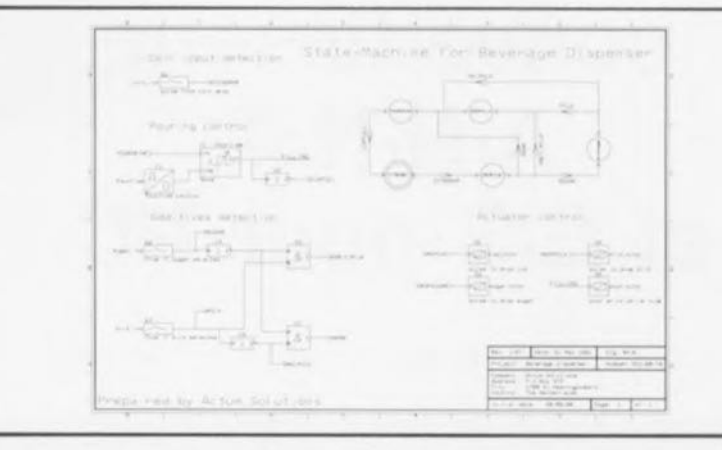

travailler au niveau de l'octet, voire du bit.

Le simulateur «View Picture» utilise la banque de données générée auparavant et propose à l'utilisateur un certain nombre d'instruments de mesure. On trouve parmi les auxiliaires spécifiques de cette partie du logiciel les outils suivants:

\* affichage d'entiers (numérique)<br>\* harregraphe d'entiers (bistographe

barregraphe d'entiers (histogramme) scope d'entiers (enregistrement dans

- le temps des variables entières)
- entier ajustable (potentiomètre)
- bit ajustable (commutateur)
- affichage de bit (petite ampoule)

scope de bit (enregistrement dans le temps de l'information au niveau du bit).

Il est possible à l'aide de ces outils de tester, depuis View Picture, qui comme nous le disions est une partie de The Realizer, de tester dans le plus petit détail l'ensemble du processus sans qu'il ne doit nécessaire de disposer de la moindre extension matérielle.

Il est éventuellement possible de sauvegarder l'ensemble de la disposition de test pour, lors d'une phase ultérieure, utiliser la disposition de mesure électronique.

#### **le couplage au matériel**

Bien que le projet soit déjà fort avancé, nous n'avons pas encore mentionné son aspect «matériel». Nous allons maintenant nous y intéresser. Tout ce que nous avons fait jusqu'à présent a été simulé dans un environnement symbolique. Voici arrivé le moment crucial où les différentes entrées/sorties, compteurs et autres registres sont accouplés à matériel réel. Il faut maintenant, dans la base de données indiquant tous les matériels connus par le logiciel, choisir l'un des nombreux processeurs de Motorola, Intel, Texas Instruments ou Hitachi. On peut également faire appel à des PLC ou à des langages de programmation de haut niveau tels que C ou Pascal comme *«device-,* L'utilisateur peut au cours de cette phase quels broches et/ou registres du matériel seront utilisés pour remplir une fonction donnée. Le fichier de configuration du matériel créé à partir de là dépend du type de processeur utilisé et devra donc être modifié et adapté si l'utilisateur choisit à un moment ou à un autre de changer de matériel (processeur principalement). Sachant que nous en étions pratiquement arrivés à la dernière étape du développement du système, la majeure partie du travail est déjà effectuée de sorte que le changement de matériel ne se traduit que par une faible perte de l'énergie investie dans le projet.

Il suffit d'une action sur une touche pour faire générer à The Realizer le codesource agrémenté d'une quantité suffisante de commentaires. Ce code-source, en C, Pascal ou assembleur, peut ensuite être converti à l'aide du compilateur ou de l'assembleur convenable en code machine. L'assembleur ou le compilateur ne font pas partie de The Realizer: il faudra donc se les fournir Séparément.

Un code fourni en Pascal ou en C pourra être utilisé de 2 manières différentes: il peut être, à l'aide d'un compilateur, converti en code machine pour un microcontrôleur, mais peut également être utilisé comme routine pour un système plus important. Si l'on n'a pas fait d'erreur dans les définitions en début de programme, le code produit est bon à 100%, caractéristique d'une importance capitale vue la durée de vie de plus en plus courte de la majorité des appareils commercialisés.

Note: Actum Solutions n'a pas encore de distributeur officiel en France, mais est en pourparlers très avancés avec un grand distributeur de composants français. Lorsque le contrat sera signé, nous vous en ferons part,

*Ce logiciel a été mis gracieusement a notre disposition par la société: Actum Solutions PO Box 373 NL 1100 AJ Heerhugowaard (Pays-Bas) tét.: (+31).220145553 fax.. (+31).220112457*

# **convertisseu r AIN-NIA et** *E/S* **pour 12C**

*mesurer, commuter, réguler avec un PC sous 12C*

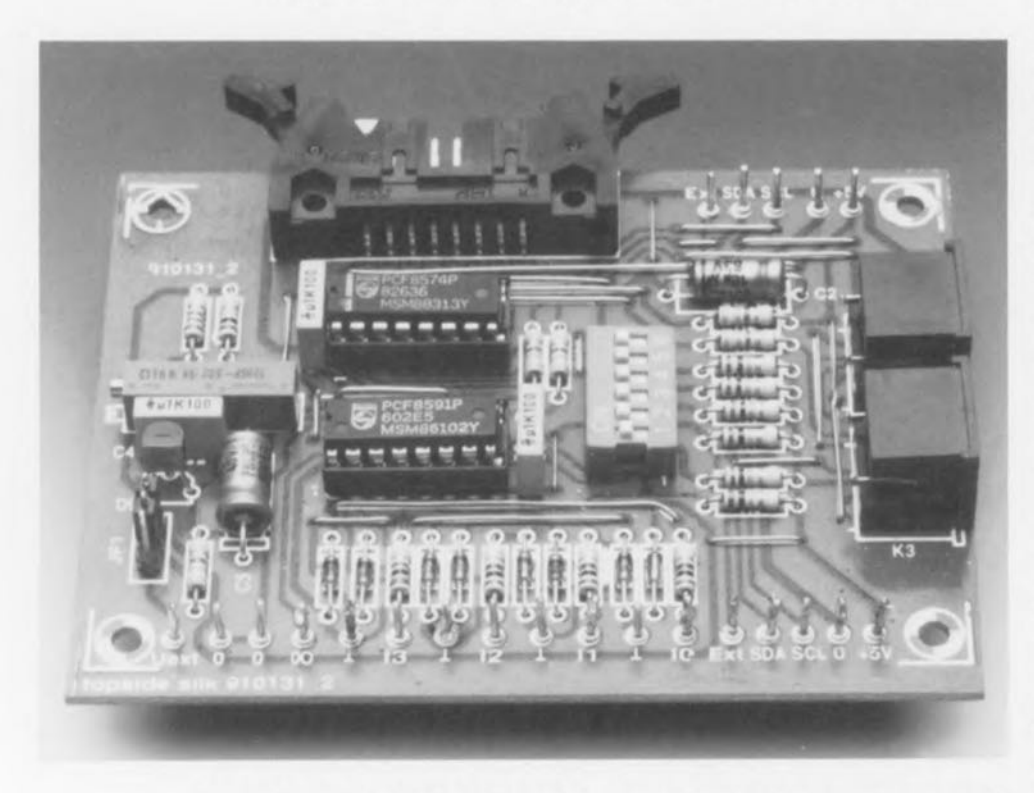

Dans le numéro du mois de janvier nous vous avons proposé, sous le nom **d'interface PC encartable pour** PC, une interface compacte permettant à tout possesseur de PC de communiquer avec des circuits intégrés dotés eux-mêmes d'une interface 12C.

Le présent article décrit une carte d'extension pour ce système, platine sur laquelle se trouvent un port d'Entrées/Sorties et un convertisseur double A/N et N/A. C'est en outre une occasion rêvée pour vous présenter le logiciel-système écrit pour la carte 12C.

Dans l'article du mois de janvier nous avions affirmé, sans sourciller le moins du monde, que l'utilisation du bus I<sup>2</sup>C serait, de par la description de l'interface l'C effectuée dans le dit numéro, mise à la portée de tout utilisateur de PC.

L'interface va bien évidemment de pair avec un minimum de logiciel qui fera l'objet d'une description sommaire dans ce même article. Ce logiciel de commande de périphérique *(device driver*, comme on l'appelle en anglais) est en fait unc extension du système d'exploitation

du PC et comporte toutes les routines permettant, en conformité avec le protocole de Philips, d'envoyer des données vers les circuits intégrés connectés au bus l'C. La prise en compte (lecture) de données e fait automatiquement en respect de ce protocole. Le PC connaît différents *«deviee drivers»;* on y fait par exemple appel pour la gestion d'un pseudo-lecteur en RAM *(RAM disk),* la commande d'une imprimante; la gestion de l'écran et du clavier se font elles aussi à l'aide d'un tel *«deviee drivem.*

Il existe, en principe, 2 types de *«deviee driver»:* les drivers de bloc et les drivers de caractères. Les premiers sont utilisés pour les supports de masse tels que les disques durs, les drivers de caractères l'étant pour l'écran, le clavier et, dans le cas présent, aussi pour le bus l'c.

Comme nous le disions plus haut, un *«deviee driver»* est à considérer comme une extension du système d'exploitation (SEO, plus communément appelé DOS). Il est de ce fait toujours «invoqué» par l'intermédiaire du DOS. Selon les spécifications du DOS, un *«deviee driver»* comporte 17 routines, l'utilisateur ayant cependant la liberté de ne pas s'encombrer de routines inutiles qu'il a donc le loisir de supprimer. C'est d'ailleurs ce que nous avons fait ici.

Voici les sous-programmes d'un «*deviee driver»* scion DOS:

- 0\* Initialisation du driver
- 1 Test du médium<br>2 Création du bloc
- 2 Création du bloc paramètres du BIOS
- 3 Lecture de la commande *d'El*
- 4<sup>\*</sup> Lecture<br>5 Lecture
- 5 Lecture non-destructrice<br>6 État d'entrée
- État d'entrée
- 7 Effacement des tampons d'entrée
- 8\* Écriture<br>9\* Écriture
- Écriture & vérification
- 10 État de sortie
- Il Effacement des tampons de sortie
- 12\* Écriture de commande *d'E/S*
- 13\* Ouverture du *«deviee»*
- 14\* Fermeture du *«deviee*
- 15 Medium amovible
- 16<sup>\*</sup> Sortie jusqu'à état «Busy»

Les routines identifiées par un <br/>& sont utilisées dans le driver l'c. La disquette proposée en parallèle à cet article sous l'appellation ESS1674 -disponible auprès des adresses habituelles- comporte le fichiersource de ce *«deviee driver»* (écrit bien entendu en langage machine pur). Sachant qu'une description détaillée de la structure de ce driver nous amènerait bien trop loin, nous recommandons à tous les amateurs de ce genre de matériau, d'analyser ce fichier-source. Une visite dans une librairie spécialisée ou l'examen du catalogue d'une maison d'édition bien achalandée en ouvrages consacrés à la micro-informatique, devrait vous permettre de trouver les informations nécessaires et suffisantes à la compréhension du mode de fonctionnement d'un *«deviee driver»* ainsi qu'à la programmation en

langage machine en environnement DOS.

# **L'installation**

La disquette ESS1674 comporte le fichier assemblé 12CDRIV.SYS correspondant au fichier-source évoque plus haut. On pourra copier ce fichier dans le répertoire racine (ROOT) du Pc. On pourra ensuite modifier en conséquence le fichier de configuration CONFIG.SYS. II suffit pour ce faire de lui ajouter la ligne suivante :

#### DEVICE = 12CDRIY.SYS

On pourra faire suivre le nom de fichier I2CDRIV.SYS de 2 paramètres, à savoir **B** :xxxx et C :y, le xxxx représentant l'adresse de base c'est-à-dire l'adresse d'Entrée Sorties la plus basse de la carte.

Comme l'expliquait l'article consacré à la description de l'interface l'C encartable pour PC, on peut définir l'adresse sur la carte à l'aide d'un septuple interrupteur DIL dont les contacts permettent, par leur ouverture ou leur fermeture, de définir une adresse comprise entre 300<sub>HEX</sub> et 3FE<sub>HEX</sub>; le y sert à entrer un code pour la fréquence d'horloge SCL du bus l'c. Les valeurs de la fréquence d'horloge diffèrent quelque peu des valeurs données dans les recueils de caractéristiques *(data books),* pour la simple ct bonne raison que le contrôleur l'C travaille avec un signal d'horloge de 7,16 MHz et non pas de 8 MHz. On pourra attribuer à y l'une des valeurs suivantes :

- $0: f_{\text{SCL}} = 81 \text{ kHz}$  $1: f_{\text{SCL}}$  $2:1_{\text{SCL}}$ 40 kH 9,8 kHz
- $3: f_{SC}$ 1,3 kHi.

En l'absence de définition des valeurs B et C, le logiciel «suppose» que l'adresse de base est 300<sub>HEX</sub> et que la fréquence d'horloge est de 9,8 kHz.

Après toute réinitialisarion du système, le logiciel du système d'exploitation lit le (nouveau) fichier de configuration CONFlG.SYS et le PC connaît toutes les routines capables de s'entendre avec la carte I<sup>2</sup>C. Le vrai travail peut commencer.

Un certain nombre d'exemples de programmes, proposés eux aussi sur la disquette ESS1674, permettent de comprendre comment s'y prendre pour intégrer les routines du *«driver»* dans un programme écrit dans l'un des langages de programmation courants tels que le C, le Pascal ou l'assembleur. C'est sans

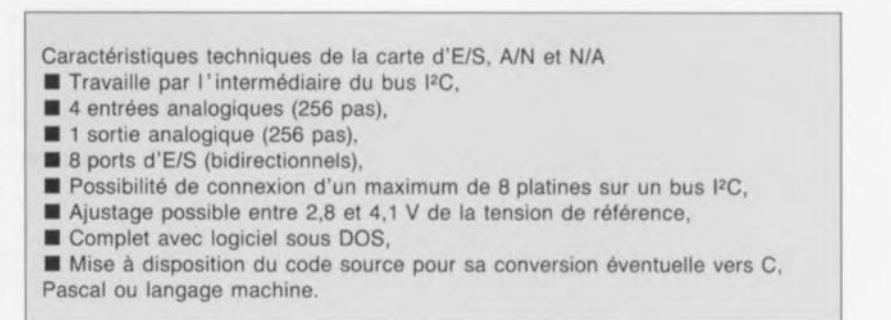

aucun doute la méthode la plus rapide pour saisir la plupart des subtilités du sujet.

### **Le matériel**

La figure 1 donne le schéma de l'électronique présente sur la carte de conversion A/N et N/A à port d'E/S commandée par l'intermédiaire du Pc.

Les composants les plus importants de cette carte sont 2 circuits intégrés de Philips, le PCF8S74 (circuit intégré d'E/S) et le PCF8591 (convertisseur A/N-N/A). Quelques rares composants externes additionnels complètent ce chérna. Est-il preuve plus éclatante de la capacité du bus I'C de permettre la conception et la réalisation d'interfaces extrêmement compactes?

Le port d'E/S à 8 bits est d'une simplicité renversante. Via le connecteur KI, ses 8 lignes peuvent être reliées à des grandeurs numériques du monde extérieur.

3 lignes d'adresses, AO, AI et A2, sont reliées à la ligne positive de l'alimentation via une résistance de forçage au niveau logique haut *(pull-up).* 3 des contacts du sextuple interrupteur DIL SI peuvent servir à définir la partie variable de l'adresse du circuit intégré d'E/S. Cet interrupteur DIL permet la connexion simultanée au bus PC d'un maximum de 8 exemplaires du PCF8574 au bus l'C.

Comme c'est le cas pour tous les circuits intégrés devant être reliés, leurs adresses sont, en partie du

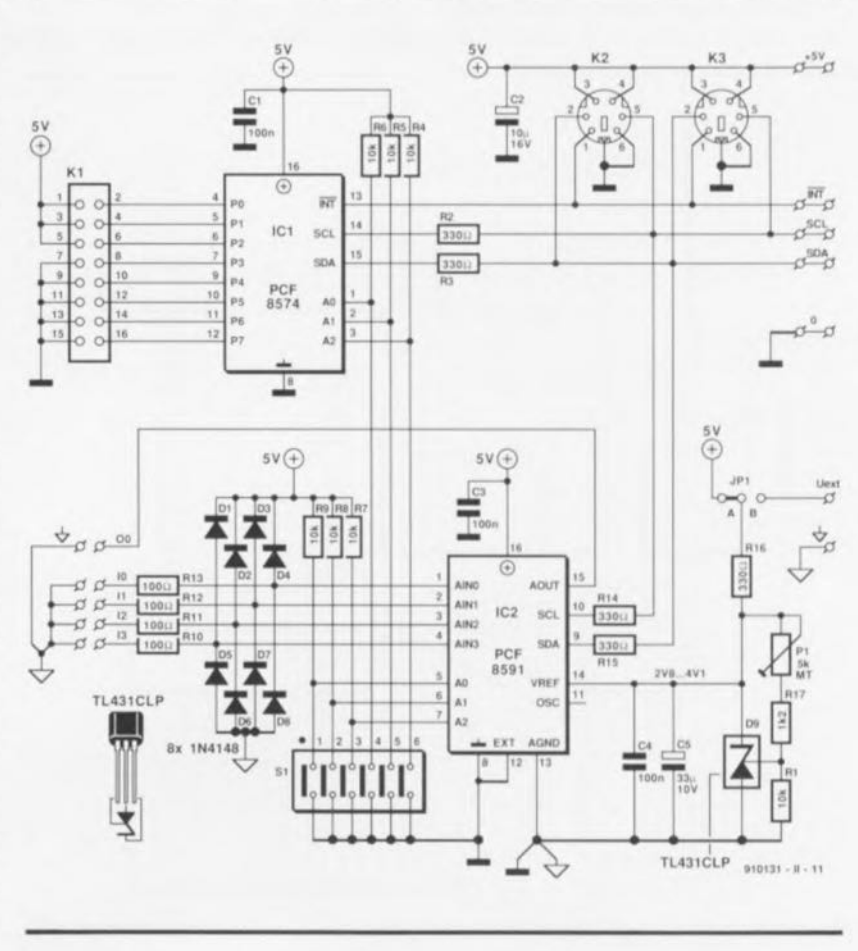

Figure 1. L'électronique de la carte de conversion pour bus l'C comporte un port d'E/S et un convertisseur bidirectionnel, AIN et NIA. La commutation avec le PC se fait via l'interface l'C pour PC décrite le mois dernier.

moins, définies sur le circuit même, lors du processus de fabrication. Les adresses des 2 types de circuits utilisés ici sont :

#### $PCF8574 = 0100$  A2 A1 A0 *R/W* PCF8791 = 1001 A2 AI AD *R/W*

Dans les 2 cas, les 4 premiers bits sont définis sur la puce, les 3 bits suivants pouvant être définis à l'aide des contacts correspondants de l'interrupteur DIL, le dernier bit déterminant lui le traitement de la donnée, écriture ou lecture.

Si la ligne  $R/W$  est à «1» c'est que l'on se trouve en présence d'un processus de lecture, si elle est à «0» c'est qu'il s'agit d'une écriture.

Les routines standard présentes sur la disquette supposent que tous les contacts de l'interrupteur DIL sont fermés et que les circuits intégrés se trouvent donc respectivement aux adresses hexadécimales \$40, & \$41 ct \$90 & \$91.

Si vous envisagez d'utiliser d'autres adresses il vous faudra penser à modifier ces adresses dans le logiciel, opération qui ne devrait pas poser de problème vu la documentation dont vous disposez.

Le port d'E/S quasi-bidirectionnel PCF8574 dont on retrouve la structure interne en figure 2, ne possède

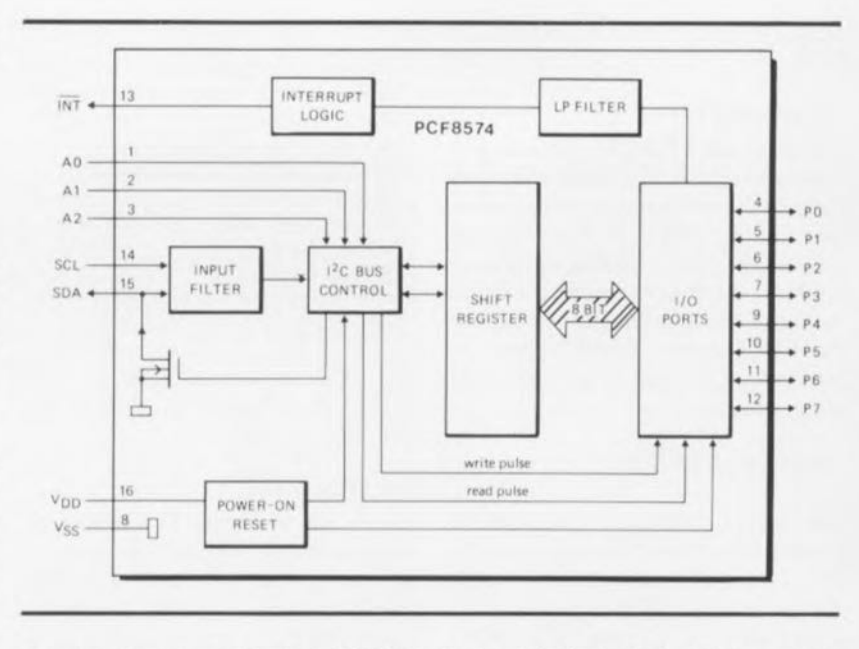

Figure 2. Structure interne du PCF8574, le circuit intégré d'E/S utilisé sur cette **carte d'extension.**

qu'un registre d'écriture et de lecture. En effet, scion l'application concernée, il est également possible d'utiliser une sortie en entrée. Toute sortie est capable de drainer *(sink)* jusqu'à 25 mA, sachant qu'elle peut fournir *(source)* un courant de 0.4 mA au maximum. Lorsque l'on veut utiliser une broche en entrée on commence par y écrire un «1» logique. Pour ce faire, on fait passer

la sortie au niveau logique haut. Il surfit ensuite d'une interrogation de la broehe concernée pour voir si la sortie utilisée en entrée se trouve au niveau haut ou au niveau bas. Si la broche présente un niveau bas, cela signifie qu'elle est mise au niveau bas par un élément externe. Élant donnée la structure interne du circuit (sortie en drain ouvert) il n'y a pas de risque de raire de dégâts si l'on procède de cette façon.

Notons en passant que les microcontrôleurs utilisent souvent ce type de sortie.

La circuiterie entourant le PCF8591 semble, à première vue, plus complexe mais, rassurez-vous, les apparences sont trompeuses. Un grand nombre des composants présents (RIO à R!3 et DI à D8) servent à protéger les entrées analogiques du convertisseur *AIN - NIA* contre d'éventuelles surtensions. Ici à nouveau, les 3 lignes d'adresse (AO à A2) sont reliées aux contacts d'un sextuple interrupteur DIL, grâce auxquels l'utilisateur peut définir lui-même la partie variable de l'adresse.

Il nous faut en outre quelque composants pour générer une tension de référence parfaitement stable. D9, un TL43ICLP, est une diode zener ayant l'incomparable avantage d'être tout à la fois précise et peu onéreuse. En association avec les résistances R1, R16, R17 et l'ajustable P1, cette diode permet de définir une tension de référence comprise entre 2.8 et 4,1 V. L' utilisateur peut opter pour n'importe quelle tension située à l'intérieur de ce domaine et choisir ainsi la taille

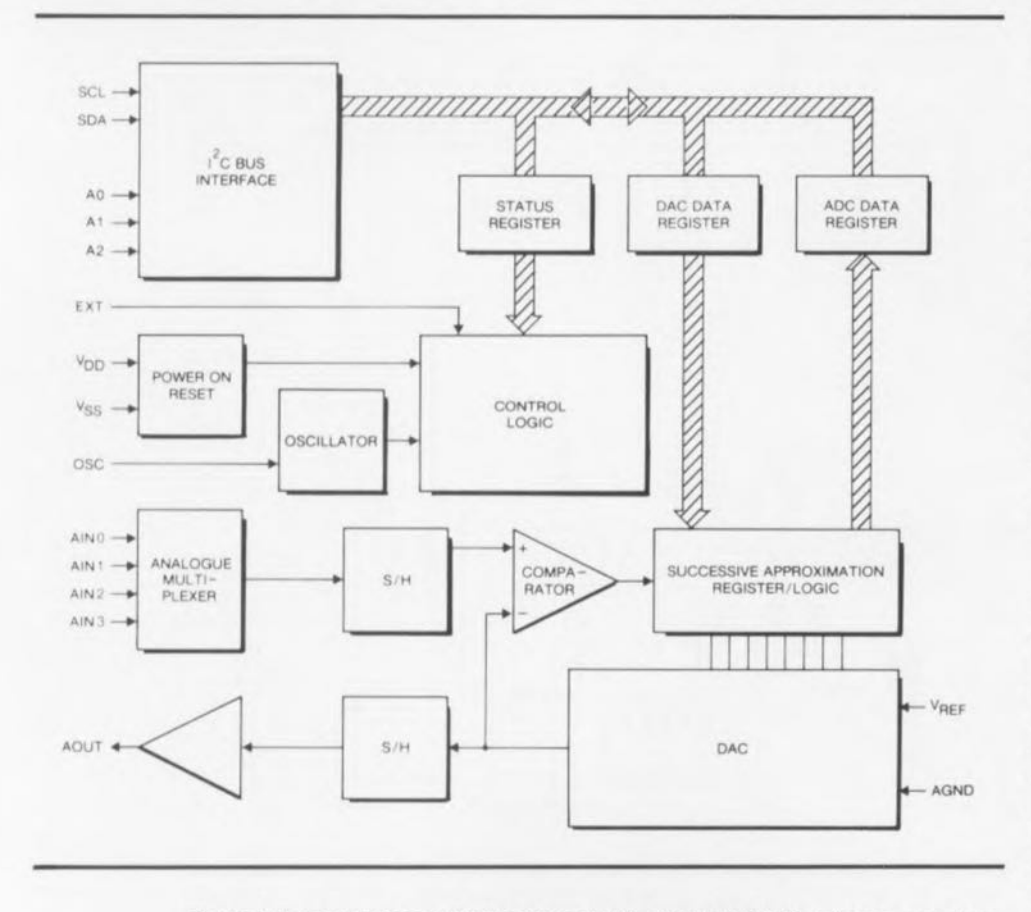

Figure 3. Le convertisseur bidirectionnel N/A et A/N PCF8591 présente une structure interne plus complexe que le PCF8574. Une source de tension de référence externe permet la définition de la taille de pas du convertisseur AIN & NIA.

de pas pour le convertisseur A/N et N/A. Un pas correspond en effet à  $V_{\text{ref}}/256$ . Les condensateurs C4 et C5 débarrassent la tension de référence des dernières petites irrégularités qu'elle pourrait comporter. Le cavalier de court-circuit JP1 offre la possibilité de faire appel à une source de tension externe destinée à fournir la tension nécessaire à la diode de référence. Cette approche ne se justifie vraiment que lorsque l'on envisage de procéder à des mesures précises et qu'il existe un risque réel de présence de pics de tension parasite sur la ligne +<sup>5</sup> V. Il n'est donc pas, d'habitude, nécessaire de prendre de précautions particulières.

La structure interne du convertisseur A/N-N/A, illustrée par la figure 3, est elle également plus complexe que celle du port d'E/S. L'émission des données en direction du PCF8591 est, de par l'existence d'un nombre de possibilités plus important, quelque peu plus compliquée que dans le cas du PCF8574 décrit quelques lignes plus haut.

Il faut à ce circuit intégré, outre les octets de données aussi un octet de commande *(control bYle)* chargé de définir un certain nombre de conditions.

La figure  $4 -$ que nous avons laissée en anglais non par fainéantise, mais pour vous permettre de vous «faire la main» en vue de la lecture de recueils de caractéristiques- décrit la fonction de chacun des bits de notre octet.

Le quarter *(nibble)* de poids fort de l'octet de commande (control byte) sert à définir la configuration des entrées analogiques (2 entrées différentielles ou 4 entrées normales) et à effectuer la validation de la sortie analogique. Le quarter de poids faible sert à la sélection de l'une des 4 entrées A/N et peut servir à la validation de l'indicateur d'auto-incré $ment$  (*autoincrement flag*).

Le troisième octet à être envoyé vers le circuit intégré, après l'octet d'adresse et l'octet de commande donc, est stocké dans le registre du convertisseur N/A, la valeur se trouvant précédemment dans ce registre étant alors convertie en une tension continue analogique qui fait son apparition à la sortie du convertisseur *N/A*. La tension de sortie augmente, comme nous le disions plus haut, par pas de  $V_{ref}/256$ . Si la valeur évoquée tout juste est de 00, on trouve à la sortie une tension de o V, si au contraire elle est de 255, on aura à la sortie d'une tension égale aux 255/256 de la tension de référence.

La prise en compte des signaux du convertisseur A/N se fait quelque peu différemment. Le processus de conversion A/N est démarré par le flanc montant de l'impulsion d'acquittement *(acknowledge)* envoyée après la mise du circuit intégré en mode de lecture par l'émission d'une instruction de lecture. Pendant le temps nécessaire à l'émission des données de la conversion précédente, le convertisseur effectue une nouvelle conver-

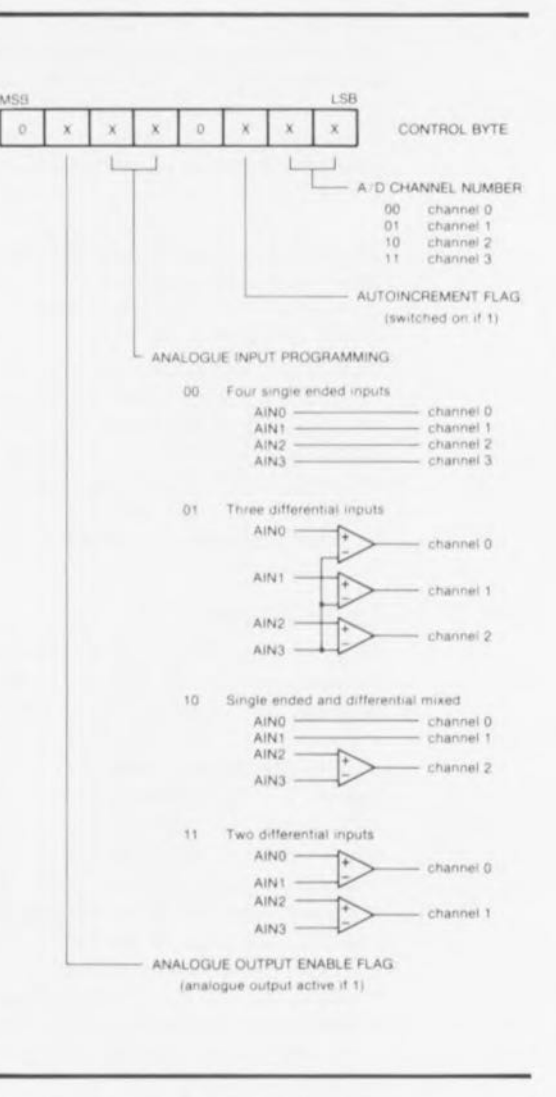

**51**

Figure 4. L'octet de commande nécessaire au PCF8591 permet le choix de l'une des différentes options posslbles offertes par ce circuit intégré.

#### $\Omega$  $\circ$ 20000000000 910131-2 ¶0∓  $R17$ 00000000 Ιã  $||R2||$  $\overline{163}$ O PT DO 00000000 **TRA** Je<br>Jo 00000000 **OF RT O**  $n<sub>2</sub>$ ٦ċ 6000000  $O \qquad \qquad \qquad$  R9 ۵

Figure 5. Représentation de la sérigraphie de l'implantation des composants de la platine dessinée pour cette réalisation. Les mini-embases DIN à 6 broches facilitent énormément l'interconnexion des différents circuits imprimés à l'interface l'C pour PC.

février 1992

# Liste des composants

*Résistances:*  $R1.R4 \land R9 = 10 kQ$  $R2, R3, R14 \land R16 = 330 \Omega$  $R10$  à  $R13 = 100$  Q  $R17 = 1kQ2$  $P1 = 5 k\Omega$  ajustable multitour

*Condensateurs:* Cl,C3,C4 = *100* nF  $C2 = 10 \mu F/16 V$  $C5 = 33 \mu F/10 V$ 

*Semi-conducteurs:*  $D1 \land D8 = 1N4148$  $D9 = TL431CLP$  (Texas

Instruments)  $IC1 = PCF8574 (Philips)$  $IC2 = PCF8591 (Philips)$ 

#### *Divers:*

 $K1 =$  connecteur HE-10 mâle, 2 x 8 contacts coudés, encartable  $K2,K3$  = embase DIN miniature, 6 contacts, encartable SI = interrupteur DIL, 6 contacts 2 fiches DIN miniatures, 6 contacts sion *AIN.* Lors de l'impulsion de départ *(start pulse)* de conversion on a échantillonnage du niveau de tension présent sur l'entrée choisie, le résultat de cc processus étant ensuite converti en un code binaire à 8 bits.

Les tensions d'une entrée différenticlles sont converties en un code de complément à 2 (2 *complement)* à 8 bits. Le résultat est stocké dans le registre de donnée du convertisseur *AIN,* d'où il peut ensuite être émis vers une autre destination. Si l' indicateur d'auto-incrément est activé, on a sélection ensuite de l'entrée suivante. C'est ainsi que l'on réalise un échantillonnage uccessif de toutes les entrées.

# **La réalisation**

Nous avons conçu, à l'intention de ce montage, un dessin de circuit imprimé dont on retrouve la représentation de la sérigraphie de l'implantation des composants en figure S. L'utilisation d'embases DIN miniatures transforme «en un jeu d'enfant» la connexion entre l'interface présente dans le PC et notre convertisseur  $A/N - N/A$  pour bus PC. On peut se contenter, en principe, de ne monter qu'une des 2 embases *(K2* ou K3) sur la platine, sachant que la seconde embase sert à la mise en série de plusieurs montages  $I<sup>2</sup>C$ .

Comme l'illustre la photo de la couverture du numéro du mois dernier, il est plus économique, dè que l'on envisage de procéder à la connexion de plusieurs platines à l'intérieur d'un même coffret, d'interconnecter les lignes  $+5$  V, 0, SCL, SDA et INT à l'aide de faibles longueur; de fil de câblage serni-rigidc.

Le brochage choisi pour le connecteur KI est tel qu'il correspond très exactement à celui du connecteur présent sur l'amplificateur de mesure universel pour convertisseurs A/N (Elektor n°163, janvier 1992). On pourra utiliser un petit morceau de câble plat pour effectuer les connexions nécessaires entre cette platine et l'amplificateur de mesure. Il devient possible ensuite de commander l'amplificateur de mesure uniquement par logiciel par l'intermédiaire de la carte décrite dans cet article.

L'examen attentif du code source du programme de test ADIO aura vite fait de vous apprendre qu'il est extrêmement facile de l'utiliser pour constituer un système de mesure à calibration automatique.

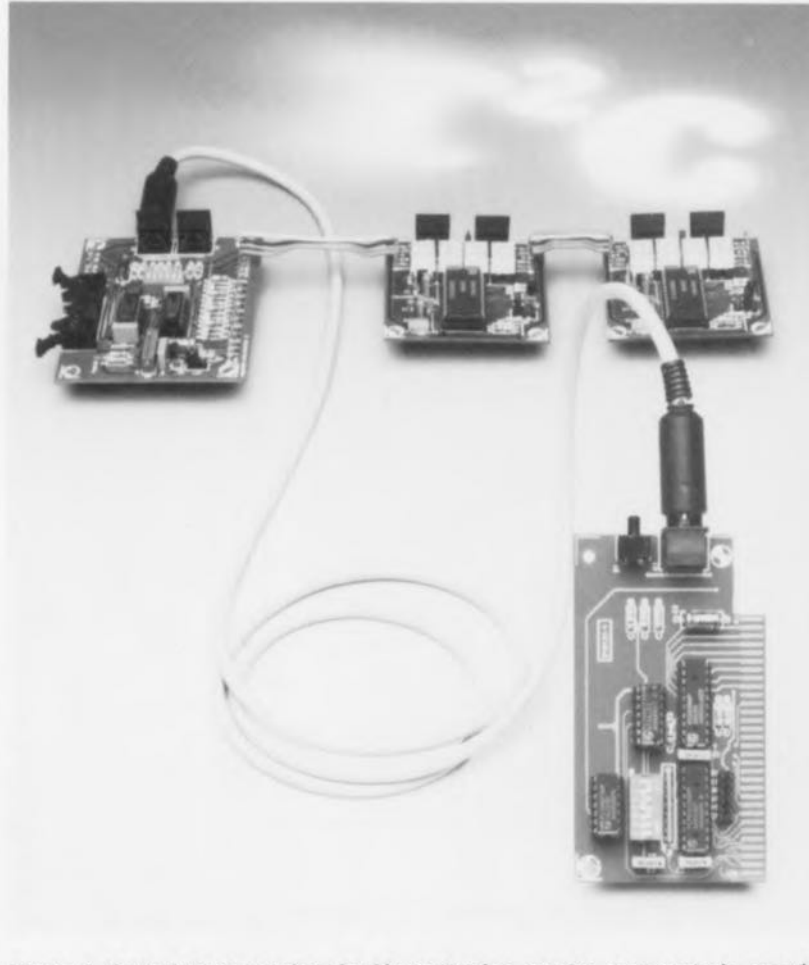

Figure 6. Cette interconnexion de démonstration montre comment s'y prendre pour relier les différents modules, par l'intermédiaire d'une unique interface. Le circuit de commande d'affichage sera décrit dans un prochain article.

Les contacts du sextuple interrupteur DIL définissent les adresses des 2 circuits dans le système PC. On pourra laisser tous les contacts fermés pour définir l'adressage standard utilisée par le programme de test.

On ajuste, par une action sur la résistance ajustable PI, la tension de référence à la valeur requise. Pour mesurer précisément la valeur de cette tension on branchera un multimètre numérique -placé en calibre voltmètre bien entendu- aux bornes du condensateur C5.

Le programme ADIO présent sur la disquette considère que la tension de référence adoptée est de 4,0 V. Il est donc recommandé, pour les premiers essais, d'opter pour une tension de référence de la dite valeur. Lorsque tout marche à souhait, on pourra choisir une valeur de tension de référence différente (en n'oubliant pas alors d'adapter en conséquence la déclaration de variable dans le programme).

Vous venez de mener à bonne fin les étapes de construction et d'étalonnage de *ce* montage qui est prêt

maintenant à remplir la tâche pour laquelle il a été conçu.

11 ne nous reste plus qu'à tester l'interface. Cette opération constitue en même temps un cours accéléré (du Berliz-minute en quelque sorte) d'utilisation du bus I<sup>2</sup>C en combinaison avec Turbo Pascal et C.

C'est d'ailleurs là la raison de la présence sur la disquette d'un certain nombre de modules de programmes bien documentés, écrits en Turbo Pascal et en C. Le programme de test ne cesse d'exécuter les mêmes routines. On a ainsi lecture des niveaux présents sur les entrées d'E/S b4 à b7 et mise sur les sorties bO à b3 des niveaux logiques mesurés.

On pourra, lors des essais, mettre les entrées b4 à b7 au niveau logique haut en s'aidant de résistances de forçage de 10 kQ *(pl/II I/p)* et se servir de 4 boutons-poussoirs, pris entre chacune des entrées et la masse, pour mettre l'entrée au niveau bas par action sur l'une de ces touches. Si maintenant on connecte une LED à chacune des sorties bD à b3, (cathode reliée au port d'E/S, l'anode l'étant au  $+5$  V

via une résistance de 330 Ω), on verra s'allumer, lorsque l'on appuiera sur la touche concernée, la LED correspondant à la touche connectée.

Le processus de test du convertisseur A/N-N/A présente certaines similitudes avec la technique d'essais utilisée plus haut. Le logiciel lit les niveaux de tension présents aux entrées analogiques I0 à I3 et place la valeur de I3 sur la sortie analogique O0.

Si tous les tests ont été passés avec succès et que donc votre réalisation fonctionne comme il le faut, vous disposez maintenant d'un montage utilisable pour d'autres applications (qu'il vous faudra concevoir vousmême le cas échéant). Bonne  $\blacksquare$ chance !

Si, sur le Minitel, vous envoyez un message à Elektor, n'ayez pas de fausse honte et indiquez au minimum votre nom de manière à ce que la rédaction puisse répondre publiquement à vos questions.

Signé La Rédaction

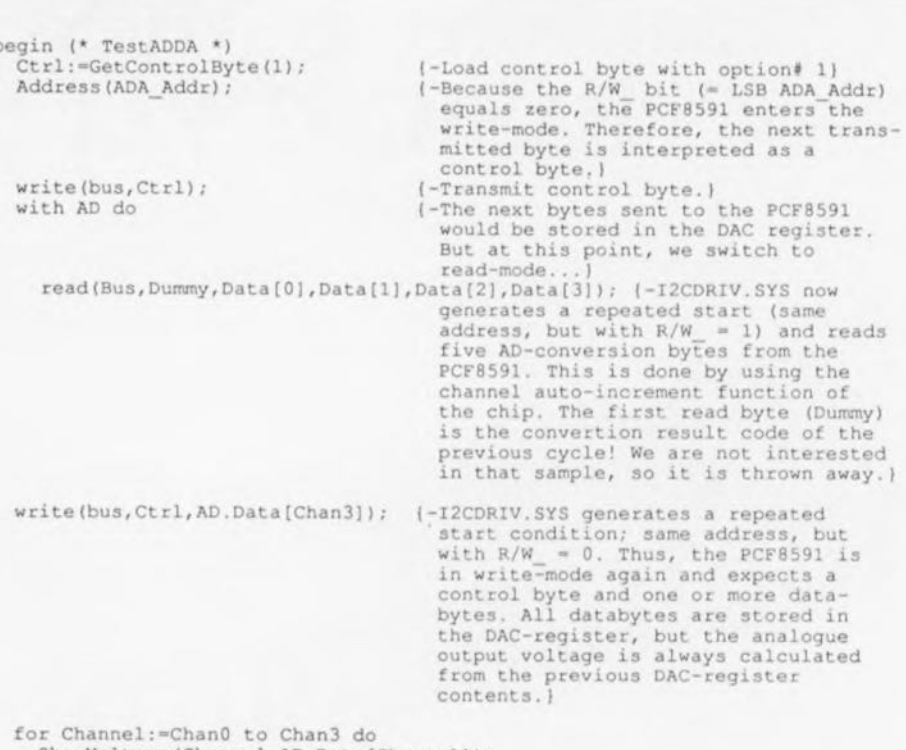

ShowVoltage(Channel, AD. Data[Channel]); ShowVoltage(4, AD. Data[Chan3]); end; (\* TestADDA \*)

Figure 7. (Petit) extrait du programme ADIO écrit en Turbo Pascal, langage grâce auquel il est relativement facile de commander le bus l<sup>2</sup>C.

44

# SGRWICG

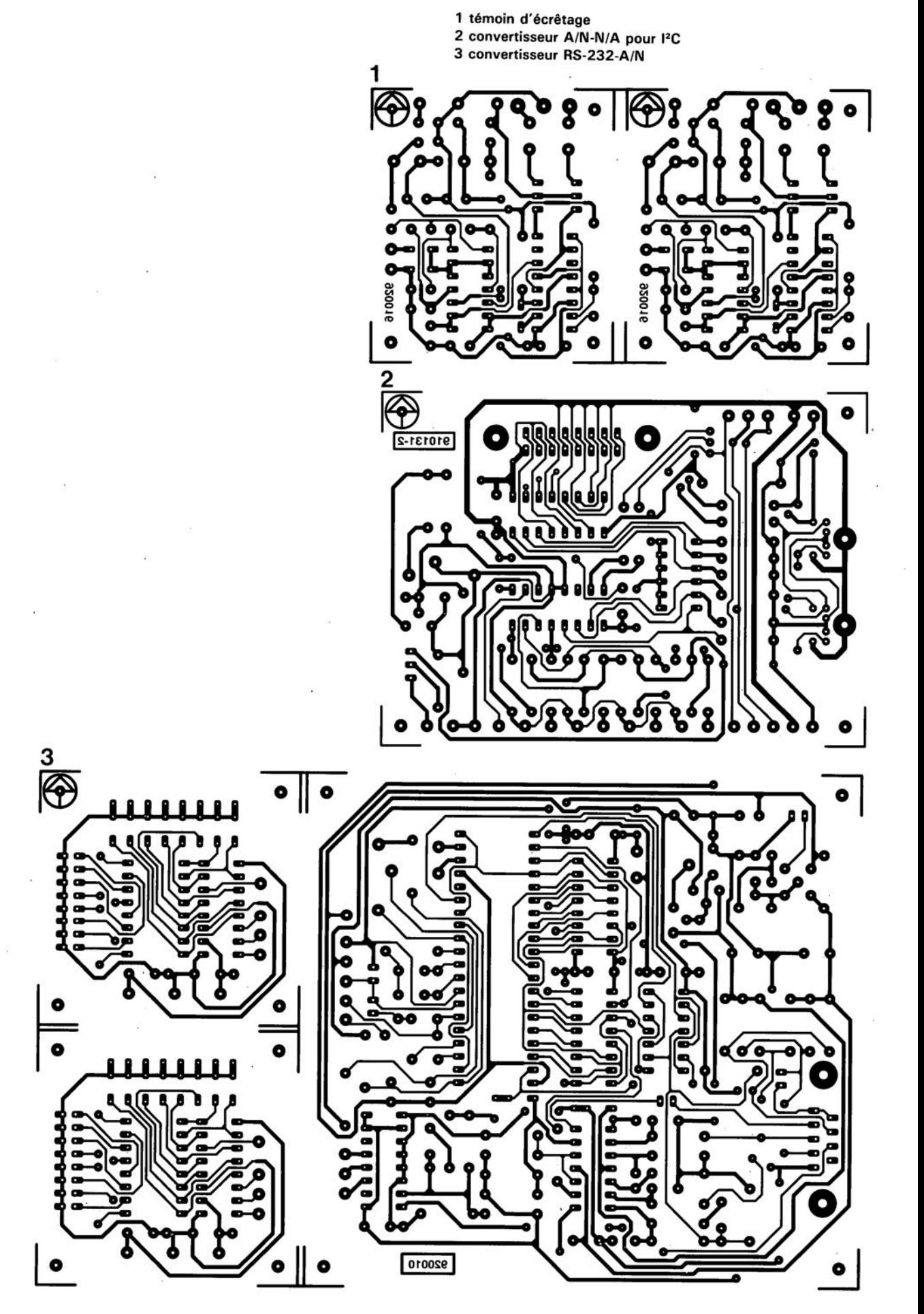

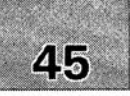

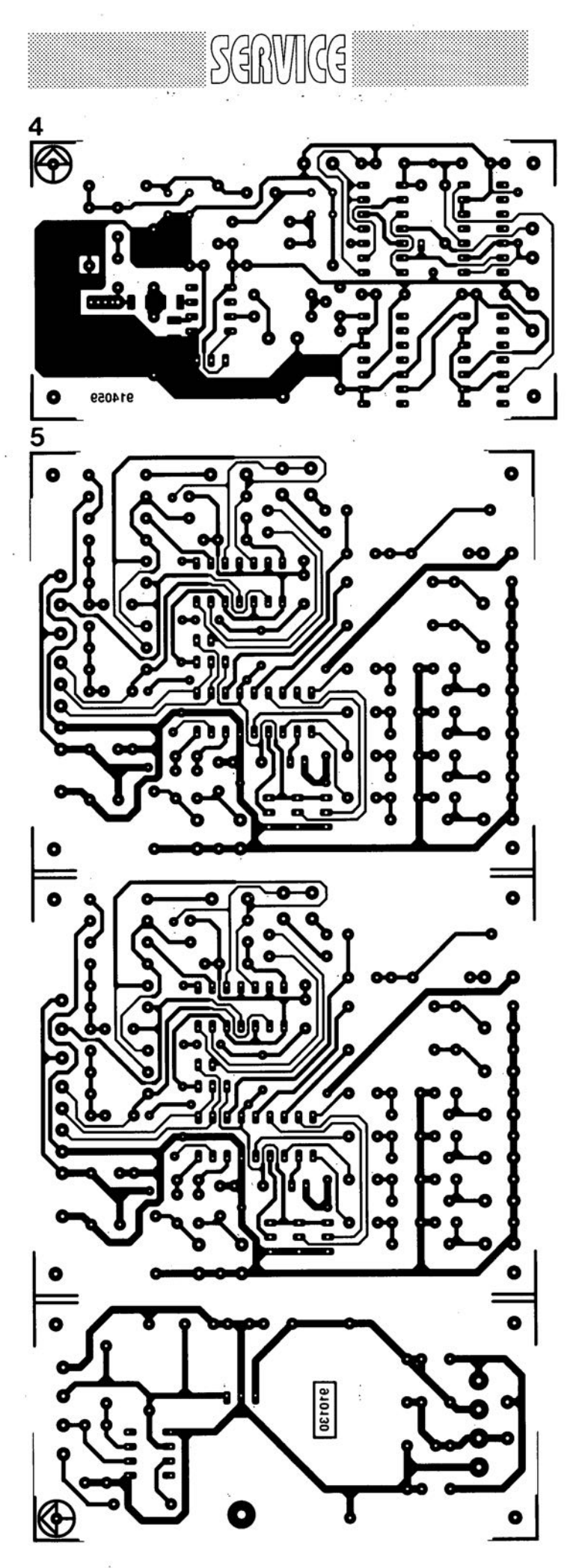

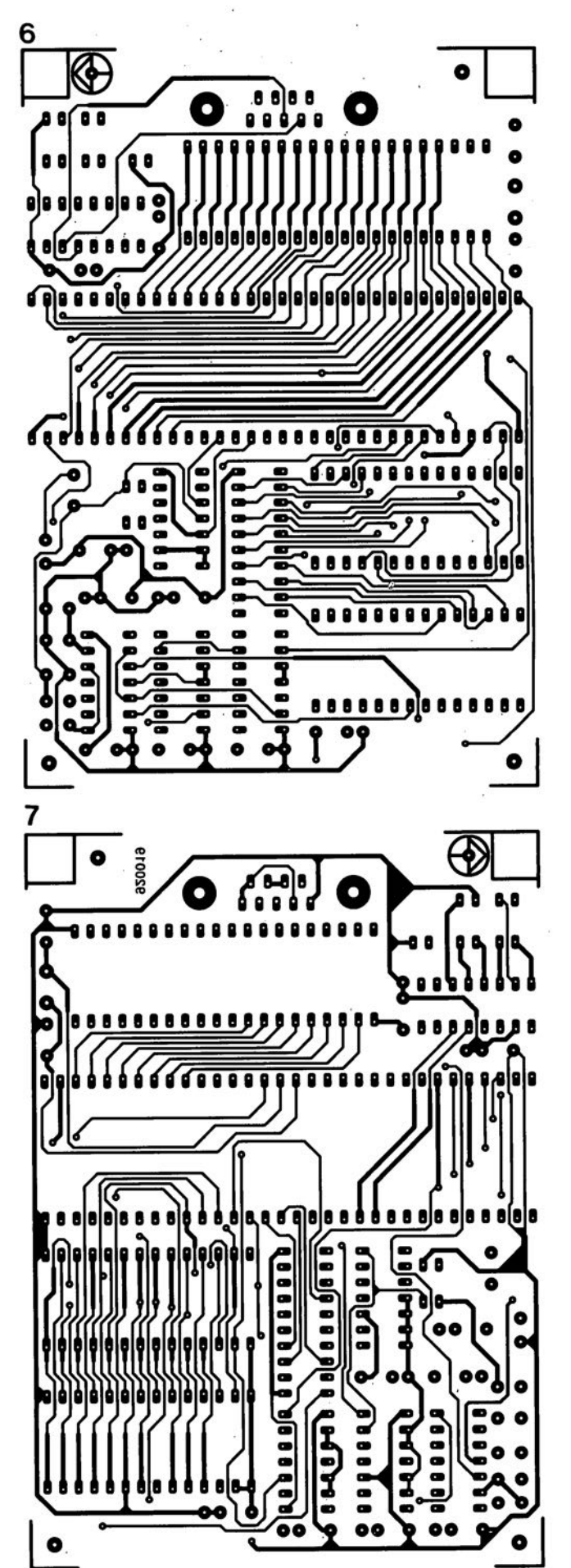

4 prédiviseur 1.3 GHz

5 commutateur audio/vidéo électronique 6 émulateur de 8751 : côté composant 7 émulateur de 8751 : côté pistes

février 1992

Seules des questions ou des remarques présentant un intérêt général pour les lecteurs d'Elektor et concernant des montages publiés dans Elektor au cours des 2 dernières années peuvent entrer en ligne de compte pour une éventuelle réponse. la rédaction se réserve le droit de procéder à une sélection des lettres ou d'en raccourcir le contenu. Vu l'abondant courrier nous arrivant chaque semaine, il n'est malheureusement pas possible de répondre à toutes les lettres et nous est totalement impossible de répondre aux souhaits et demandes d'adaptation ou d'information additionnelle concernant des projets décrits dans ce magazine.

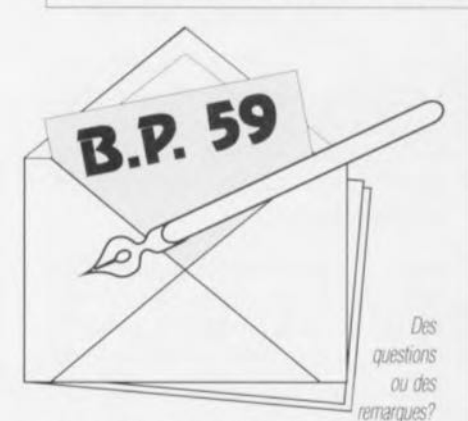

*Elek/or service ..Courrier LecleulS" BP* 59 *59850 Nieppe*

### Interface <sub>[2C</sub>

 $\mathcal H$  *ne se passe pas de semaine où ne .~ f:M tU- "" t'\_ tetbre. de. lecteur* ayant des problemes avec leur ~ 128. *eea \_;--* a *'téca.* pituler les situations à problème et les  $messages$  *d'erreur qu'elles peuvent*  $q\ell$ nénen.

#### Interface encartable l'C pour PC:

Dans l'article du mois de février intitulé « convertisseur A/N-N/A et E/S pour I<sup>2</sup>C » publié dans le numéro 164 (février 1992) nous Indiquions comment utiliser le logiciel accompagnant la dite interface décrite elle dans le numéro 161 (janvier 1992). Il y était dit d'intégrer la ligne DEVICE=I2CDRIV.SYS dans le fichier de configuration CONFIG.SYS. Notons que la nouvelle version de ce programme s'appelle 12CDRIV2SYS.il faudra donc faire, aujourd'hui, DEVICE=I2CDRIV2.SYS. Il n'est pas nécessaire, dans la plupart des cas, d'indiquer de paramètres additionnels; la version actuelle est la version 1.1 qui permet la définition de 3 paramètres; il se peut que certains PC à bus interne très rapide nécessitent la définition du 3ème paramètre. On se trouve alors apparaître la ligne suivante (qui est d'ailleurs égafement celle que l'on obtient en l'absence de définition de paramètres : DEVICE=12CDRIV2.SYS B:300 C:2 D:00FF Après mise en fonction de l'ordinateur on voit apparaître le message suivant:

### *12C-bus driver Vl.1-ESSI82X instafled Base 1/0 address=300h Clock freQ 12C-bus=9.8kHz Nops in PCD8584 IO=OOFFh*

N.B. Ce message apparaît même en l'absence de l'interface encartable à 8584 et même si en l'absence de séfection de l'adresse correcte. Si l'on lance le programme en Pascal ADIO.EXE et que la carte à 8584 est absente, non fonctionnelle ou située à une adresse incorrecte on verra apparaître le message suivant: *110error code 162*

*Probably 12CDRfV.SYS Ilot instaJ/ed. Md It to CONFIG.SYSand reboot.*

Ce message peut prêter à confusion vu qu'il suggère, dans certains cas à tort, l'absence du driver - qui, notons-le en passant, s'appelle, depuis sa version 1.1, I2CDRIV2.SYS. En cas d'apparition de ce message il faudra commencer par vérifier le platine de l'interface et s'assurer que l'adresse définie à l'aide de S2 n'est pas déjà utilisée par une autre carte implantée dans le PC. On a défini l'adresse à 300HEX lorsque l'on a fermé tous les 7 interrupteurs DIL de S2. Si l'on veut déftnir une autre adresse il faudra entrer le code binaire correspondant. Supposons que l'on veuille fixer l'adresse 304HEX à l'aide de S2 : il faudra dans ce cas-là ouvrir l'interrupteur n°3 de S2. En cas de choix d'une adresse différente il faudra utiliser cette nouvelle adresse comme paramètre B dans la ligne DEVICE=I2CDRIV2.SYS du fichier CONFIG.SYS.

#### les cartes l'C.

Si l'interface encartable est en bon état, mais qu'il y a des problèmes du côté du bus FC dûs, par exemple à l'absence de réaction du convertisseur AN/NA, on aura apparition du message suivant:

*DOS error code 21*

*Probably IC not present, start() not generated or wrong chip address*

Il vous faudra dans ce cas-là bien vérifier les platines de l'interface l'C encartable et du convertisseur A/N-N/A et E/S pour l<sup>2</sup>C. Portez votre examen sur l'éventuelle absence de l'un ou l'autre pont de câblage sur la seconde platine. vérifiez la présence de la tension d'alimentation et assurez-vous que l'adresse définie est l'adresse correcte. Notons qu'il existe, pour certains des circuits intégrés, plusieurs versions: on a ainsi une version 8574A pour le 8574, ayant d'autres adresses! Attention donc! Si l'on veut faire tourner les programmes en Pascal et en C tels qu'ils sont à l'origine, sans les avoir modifiés donc, il faudra avoir mis les circuits intégrés à l'adresse « 0 " à l'aide des interrupteurs Dll, ce qui implique que tous les interrupteurs doivent être fermés. Si vous optez pour une adresse différente il vous faudra modifier en conséquence les adresses des programmes en Pascal et en C. Ceci est l'une des raisons de la présence sur la disquette des codes-source des programmes en question. Attention, les programmes en Pascal et en C ne sont pas nécessairement identiques. La description du programme ADIO donnée dans le second article concerne la version en Pascal de ce programme. Le programme en C se traduit par une effet de chenillard sur le bus parallèle KI. On a en plus incrémentation d'un compteur binaire à 8 bits dont la valeur est envoyée au convertisseur NIA. On produit ainsi une tension en dents de scie sur la sortie analogique 00.

(La rédaction)

### Pocket applications

 $e^i$  est parce que *i* apprécie beaucoup  $i$ wotre revue que je me pormets de vous  $\alpha$ dresser ce covarier, afin de vous p<del>ré-</del><br>senter mon fanzine. Celui-ci est né voilà plus de 2 ans.... ... Maintenant que  $la$  *unevue m* possède une structure  $a$ *déquat* (association loi 1901), il ne lui manque qu'une chose : se faire *r.,ut4Ù+tud, UH-"a.iûe. AiH.4t. 4.-t te*  $m$  *ioint vous paraît justifier une*  $m$ ention, même infime, dans vos  $colom{es.}$  je serais très heureur que *-.. I-Jûte. {444e* 44 *fte'tde. 9'fâee. à. -"e. ~. 'P~êéle ea-it edite. et·a.~ 'I"'it pattait tD«4.* te.. 3H«>iJ.  $et$  que le dernier numéro est dispo*nible* contre 3 timbres à 2.80 FF.

> W. Klinger. le Petit Tinzin 38210 Tullins

#### recommandé de meure la platine réalisation de característique de réglagement de característique de réglagement de réglagement de réglagement

Seules des questions ou des remarques présentant un intérêt général pour les lecteurs d'Elektor et concernant des montages publiés dans Elektor au cours des 2 dernières années peuvent entrer en ligne de compte pour une éventuelle réponse. La rédaction se réserve le droit de procéder à une sélection des lettres ou d'en raccourcir le contenu. Vu l'abondant courrier nous arrivant chaque semaine, il n'est malheureusement pas possible de répondre à toutes les lettres et nous est totalement impossible de répondre aux souhaits et demandes d'adaptation ou d'information additionnelle concernant des projets décrits dans ce magazine.

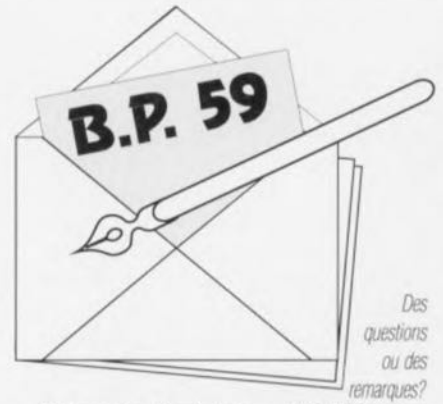

*flektor seMee ..CourrierLecteurs»BP*59 *59850 Nieppe*

#### Interface <sup>12</sup>C

 $N$  *ne se passe pas de semaine où ne*  $n$ ecevous pas l'une ou l'autre lettre de  $$ interface 72C. Ceci nous pousse à récafu'M.etr. *t& ~ à. ~ et t&*  $messages$  *d'erreur qu'elles peuvent*  $g\ell$ *ubion.* 

#### Interface encartable FC pour PC :

Dans l'article du mois de février intitulé « convertisseur A/N-N/A et E/S pour I<sup>2</sup>C » publié dans le numéro 164 (février 1992) nous indiquions comment utiliser le logiciel accompagnant la dite interface décrite elle dans le numéro 161 (janvier 1992). II Y était dit d'intégrer la ligne DEVICE=12CDRIV.SYS dans le fichier de configuration CONFIG.SYS. Notons que la nouvelle version de ce programme s'appelle 12CDRIV2.SYS, il faudra donc faire, aujourd'hui, DEVICE=12CDRIV2.SYS. Il n'est pas nécessaire, dans la plupart des cas, d'indiquer de paramètres additionnels; la version actuelle est la version 1.1 qui permet la définition de 3 paramètres; il se peut que certains PC à bus interne Irès rapi· de nécessitent la définition du 3ème paramètre.

On se trouve alors apparaître la ligne suivante (qui est d'ailleurs également celle que l'on obtienl en l'absence de définition de paramètres: DEVICE=12CDRIV2.SYS 8:300 C:2 D:OOFF Après mise en fonction de l'ordinateur on voit apparaître le message suivant: */2C·bus driver Vl./-ESS/82X installed Base 110address=300h Clock freq 12C-bus=9.8kHz Nops in PCD8584 ID=OOFFh*

N.B. Ce message apparaît même en l'absence de l'interface encartable à 8584 et même si en l'absence de sélection de l'adresse correcte. Si l'on lance le programme en Pascal ADIO.EXE et que la carte à 8584 est absente, non fonction· nelle ou située à une adresse incorrecte on verra apparaître le message suivanl :

#### *110error code 162*

*Probably 12CDRIV.SYS not installed. Add it to CONFIG.SYS and teooo:*

Ce message peut prêter à confusion vu qu'il sug· gère, dans certains cas à tort, l'absence du driver - qui, notons-le en passant, s'appelle, depuis sa version 1.1, I2CDRIV2.SYS. En cas d'apparition de ce message il faudra commencer par vérifier le platine de l'interface et s'assurer que l'adresse définie à l'aide de S2 n'est pas déjà utilisée par une autre carte implantée dans le PC. On a défini l'adresse à 300HEX lorsque l'on a fermé tous les 7 interrupteurs Dll de S2. Si l'on veut définir une autre adresse il faudra entrer le code binaire correspondant. Supposons que l'on veuille fixer l'adresse 304HEX à l'aide de S2 : il faudra dans ce cas-là ouvrir l'interrupteur n°3 de S2. En cas de choix d'une adresse différente il faudra utiliser cette nouvelle adresse comme paramètre B dans la ligne DEVICE=12CDRIV2.SYS du fichier CONFIG.SYS.

#### les cartes PC.

Si l'interface encartable est en bon état, mais qu'il y a des problèmes du côté du bus PC dûs.

par exemple à l'absence de réaction du convertisseur AN/NA, on aura apparition du message suivant:

#### *DOS error code 21*

*Probab/y IC not present. start() not generated or wrong chip address*

Il vous faudra dans ce cas·là bien vérifier les platines de l'interface I<sup>2</sup>C encartable et du convertisseur A/N-N/A et E/S pour I<sup>2</sup>C. Portez votre examen sur l'éventuelle absence de l'un ou l'autre pont de câblage sur la seconde platine, vérifiez la présence de la tension d'alimentation et assurez-vous que l'adresse définie est l'adresse correcte. Notons qu'il existe, pour certains des circuits intégrés, plusieurs versions; on a ainsi une version 8574A pour le 8574, ayant d'autres adresses ! Attention donc !

Si l'on veut faire tourner les programmes en Pascal et en C tels qu'ils sont à l'origine, sans les avoir modifiés donc, il faudra avoir mis les circuits intégrés à l'adresse « 0 » à l'aide des interrupteurs DIL, ce qui implique que tous les interrupteurs doivent être fermés. Si vous optez pour une adresse différente il vous faudra modi· fier en conséquence les adresses des programmes en Pascal et en C. Ceci est l'une des raisons de la présence sur la disquette des codes-source des programmes en question. Attention, les programmes en Pascal et en C ne sont pas nécessairement identiques. La description du programme AOIO donnée dans le second article concerne la version en Pascal de ce programme. Le programme en C se traduit par une effet de chenillard sur le bus parallèle K1. On a en plus incrémentation d'un compteur binaire à 8 bits dont la valeur est envoyée au convertisseur N!A. On produit ainsi une tension en dents de scie sur la sortie analogique 00.

(La rédaction)

# dine saladi

### AD 7886

Convertisseur analogique numérique 12 bits 750 kHz ne consommant que 350 mW

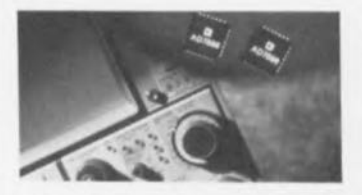

Analog Devices commercialise un CAN 12 bits monolithique, avec échantillonneur-bloqueur intégré, ne consommant que 350 mW, la plus faible consommation qui soit pour un CAN aussi rapide. L'AD 7886 consomme 33% de moins que les solutions monolithiques comparables et nécessite moins de composants externes pour fonctionner et s'interfacer à un DSP.

Le temps de conversion de ce nouveau CAN est de 1 µs et le temps d'accès aux données de 57 ns. Il trouvera des applications dans l'instrumentation rapide ou dans les systèmes multivoies basses fréquences.

L'AD 7886 utilise une architecture flash triple passes. En plus de ses excellentes caractéristiques statiques, il est entièrement spécifié en dynamique:

La non-linéarité intégrale maximum est  $de +2$  LSB.

Il est garanti sans code manquant.

Le rapport signal sur (bruit  $+$  distorsion) est de 65 dB et la distorsion harmonique totale de 75 dB, ce qui sera apprécié pour les applications d'analyse spectrale comme la reconnaissance vocale par exemple.

La distorsion d'intermodulation d'ordre deux et trois est typiquement de  $-80$  dB

L'AD 7886 nécessite des tensions d'alimentation de  $+5$  V: la plage de tension d'entrée, quant à elle, est de 0 à 5 V, 0 à 10 V ou +5 V (sélectionnable). Ce circuit est disponible en boîtier 28 broches DIP ou LCC.

Analog Devices 3, rue Goerges Besse  $CF27$ 92182 Antony Cedex tél.: (1).46.66.25.25 fax: (1).46.66.24.12

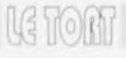

#### Tampon pour imprimante 1 ou 4 Moctets

Elektor n°161, novembre 1991, page 46 Le tampon pour imprimante connaît le succès auquel nous nous attendions. Qui dit succès sous-entend presque inévitablement problèmes. Il semblerait que la première version de l'ESS 6044 ait quelques déconvenues avec les ordinateurs à base de 80486 nous disent plusieurs lecteurs. Nous n'en avons pas détecté avec des systèmes à autres µP. Si donc vous rencontrez un problème avec votre tampon pour imprimante, qu'il soit relié à un 486 ou non, et que vous pensez avec un bon pourcentage de certitude que cela puisse être dù à l'EPROM, renvoyez-la sous enveloppe à PUBLITRONIC avec une enveloppe affranchie au port convenable pour le retour et nous vous la ferons reprogrammer dans les plus brefs délais.

# **améliorer le** MCS® **BASIC-52 VI.I**

2- partie

Z. Stojsavljevic & D. Mudric

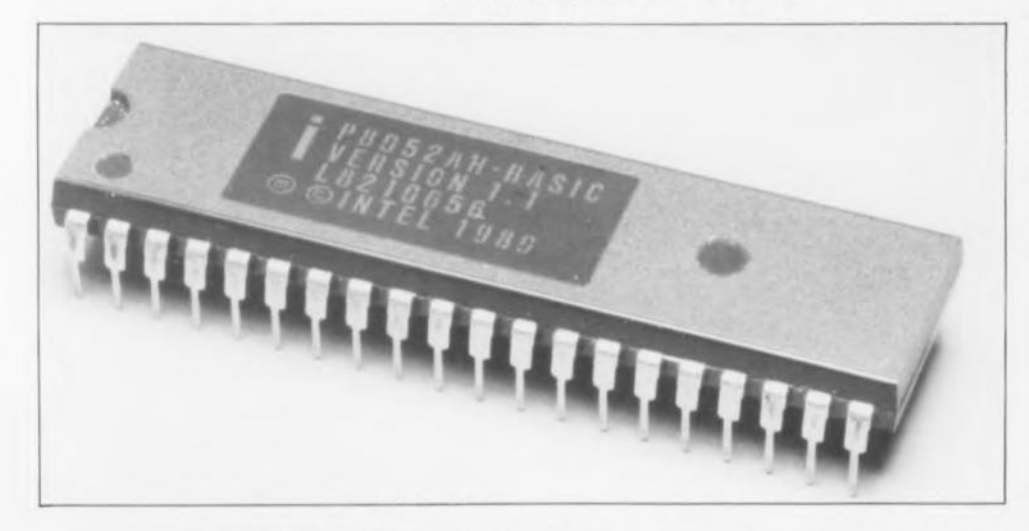

Dans l'article du mois dernier nous avons examiné et corrigé la routine du noyau de virgule flottante et celle de la conversion hex-BCD de l'interpréteur BASIC MCS-52; dans ce second et dernier (court) article nous allons nous intéresser à certains problèmes rencontrés lors d'opèrations de multiplication,

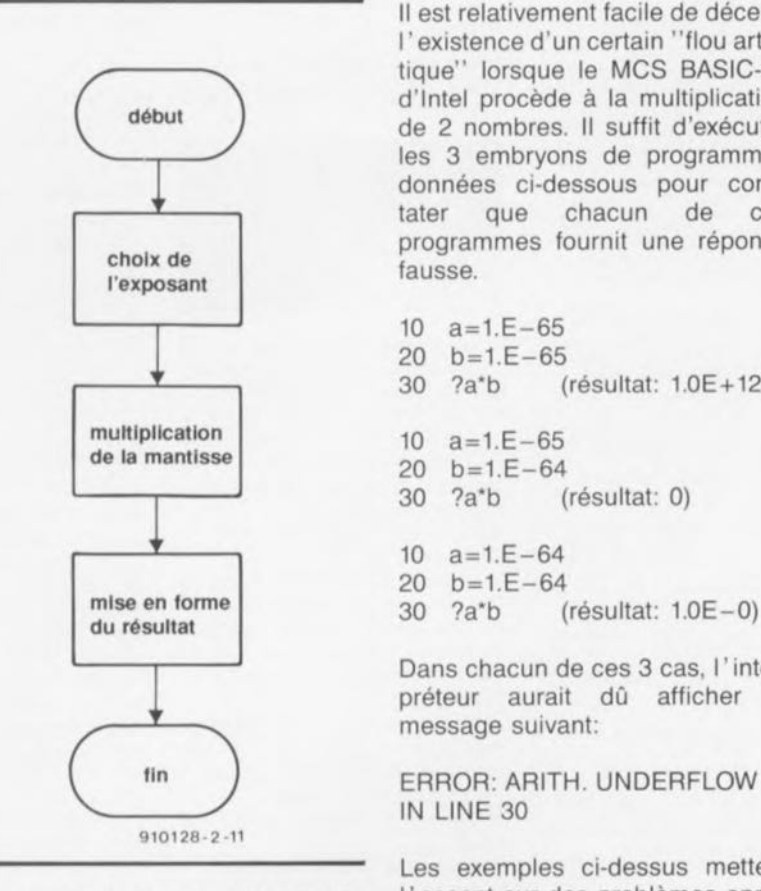

Figure 1. Ordinogramme de la routine chargée de la multiplication de 2 nombres.

Il est relativement facile de déceler l'existence d'un certain "flou artistique" lorsque le MCS BASIC-52 d'Intel procède à la multiplication de 2 nombres. Il suffit d'exécuter les 3 embryons de programmes données ci-dessous pour constater que chacun de ces programmes fournit une réponse

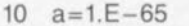

- 20  $b=1.E-65$
- 30 ?a"b (résultat: 1.0E+ 126)
- 10  $a=1.E-65$
- 20  $b=1.E-64$ <br>30  $?a^*b$  (
- 30 ?a"b (résultat: 0)
- 10  $a=1.E-64$
- 20  $b=1.E-64$
- 

Dans chacun de ces 3 cas, l' interpréteur aurait dû afficher le message suivant:

ERROR: ARITH. UNDERFLOW IN LINE 30

Les exemples ci-dessus mettent l'accent sur des problèmes apparaissant dans les cas-limites de multiplication de 2 nombres.

L'examen critique du mode de travail de l'interpréteur BASIC d'Intel nous a permis de découvrir un algorithme de multiplication à la structure du type de celle illustrée en figure 1.

Il semble apparemment que les erreurs découvertes lors de l'exécution des opérations indiquées plus haut, soient dues à la routine de choix de l'exposant, routine dont on retrouve le listage en figure 2.

Il est malheureusement impossible de corriger en code machine BASIC-52 les erreurs découvertes dans cette routine sachant qu'une telle correction entraînerait une adjonction de code machine. Cela signifie qu'il faudrait ajouter un

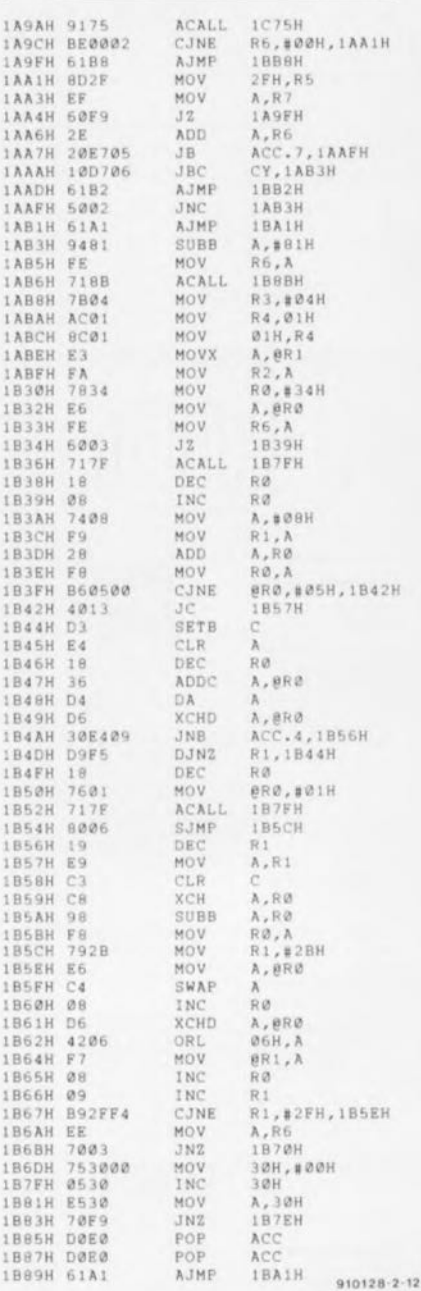

Figure 2. Listage original de la partie du programme concernant l'ajustage de l'exposant.

ORG 1A9AH  $\begin{tabular}{ll} TOS & = Top Of arithmetic Stack \\ \texttt{NXTOS} & = NeXt \texttt{TOS (position behind)} \end{tabular}$  $\lambda$ : TOS\_MULI ; routine for multiplication of two FF numbers, one of<br>; is located on TOS and the other on NXTOS (NXTOS\*TOS) one of which PREP\_MUL; clearing of FP working space and reg. prep.<br>R6,#0,NXTNM\_0 ; is NXTOS equal 0?<br>ZERO\_MANTISSA ; in case TOS or NXTOS are 0<br>SIGN,R5 ; is TOS equal 0?<br>TOSM\_0 ; is TOS equal 0? TOS MULIIACALL CJNE TOOM AT **AJMP** NXTNM\_0: MOV MOV TOSM\_0<br>
A,R6 ; addition of exponent degree (exp. multipl.)<br>
A,R6 ; addition of exponent degree (exp. multipl.)<br>
CY,CORM\_EXP ; result is higger than 0.1<br>
CY,CORM\_EXP ; result is higger than 0.1<br>
CNDERFLOW ; in this case exp ADD JB A.TMP CMPM\_EXP:JNC<br>OVER\_MD: AJMP<br>CORM\_EXP:CLR SUBR INC<br>JNC A<br>
NMARK\_L : conditions<br>
MUL\_LIMIT\_CASE ; limit case<br>
RG,A : gexp. adjustment to real value<br>
RG,A : gexp. adjustment to real value<br>
RG,ARI : disassembl. of TOS mantissa in LEN\_MANTISSA<br>
R3,#LEN\_RYTE : acc. (one number in e NMARK\_L SETB NMARK L: MOV ACALL MOV MOU MUL\_NOOV:MOV MOVX MOV ; auxiliary register) ; TRANSFER ; routine for adjustment of multiplication and division<br>; results of FP numbers in argument stack and mantissa<br>; conversion in BCD packed format in argument accumulator R0,#ASCII\_DEC ; pointer to MSB result number<br>
A,0R0 ; MSB result number is in acc.<br>
R6,A<br>
MSB \_EQ\_0; is MSB result number is in acc.<br>
MSB \_EQ\_0; is MSB result number is in acc.<br>
NC\_EXP ; exprexp+1 because from the start it TRANSFER: MOV MOV ACALL MSB\_EQ\_0:INC **MOV** MOV ADD. A,RØ<br>
8,A : RØ contains the address of LSB-i number<br>
88,A : RØ contains the address of LSB-i number<br>
880,#05,ROUND: in case remainder is smaller than 5 there<br>
C : is no rounding<br>
RØ : reanster of carry into higher byte<br>
A, **MOV**<br>CJNE ROUNDII SETE C RCD: CLR<br>DEC ADDC DA<br>XCHD 3NB DJNZ DEC. 0R0,101  $\texttt{INC\_EXP}$ ; transfer is outside decimal point frame  $\texttt{BCD1\_2}$ ACALL SJMP NO C BCD:DEC R1 NO\_ROUND : MOV  $A, R1$ ; address return in RØ to the first bigger BCD CLR ; number which is not equal Ø A,RØ хск SUBB A,RØ A,RW<br>
A,EXPONENT - ; test of exceeding in limit case<br>
MUL\_LIMIT\_CASE,N\_LCASE<br>
UNDER\_MD, message about underflow MOV BCD1\_2: MOV **JNB** INC A<br>
UNDER\_MD; message about underflow<br>
R1,#ARGUMENT\_ACC; repacking of BCD number in one byte<br>
A,@R@ ; in two BCD numbers in one byte<br>
A ; higher number in BCD packed format is in N\_LCASE: MOV  $XFER_1:$ MOV SWAP RØ e per nibble<br>
; BCD packed format im in ACC<br>
; the indication if mantissa is 0 is in R6<br>
; packing in argument accumulator mantisma<br>
; two BCD packed numbers in one byte INC A,eRØ XCHD ORL ARG.A MOV<br>INC @R1,A RØ INC CJNE R1,#SIGN, XFER\_1 MOV RESULT\_MAT\_OP\_TOS ; is mantissa equal 07 JNZ EXPONENT, #0 MOV

EXPONENT; exp. adjustment by 1 (consequence of<br>
A,EXPONENT : transfer after addition)<br>
EXP\_OK ; test of exponent exceeding<br>
ACC : removal from return address stack INC\_EXP: INC MOU JNZ POP  $POP$ MUL\_LIMIT\_CASE, UNDER MD ; in limit came it is JBC OVERFLOW; underflow<br>UNDERFLOW AJMP UNDER MD: AJMP 910128-2-13

Figure 3. Code-source de la routine de multiplication améliorée. Les lignes verticales identifient les lignes corrigeant les erreurs de multiplication de cas limite mentionnées dans cet article.

certain nombre de lignes au fichier source de l'assembleur pour introduire cette compensation.

Il apparaît un problème lorsque le résultat de l'instruction SUBB A,#81H est OFFH, ce qui correspond à un exposant de E+127. Si la partie de programme de multiplication de mantisse comporte un résultat commençant par un 0 après la virgule, l'exposant n'est pas incrémenté restant à OFFH. Après la mise en forme du résultat (voir figure 1) et la routine de sortie sérielle (affichage), on a un exposant de E+126.

Nous avons développé, pour éviter les problèmes et les erreurs lors de multiplication de cas limite, le programme listé en figure 3. Les lignes identifiées par les barres verticales, en particulier, corrigent les erreurs de multiplication de cas-limite. Il existe bien entendu d'autres approches possibles pour ce type de manipulation. Nous sommes persuadés que les professionnels du 8052/8051 qui se rencontrent sur leur serveur dédié pourraient nous apprendre beaucoup de choses.

Sur la base des informations publiées dans cet article et celui du mois dernier nous avons donc développé, pour le 8051, une arithmétique de virgule flottante (FP = Floating Point) améliorée, ne comportant pas d'erreur, en nous basant sur le noyau de virgule flottante du 8052AH-BASIC. Ce nouveau noyau FP utilise une technique modifiée d'accès à la pile arithmétique et possède un code plus court et plus rapide pour un certain nombre d'algorithmes. Il permet de choisir entre 2 et 16 chiffres la longueur de la mantisse d'un nombre à virgule flottante, sachant que la cartographie complète des variables de l'arithmétique de virgule flottante se trouve dans l'espace mémoire interne du microcontrôleur 8051.

#### Le mois prochain:

- un module à afficheurs 7 segments à LED pour le bus  $12C$ .
- UNIVOLT, module d'alimentation compact à tension de sortie définissable par l'utilisateur,
- un L/C-mètre à compensation automatique de résistance de perte,
- un système mono-carte «mini-Z80»,
- un générateur de test pour les Hautes-Fréquences,
- de l'utilisation des condensateurs en audio, voici quelques-uns des articles que vous pouvez vous attendre à trouver dans le numéro de mars 1992.

# **émulateur de 8751**

**56**

*un système de développement complet: matériel* + *logiciel*

O. Bailleux

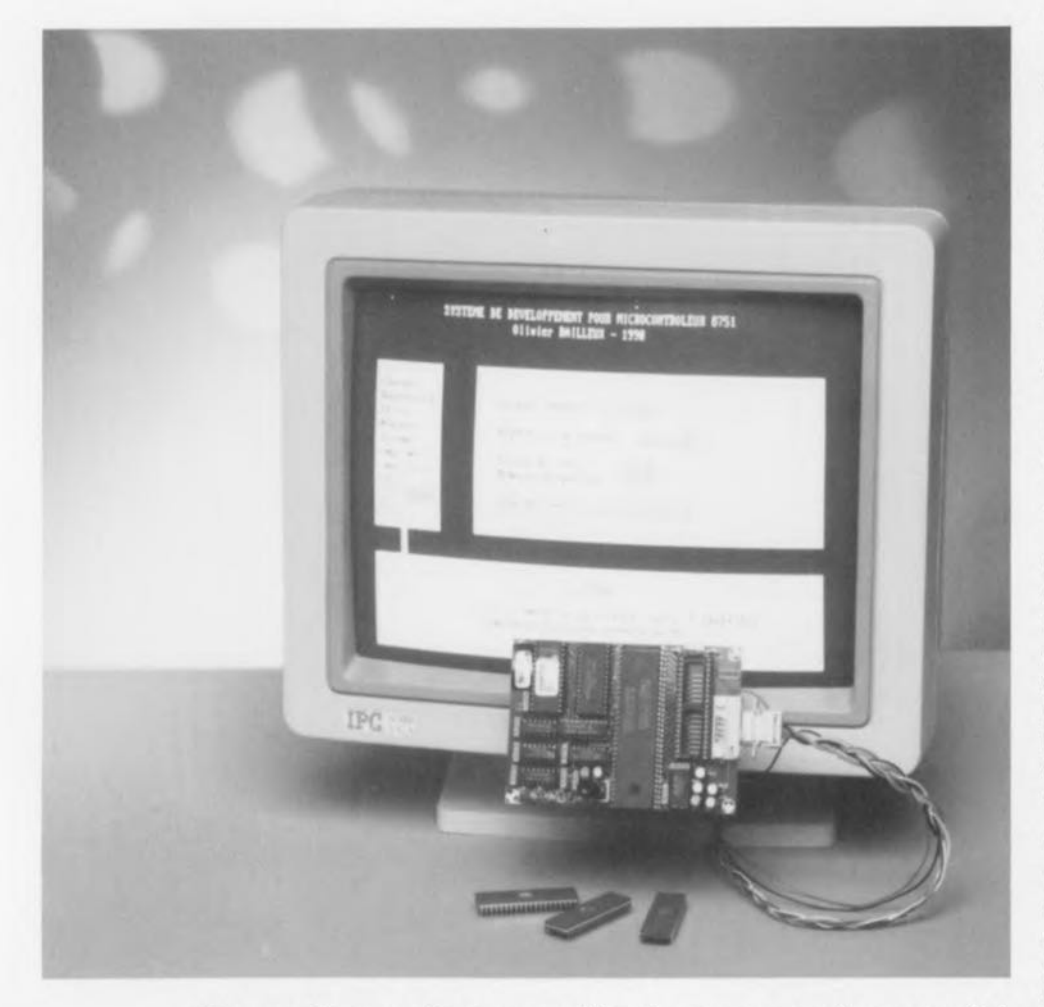

Si vous êtes un lecteur assidu de ce mensuel consacré à l'électronique sous toutes ses formes et que vous vous intéressiez de près à tout ce qui touche à la microinformatique vous aurez sans doute noté la publication dans Elektor, à intervalles plus ou moins réguliers, de simulateurs et autres émulateurs de tout genre.

Nous vous avons proposé, par le passé, **RAMSAS, un simulateur d'EPROM universel** (n°99), un simulateur **d'EPROM** (de la 2764 à la 27512, nº137, novembre 1989), un **émulateur de 2764** (n°157/158) et bien d'autres réalisations dans ce domaine fort intéressant qu'est celui du développement de «tlrmware» c'est-à-dire la création de programmes en (EP)ROM, où que se trouve cette dernière.

Mais quelle csi donc l'utilité de tous ces émulateurs et, en particulier, celle d'un émulatcur de 8751, ne manqueront pas de se demander un certain nombre de nos lecteurs.

Un émulateur de XXXX est un outil de développement qui sc substitue à un composant du type XXXX qu'il simule au cours d'opérations complexes de programmation

permettant ainsi de faciliter la mise au point de programmes de gestion de systèmes électroniques à base de microprocesseurs ou de microcontrôlcurs. Il comporte une sonde, le plus souvent un connecteur DIL au nombre de broches convenable, qui vient se connecter directement sur l'application, à la place du microcontrôleur dans le cas présent. Ce procc sus peut également être utilisé avec des EPROM, des microprocesseurs et, comme ici, des microcontrôleurs de tous types et de toutes origines.

Depuis l'ordinateur d'exploitation, en l'occurrence un compatible PC, auquel est relié l'émulateur, on peut:

- Modifier rapidement, et sans la moindre action mécanique -extraction, effacement, reprogrammation et remise en place du composant - car c'est bien là que le bât blesse, le programme en cours de mise au point, écrit en assembleur symbolique,

- Placer dans le programme des points d'arrêt,

- Visualiser le contenu des registres et de la mémoire,

- Exécuter le programme instruction par instruction, cn mode «pas à pas»,

- Modifier le contenu de certains registres.

On aura compris à la lecture de ces quelques lignes, qu'un émulateur n'est pas un gadget, mieux encore, on peut dire qu'il s'avère indispensable dès lors que l'on conçoit des programmes assez longs (1 Koctet et pius), en particulier sur des systèmes à EPROM ou à microcontrôlcurs «monochip».

## Généralités

Une remarque préliminaire importante: il nous paraît plus que judicieux de ne pas se lancer dans un tel projet si l'on ne dispose pas de la moindre documentation concernant le composant que l'on envisage d'émuler. Il vaut donc la peine d'essayer de mettre la main sur le Data Book du 8751 *(Microcontrollcr Handbook* d'Intel par exemple), car il nous est impossible ici d'entrer dans le détail de la description et des possibilités du 8751, de ses instructions etc... encore que le fichier LISEZ.MOI présent sur la disquette de logiciel accompagnant ce montage vous propose un certain nombre des informations les plus importantes. Résumons:

Le 8751 est un microcontrôleur qui intègre:

- un microprocesseur à 8 bits,
- une RAM de 128 octets,
- $-$  4 ports d'E/S parallèles à 8 bits,
	- 1 port de communication série,

- 2 temporisateurs (timers) programmables,

- 2 interruptions extérieures.

L'espace d'adressage 8 bits de

**57**

256 octets du 8751 est divisé en 2 parties:

- la RAM Utilisateur: adresses  $00_{\text{Hex}}$  à  $7F_{\text{Hex}}$  qui contient notamment les registres R0 à R7 (adresses  $00_{\text{Hex}}$  à  $07_{\text{HEX}}$ ) et la pile-système. Une zone de 16 octets est adressable par bit. La zone «Registres de contrôle»: adresses  $80_{\text{HEX}}$  à OFF $_{\text{HEX}}$ . Les ports d'E/S, les registres de contrôle des timers et autres ressources se trouvent dans cette zone. Cette zone est accessible exclusivement avec le mode d'adressage direct.

Le 8751 ne connaît pas moins de 256 instructions différentes obtenues par la combinaison aux instructions de base de différents opérandes et de modes d'adressage divers. En un mot comme en cent, on se trouve ici en présence d'un processeur performant et donc (relativement) complexe.

# **Le principe de fonction nement**

#### L'électronique

Comme l'illustre le synoptique de la figure 1, un système à microprocesseur est, en règle générale, constitué d'un microprocesseur, d'une mémoire programme, d'une mémoire de données et de périphériques d'E/S, ces divers éléments étant interconnectés grâce à un bus d'adresses, un bus de données et un bus de commande - souvent appelé à tort bus de contrôle de par a dénomination anglaise de *«control bus».*

Lorsque le 8751 travaille en mode "monochip", tous ces éléments sont à l'intérieur du composant et seuls les ports d'E/S sont accessibles depuis l'extérieur (4 ports de 8 bits).

Pour émuler un 8751 dans ce mode de fonctionnement, il faut donc utiliser un composant réunissant les caractéristiques suivantes:

Possibilité de placer en RAM le code exécutable (et non en EPROM interne) de manière à pouvoir le modifier rapidement,

4 ports d'E/S et des périphériques identiques à ceux du 8751,

un jeu d'instructions compatible avec celui du 8751.

Résultat: le composant répondant à cc cahier des charges et donc retenu ici a été le 80C451.

Nous vous proposons, à titre d'information, le brochage du SC80C451 dans la marge.

L'émulateur bâti autour de ce composant et comprend:

- Une EPROM contenant le programme de lancement,

#### Caractéristiques techniques:

- **Emulation en temps réel du 8751**
- Fréquence d'horloge fixe: 8 MHz
- Tous les ports d'E/S sont disponibles
- **Tautes les interruptions et ressources internes (timers, port série...) sont** disponibles
- Alimentation à partir de la carte en cours de développement, la consommation n'étant que de 100 mA sous 5 V
- Commande (contrôle) à partir d'un ordinateur compatible PC (liaison série 9600 bauds)
- **Points d'arrêt** Exécution pas à pas
- Visualisation du contenu des registres et de la RAM interne
- $\blacksquare$  Modification possible de la valeur de certains registres et de la RAM interne Assembleur symbolique 8051
- $\blacksquare$  Éditeur pleine page avec localisation des erreurs
- **Production de fichiers binaires ou de format HEX (format INTEL)**
- **II Impression formatée du programme source.**
- Limitations:
- Mode "monochip" exclusivement (mémoire programme interne, pas de mémoire données externe)
- Bit d'E/S P3.6 et P3.7 strictement réservés au système
- **Bancs de registre 0 exclusivement**
- Utilisation de 12 octets sur la pile par le système
- **Interruptions masquées pendant le traitement des points d'arrêt.**

- Une RAM de 32 Koctets contenant les routines système et le programme utilisateur en cours de mise au point.

- Un dispositif de commutation de mémoire comportant 2 états:

- État de démarrage: l' EPROM est implantée à l'adresse  $0000_{\text{HEX}}$  et la RAM à l'adresse  $8000<sub>HER</sub>$ .

- État d'exécution: la RAM est en  $0000_{\text{HEX}}$  et l'EPROM en  $8000_{\text{HEX}}$ . Une interface TTL/RS232 pour la connexion au port série d'un PC. La procédure d'initialisation est la suivante:

1) Initialisation (Reset) et passage en état démarrage. Exécution du programme en EPROM à l'adresse  $0000_{\text{HEX}}$ 

2) Le programme en EPROM assure le chargement du programme système en RAM grâce à un protocole de communication simplifié avec le PC de gestion.

3) Le programme en EPROM actionne un bit d'E/S (réservé) qui provoque le passage en état d'exécution et un nouveau Rcset.

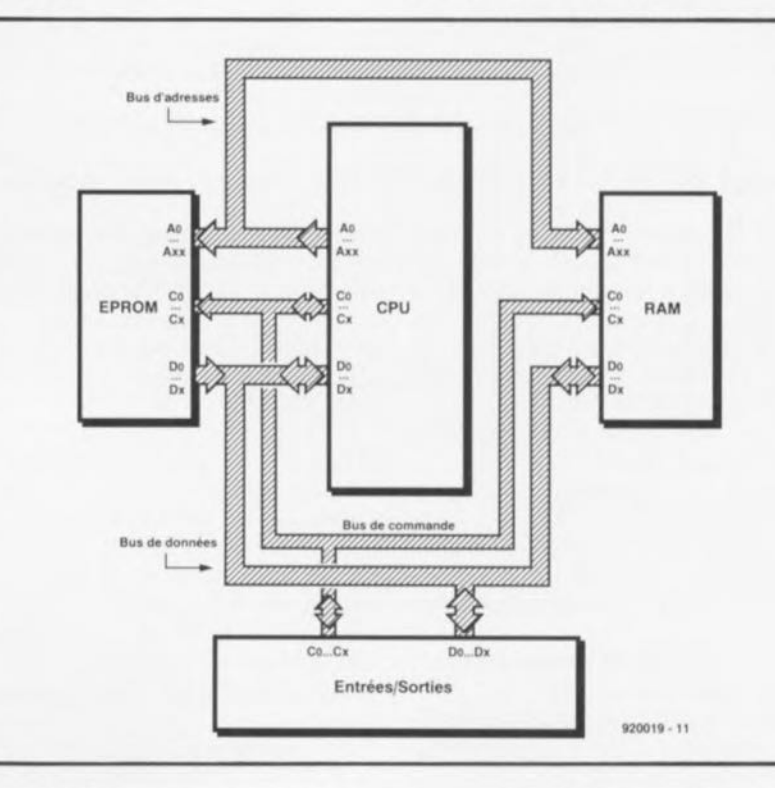

Figure 1. Synoptique du système à microprocesseur le plus rudimentaire. **Un** certain nombre de microcontrôleurs intègre pratiquement la quasi-totalité de cette circuiterie dans un unique composant.

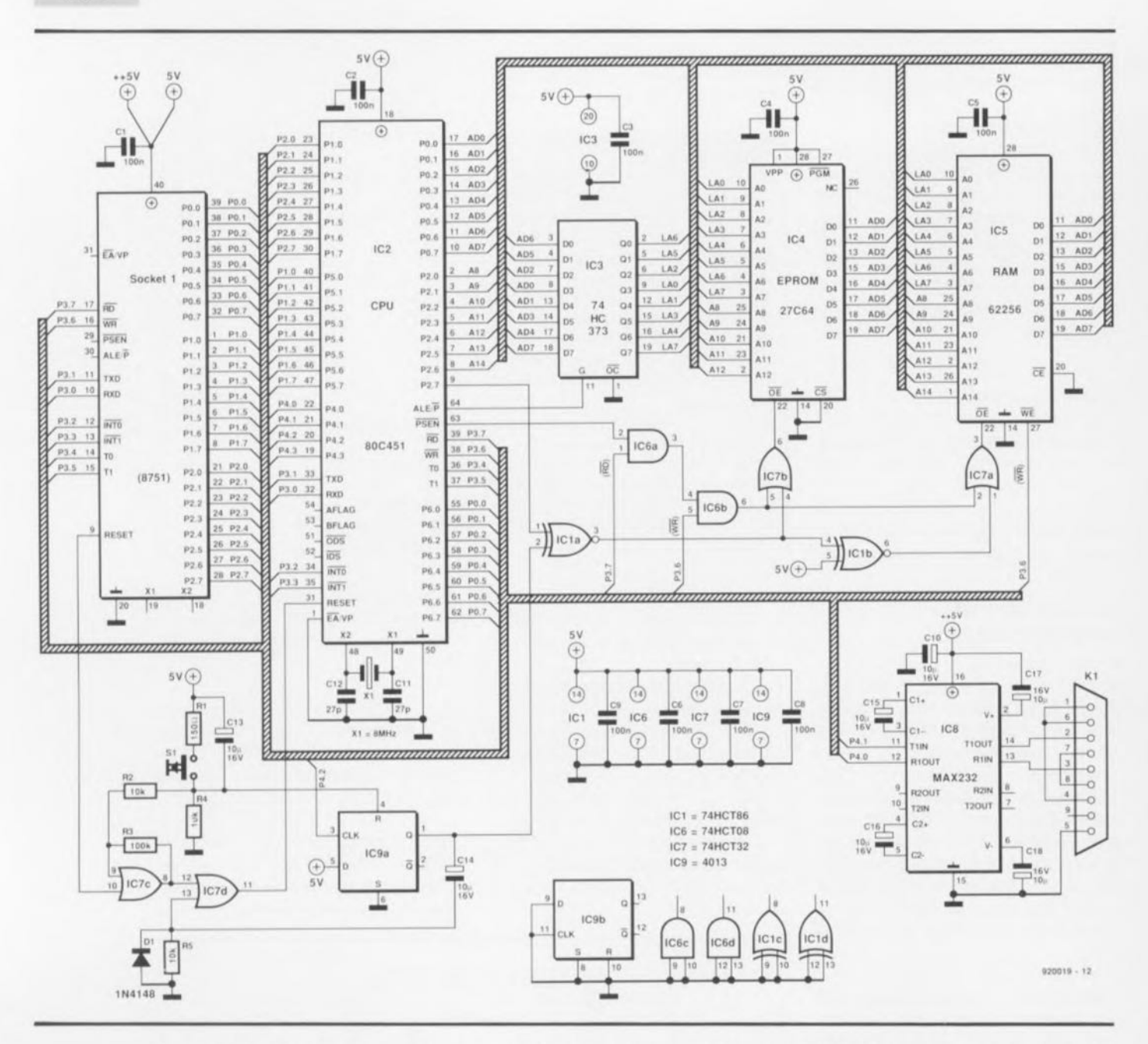

Figure 2. Schéma de l'émulateur de 8751. Un régal pour les amateurs. Il reste un certain nombre de portes inutilisées.

4) Le programme système s'exécute à l'adresse 0000<sub>HEX</sub>, il se duplique et se réexécute à la fin de la RAM en 7800<sub>HEX</sub>. De là, il assure la communication avec le PC grâce à une routine de télécommande qui permet, depuis le PC:

- La réinitialisation logicielle du microcontrôleur,

- La lecture du contenu de la RAM de l'émulateur,

- La modification du contenu de la RAM de l'émulateur,

- La modification du pointeur de pile,

- Le chargement d'un nouveau programme utilisateur,

Le lancement ou la poursuite de l'exécution du programme utilisateur.

5) Depuis le PC, le programme de gestion assure le contrôle à distance de l'émulateur. Dans un premier temps, il va transférer le programme utilisateur à tester. Ce programme comporte bien sûr au moins un point d'arrêt, c'est-à-dire un appel à une routine système de gestion de point d'arrêt.

 $6)$  Le programme utilisateur s'exécute jusqu'à ce qu'un point d'arrêt soit rencontré. La routine de gestion de point d'arrêt transfert les valeurs de registres et de la RAM interne du 8751 dans une zone tampon de la RAM externe de l'émulateur, en 7000<sub>HEX</sub>, puis appelle la routine de télécommande.

7) Le programme de gestion intervient à sa guise dans la RAM externe de l'émulateur puis demande la poursuite de l'exécution du programme utilisateur

-jusqu'au prochain point d'arrêt. À ce stade, il est possible de provoquer depuis le PC la réinitialisation du 8751 ou le chargement et le lancement d'un nouveau programme utilisateur.

8) Les valeurs de la zone tampon en  $7000_{\text{HEX}}$  -qui ont pu être modifiées par le programme de gestion- sont rechargées dans la RAM interne et les registres du 8751 et la routine de traitement de point d'arrêt se termine. Le programme utilisateur reprend son exécution jusqu'au prochain point d'arrêt.

La routine de télécommande est la clé du système. Elle permet au programme de gestion de modifier le programme utilisateur et le contenu des registres du 8751. Cette fonctionnalité permet d'installer des

points d'arrêt dynamiques (temporaires) utilisés notamment dans le mode d'exécution pas à pas.

## **Le logiciel**

prend la forme d'une disquette 5" 1/4 de 360 Koctets pour <sup>1</sup>BM ct comporte les fichiers suivants:

DEV.EXE Environnement de programmation

CONFIG.EMU Fichier de configuration

SYS8751.C51 Fichier d'initialisation LISEZ.MOI Informations additionnelles importante plu; 2 ou 3 autres fichiers.

2 des caractéristiques les plus intéressantes de ce système sont, comme mentionné quelques lignes plus haut,:

- La possibilité de définir des points d'arrêt dynamique ct

- L'existence d'un mode pas à pas.

Le fichier LISEZ-MOI vous donnera de plus amples informations à ce sujet. Soyons brefs! Par point d'arrêt dynamique on entend point d'arrêt placé par l'utilisateur ou le programme de gestion dans le programme utilisateur pendant son exécution, au moment où un point d'arrêt (statique ou dynamique) est en cours de traitement. Rappelons que l'utilisateur ou le programme de gestion ne peuvent agir sur l'émulateur que pendant le traitement d'un point d'arrêt dont l'utilisateur peut définir la position dans le programme source. Le programme de gestion calcul l'adresse correspondante, sauve garde dans une variable les 3 octets de code qui se trouvent à cette adresse et met à la place les 3 octets servant à coder l'instruction d'appel de la routine de point d'arrêt. Aprè différentes manipulations on sc retrouve dans Ics conditions de départ et l'on peut passer au point d'arrêt suivant.

En mode pas à pas, le programme de gestion de l' érnulatcur place, pendant le traitement d'un point d'arrêt, un point d'arrêt dynamique juste après l'instruction suivante, puis redonne la main au programme utilisateur qui va donc exécuter une instruction et "tomber" sur ce nouveau point d'arrêt. Ce cycle peut être répété indéfiniment.

# **L:électronique**

Même le lecteur le plus distrait ne manquera pas d'identifier le coeur de ce montage dont nous vous proposons le schéma en figure 2. C composant est très rarement utilisé, et ce en dépit de es nombreuses

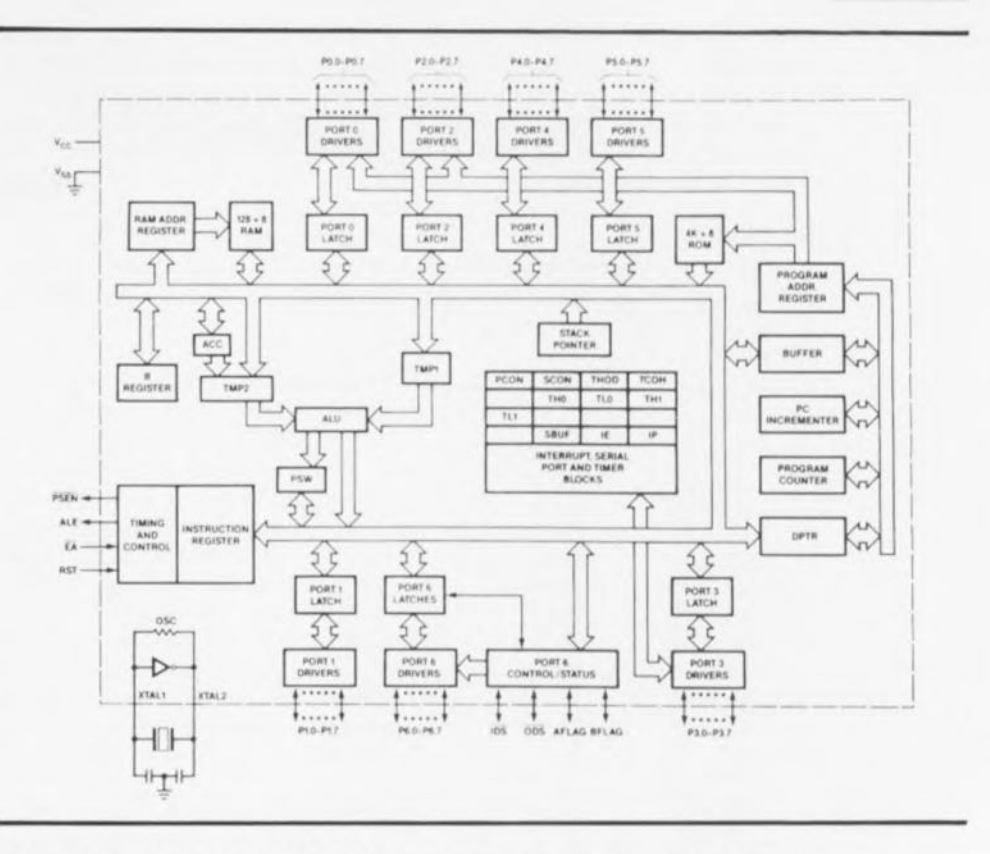

Figure 3. Structure interne du BOC451. On notera la présence d'un nombre important de ports.

caractéristiques fort intéressantes. Peut-être que nous aurons aidé à **mieux le faire connaître.**

Le SC80C451, puisque c'est de lui qu'il s'agit, est un mierocontrôleur ayant pour origine Intel, mai fabriqué par Signetics, la branche américaine de Philip.

Nous vous en proposons la structure interne en figure 3.

À y regarder de plus près, il s'agit en fait d'une version étendue du 80C51, un microcont rôleur de la famille 80C31/51, ne comportant pas moins de 3 pons d'E/S additionnels, ce qui lui en fait 6, et 4 ligne; de commande d'E/S supplémentaires.

Le 80C451 ne comporte pas de ROM interne; il va donc chercher ses instructions dans une (EP)ROM externe. Il comporte également 128 octets de RAM et la version DIP utilisée ici ne possède pas moins de 6 ports à 8 bits et 1 port à 4 bits.

Notons en passant qu'il existe une version PLCC de ce composant, dotée elle de 68 broches, les 4 broches additionnelles étant autant de lignes de commande d'Entrées/Sorties, associées au port 6, et destinées à faciliter les fonctions d'E/S asynchrones à vitesse élevée. La version PLCC met donc à disposition 7 ports à 8 bits.

Ces 2 types de circuits sont en mesure d'adresser 64 Koctets de ROM et autant de RAM.

La consommation de courant de cc type de circuit est faible: 24 mA sous 5 V à 12 MHz en service, 3 mA au repos et 50  $\mu$ A en veille (Power*down mode).*

Il existe également une version à ROM programmable par masque de ce circuit, le SC83C451, dotée elle de 4 Koctets de ROM. Les 2 types de circuit possèdent 2 temporisateurs/compteurs à 16 bits.

Leur structure d'interruptions imbriquée connaît 2 niveaux de priorité.

La présence d'un port d'E/S sériel permet ou la réalisation d'un UART *(Univcrsal Asynchronous Rcccivcr/Tren miller* Émetteur/Récepteur Asynchrone Universel) en duplex vrai (full *duplex*), ou une extension des lignes d'E/S, soit encore l'établissement de communications inter-processeurs; il intègre également sa propre circuiterie d'oscillateur et d'horloge.

L'une des caractéristiques de fonctionnement intéressante de ces 2 types de circuits est l'existence de 2 modes de fonctionnement additionnels sélectables par logiciel et permettant une réduction sensibl de la consommation: un mode «ralenti» et un mode «veille». Dans le premier mode la «cépéu» (CPU) est mise en hibernation, le reste du circuit, à savoir la RAM, les temporisateurs, le port sériel et le système **60**

d'interruption, continuant lui de fonctionner. En mode «veille» l'oscillateur est à son tour «gelé», ce qui rend inopérantes le reste des fonctions, le contenu de la RAM restant lui sauvegardé.

## **La réalisation**

Après cette théorie relativement sèche, nous en arrivons à l'étape intéressante de ce montage: sa réalisation.

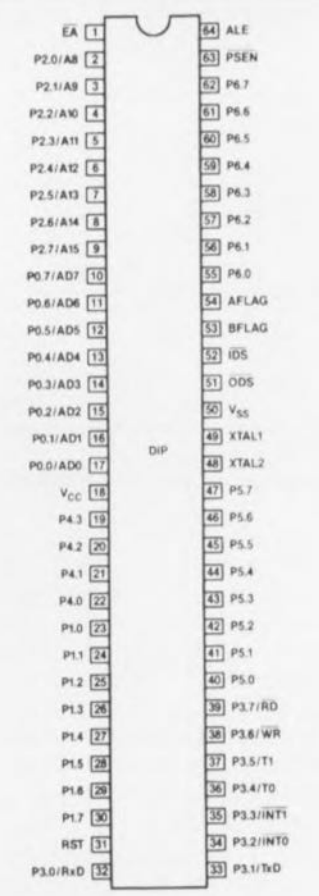

Brochage du 80C451 (Source Philips).

L'existence d'une platine double face à trous métallisés dessinée à l'intention de ce montage et dont on retrouve la représentation de la sérigraphie de l'implantation des composants en figure 4, transforme la réalisation de ce montage en jeu d'enfant (et le pire, dans tout ceci..., c'est que nous sommes persuadés de cc que nous écrivons là).

Un certain nombre des composants passifs, résistances ct condensateurs sont montés verticalement.

Il suffira de bien faire attention au sens d'implantation des différents circuits intégrés, sachant qu'ils ne sont pas tous orientés de la même façon, à la polarisation des condensateurs et de la diode.

Le bouton-poussoir à contact travail SI pourra être positionné sur le boîtier d'où il sera relié aux picots correspondants présents sur la platine.

Le SC80C451 mérite bien évidemment d'être placé sur un support constitué, par exemple, par la mise en série de 32 contacts tulipe fournis par des barrettes autosécables. La RAM et l' EPROM méritent sans doute elles aussi un traitement de faveur.

La solution la plus simple consiste à doter le connecteur SOCKETI d'un support à 40 broches dans lequel viendra 'enficher un connecteur DIL terminant un morceau de câble. plat à 40 conducteurs, câble dont l'autre extrémité est elle aussi dotée d'un connecteur DIL destiné à venir s'enficher à l'emplacement prévu pour le 8751 sur le système en cours de développement. Attention, ce type de connecteur est très fragile,

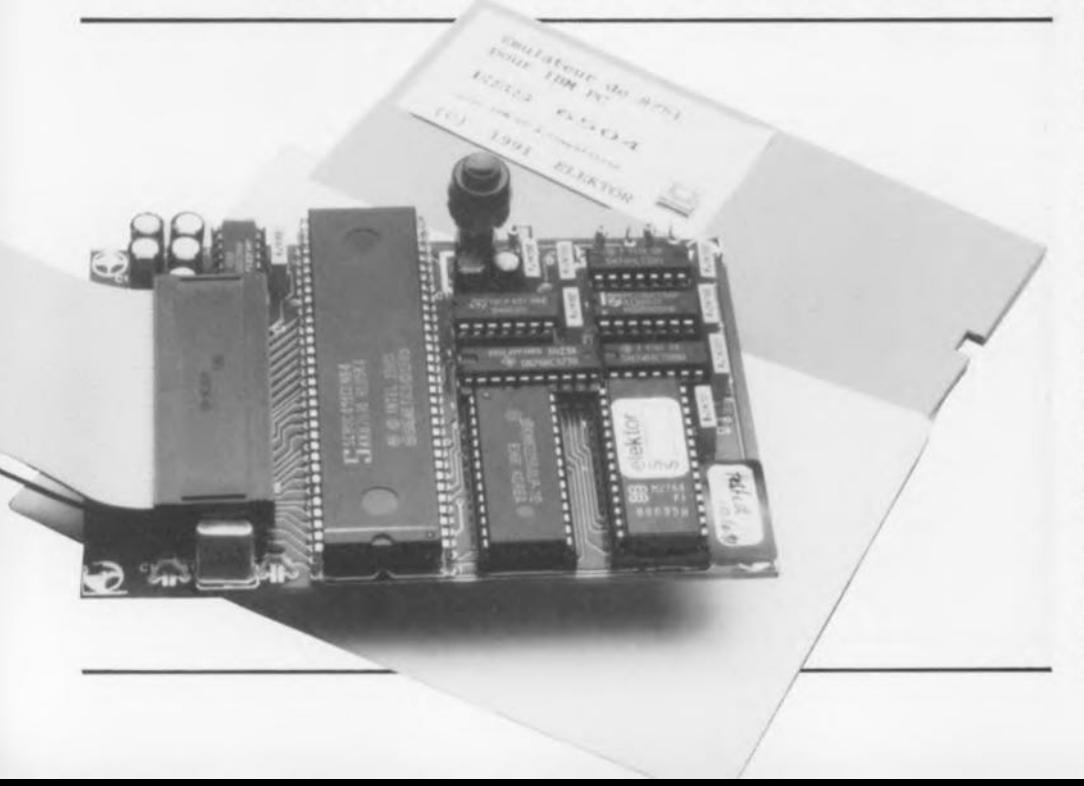

on a vite lait d'en replier une patte avec un risque non négligeable de la briser lors de son redressement.

Il ne reste plus, pour terminer cette réalisation, qu'à implanter l'émulaleur de 8751 dans un boîtier de caractéristiques convenables doté d'une fente destinée au passage du câble d'interconnexion.

## **Mode d'emploi**

Mise en service de l' émulatcur

On commencera par s'assurer que le PC et l'application ne sont pas alimentés. Il n'y a pas de risque de ce côté-là en ce qui concerne l'émulateur puisqu'il tire, normalement, son alimentation de l'application.

On relie l' émulatcur au PC par l'intermédiaire du câble RS232. On pourra utiliser les ports COM1 ou COM2.

On adapte le cas échéant le fichier de configuration CONFIG.EMU selon les indications données un peu plus loin.

Faire un essai «en l'air» en appliquant une tension de 5 V entre les broches 40 ct 20 du support DIL  $(+5 V \text{ à la broche } 40, \text{ masse aux})$ broches 20 et 9).

Lancer le programme en faisant «DEV» et vérifier qu'il n'y a plus affichage du mes age «Émulateur non onnecté ou planté PRESSEZ UNE TOUCHE».

Il doit vous être possible d'émuler le programme d'exemple (voir la syntaxe dans le fichier LlSEZ.MOI) sans qu'il ne soit nécessaire d'enficher le support dans le système d'application.

Si tout s'est passé comme prévu, on pourra couper l'alimentation pour ensuite enficher la sonde de l'émulateur sur le support convenable de l'application (à la place du futur 8751 donc).

On alimente ensuite l'application avant de mettre le PC en marche.

Si, maintenant, vous envisagez d'essayer l' émulateur de 8751 sans le connecter à un quelconque système, il faudra bien entendu en assurer l'alimentation par l' intermédiaire du connecteur DIL à 40 broches destiné à finir à la place du 8751 lors de l'émulation. La broche 40 de ce connecteur sera reliée au  $+5$  V de l'alimentation, sa broche 20 l'étant à la masse; pour se mettre à l'abri de tout risque que pourrait entraîner une erreur de polarité lors de la connexion de l'alimentation, on pourra placer envisager l'implantation, entre ces 2 broches, d'une diode (IN4001) dont la cathode sera reliée au plus.

### Lancement du logiciel

Comme nous le disions plus haut, le logiciel fonctionne (en partie) même si l'émulateur n'est pas connecté, voire pas alimenté. Dans ce cas on ne dispose bien évidemment que d'une partie des fonctions, à savoir éditer ct assembler des programmes. Quoi qu'il en soit, le répertoire de travail de votre système doit contenir les fichiers suivants recopiés de la disquette ESS6054:

OEV.EXE: Environnement de développement

CONFIG.EMU Fichier configuration de

SYS875I.C51: Programme système de l' émulateur,

Le fichier CONFIG.EMU contient 2 caractères:

l' caractère: M pour Monochrome (Hercules) C pour Couleur (CGA, EGA, YGA) 2e caractère: 1 pour RS232 sur COM<sub>1</sub> 2 pour RS232 sur COM2

Ce fichier ne doit contenir aucun autre caractère (ni espace, ni retour à la ligne). Il peut être modifié avec l'éditeur de texte de l'environnement de développement ou tout autre programme permettant une telle manipulation, l'utilitaire PC Tools ou tout traitement de texte ASCII.

Il faudra donc commencer, si nécessaire, par modifier le fichier CONFIG.EMU pour qu'il réponde aux caractéristiques de votre système: on aura donc, selon la configuration du système, soit MI, soit M2, soit C1, soit C2 dans ce fichier. Le fichier CONFIG.EMU présent sur la disquette est du type CI, c'est-à-dire Couleur avec COMI en sortie série.

On peut alors lancer le programme OEV.EXE en faisant DEY depuis le répertoire où se trouve ces différents programmes. Le menu principal offre plusieurs choix, accessible grâce aux touches «flèches» du clavier.

Si maintenant on travaille avec un émulateur de 8751 sous tension, il faudra commencer par l'initialiser par une action sur SI avant de lancer le programme OEV.EXE.

La disquette vous proposant tous les programmes nécessaires, l'ESS6054 disponible auprès des sources habituelles, comprend en outre un fichier LlSEZ.MOI qui donne des informations additionnelles concernant l'utilisation du logiciel de

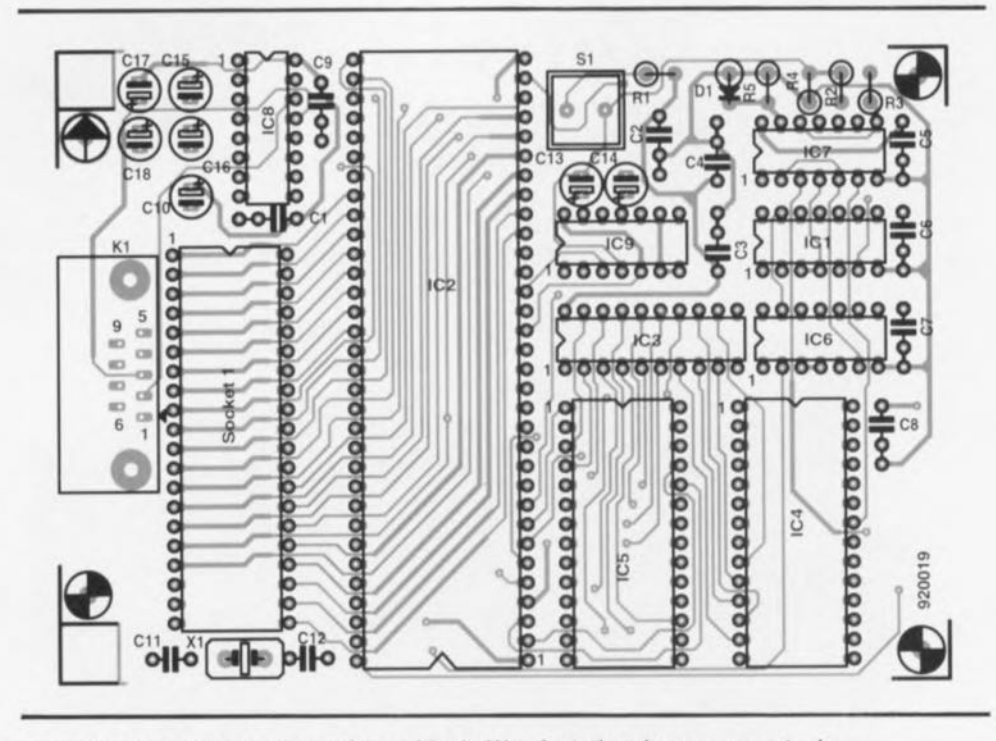

**61**

Figure 4. Représentation de la sérigraphie de l'implantation des composants du circuit imprimé double face à trous métallisés dessiné pour cette réalisation.

gestion. Nous nous limitons donc ici au strict nécessaire.

En cas de problème, émulateur non alimenté par exemple, le programme signale cette situation sans pour autant se «planier». On peut fort bien poursuivre les essais d'un certain nombre des fonctions de cette réalisation.

Le fichier LlSEZ.MOI, à lire impérativement, donne toutes les informarions concernant le protocole de communication. Pour des raisons de place disponible nous ne pouvons pas ici reprendre ces milliers de caractères de texte,

Dernière remarque: l'auteur. Mr Bailleux, recommande, pour éviter d'éventuels problèmes, de mettre les broches 52, 53 et 54 du 80C451 à la masse, en particulier la broche 52, IDS, sinon, le port 6, émulant le port 0, ne fonctionne pas correctement. Nous n'avons cependant pas constaté de problème de ce côté-là, les broches 53 et 54 étant dotées de résistances de forçage au niveau haut internes.

Vous voici donc équipés d'un système de développement pour 8751 dont le rapport qualité prix est fort intéressant, car ce type de matériel coûte plusieurs dizaines de milliers de francs, comme nous l'ont appris nos demandes de documentation au dernier Salon «COMPONIC '91».

Faites bon usage pour créer des automatismes en tout genre. Nous attendons de vos nouvelles. . . ...

#### Liste des composants

Résistances:  $R1 = 150 Q$  $R2, R4, R5 = 10 k\Omega$  $R3 = 100 k$ 

Condensateurs:  $C1$  à  $C9 = 100$  nF C10,C13 à C18 = 10  $\mu$ F/16 V radial  $C11, C12 = 27 pF$ 

Semi-conducteurs:

- $D1 = 1N4148$  $IC1 = 74HCT86$ IC2 = SC80C451CCN64 (Philips,
- Signetics) IC3 = 74HC373 IC4 = 27(C)64 programmée (ESS 6054)
- $IC5 = 62256$
- $IC6 = 74HCT08$
- IC7 = 74HCT32
- $IC8 = MAX232 (Maximum)$
- $IC9 = 4013$

Divers:

 $K1$  = embase Sub-D femelle à 9 contacts en équerre encartable

SI = bouton-poussoir à contact travail (RAZ)

 $X1 =$  quartz 8 MHz 64 contacts sous forme de barrette

autosécable (pour IC2)

 $H8 =$  support à 40 broches morceau de câble en nappe à

40 conducteurs doté à ses 2 extrémités d'un connecteur autodénudant DIP à 40 contacts

un boitier tel que, par exemple, Pactec HP kit 92 x 146 x 28 mm (OKW)

44

# SGRWICG

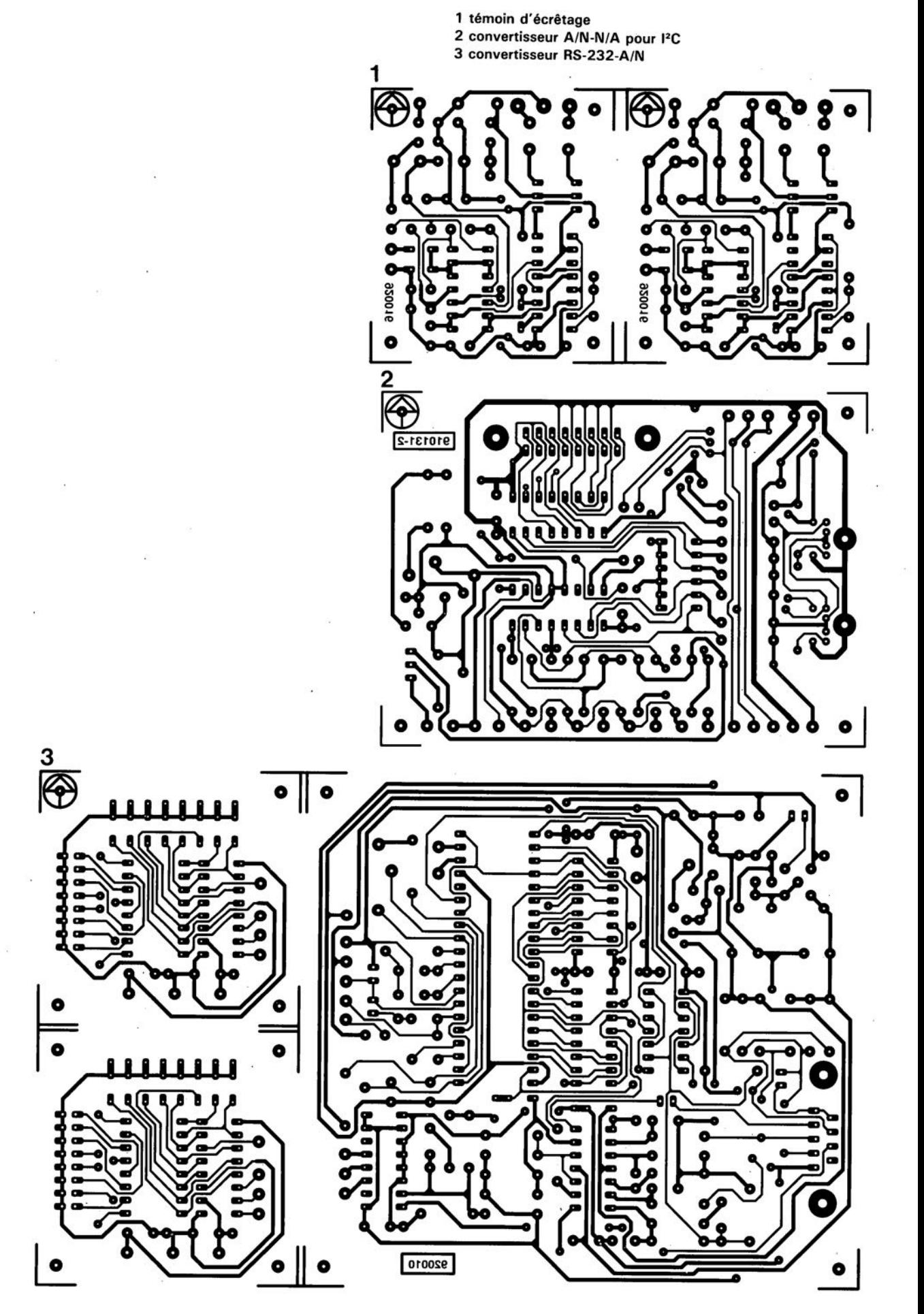

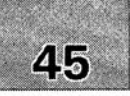

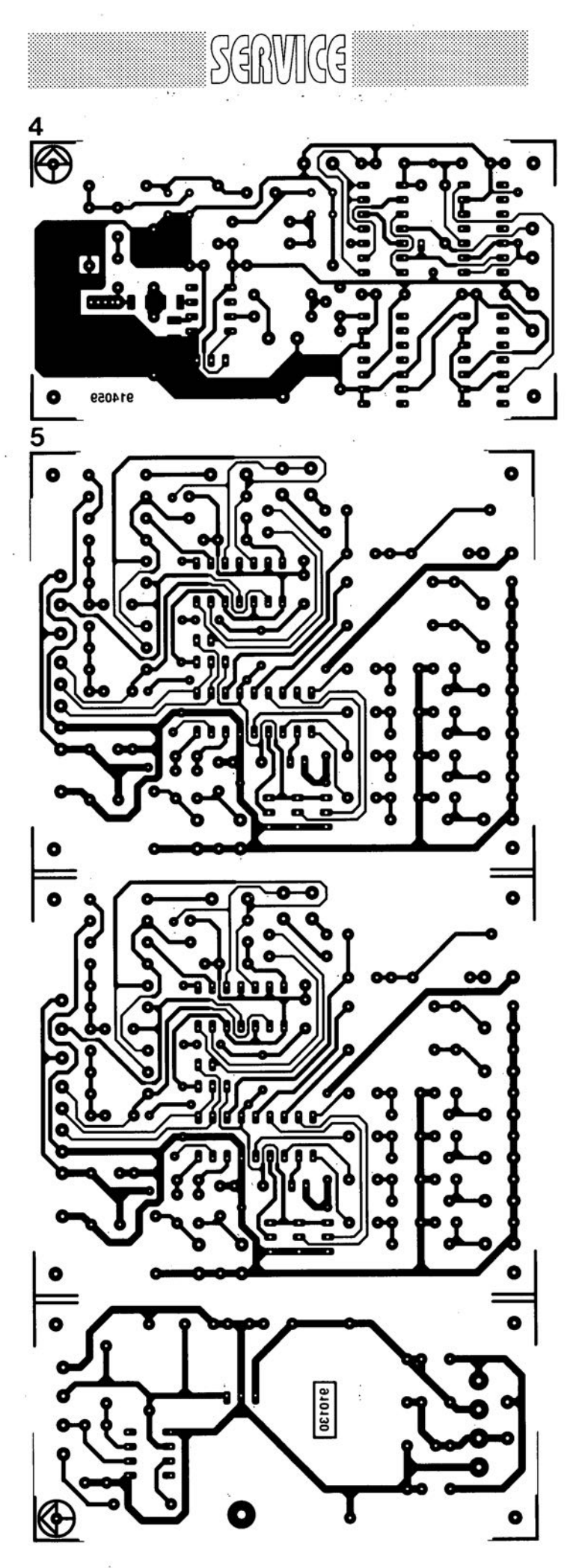

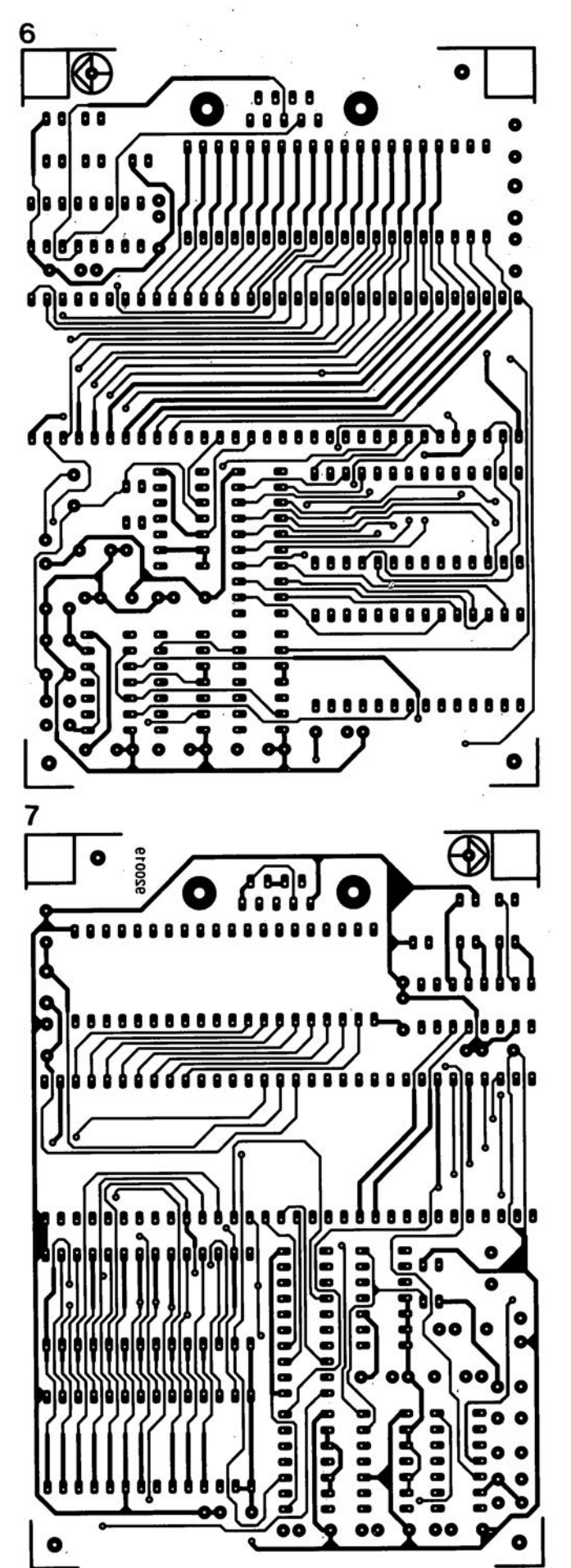

4 prédiviseur 1.3 GHz

5 commutateur audio/vidéo électronique 6 émulateur de 8751 : côté composant 7 émulateur de 8751 : côté pistes

février 1992

# **convertisseu r RS-232 - AIN**

**62**

*7109 à interface pour micro-ordinateur*

B. Zschocke & A. Arnold

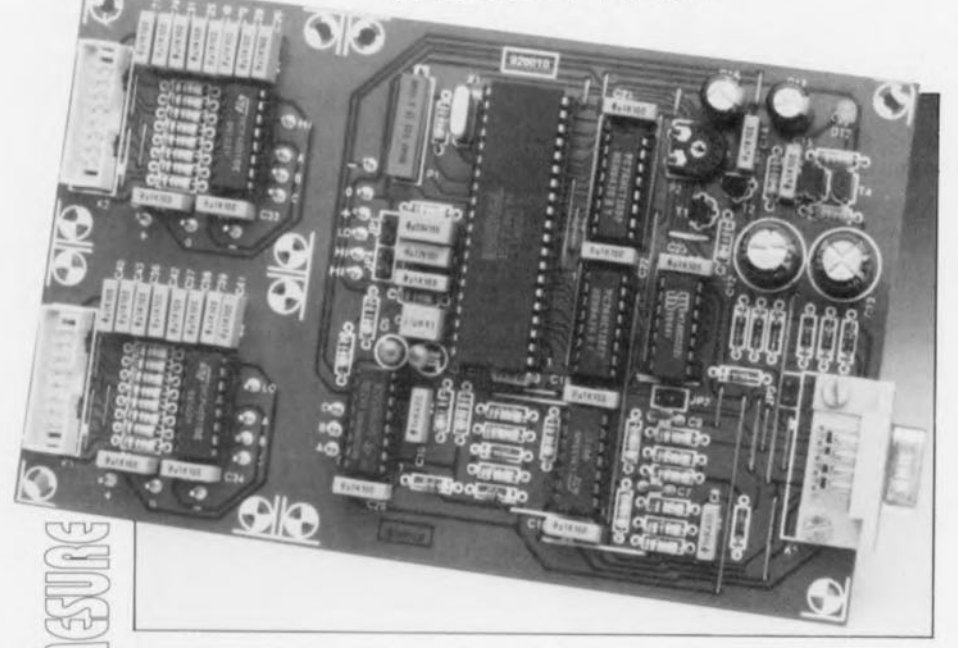

Est-il encore nécessaire de vous présenter le 7106, un convertisseur que l'on trouve au coeur de plusieurs générations de multimètres. Il existe une version spéciale de ce circuit intégré, à la précision identique et au même coût abordable, mais doté d'une interface parallèle à la place de la circuiterie de commande d'afficheurs à 7 segments. Il ne faut lui ajouter que fort peu de composants additionnels pour en faire une «boîte noire» de mesure à interface RS-232 qu'il est extrêmement aisé de commander par logiciel grâce à l'utilisation de quelques astuces techniques.

Nous pouvons proposer aux possesseurs d'ordinateurs du type IBM-PC & Compatibles (et pour ces types seulement malheureusement) un logiciel permettant la commande de ce convertisseur RS-232 - A/N.

Rassurez-vous, nous n'avons pas fait, dans l'introduction, la confusion classique entre parallèle ct sériel, sachant que le ICL 7109 de Harris (qui a repris lntersil, le fabricant d'origine de ce composant) possède bien une interface pouvant

travailler soit en mode parallèle soit en mode sériel.

Cette remarque faite, passons aux choses sérieuses. Le synoptique de la structure interne représenté en figure 1 ouvre un premier hublot sur le

#### Caractéristiques techniques:

- **E Travaille avec tout PC doté d'une interface sérielle**
- $\blacksquare$  16 canaux d'entrée avec utilisation d'un multiplexeur
- convertisseur A/N à 12 bits
- **E** Support logiciel à menu déroulant avec traitement des données et leur affichage en fenêtre
- **Se passe d'alimentation propre**
- **E** Coût de réalisation faible de par l'absence de circuit intégré «exotique»

concept à la base de cette réalisation.

Sur la gauche on decouvre 3 blocs d'entrée à comportement de filtre passe-bas, dénommés HI', HI et LO. Les 2 blocs HI et LO symbolisent 8 canaux d'entrée que l'on peut sélecter individuellement à l'aide du bloc de commande *«SELECT»* placé en-dessous. Le bloc *«SELECT»* vertical placé en aval des sélecteurs d'entrée permet le choix entre l'entrée directe HI' et les entrées commutables.

Le convertisseur Analogique/Numérique (A/N, *A/D Convener* en anglais) monté à la suite de ce bloc de sélection transmet, par l'intermédiaire d'un bus parallèle, les données numériques à un convertisseur parallèle-série. L'information disponible à la sortie du convertisseur n'est pas reliée à l'entrée de données RxD *(Receive Daia)* de l'interface RS-232, mais à l'entrée de commande CTS (Clear To Send). Cette technique de connexion permet une commande bien plus aisée de la boîte (noire) de mesure que ne l'aurait permis une connexion effectuée selon les normes.

Le bloc d'alimentation *(<<POWER SUPPL y»)* représenté dans la partie upérieure droite du schéma tire son énergie directement et exclusivement de l'interface sérielle de l'ordinateur. II fournit 4 tensions d'alimentation régulées :  $\pm 5$  V pour le convertisseur et  $\pm 12$  V pour l'interface.

#### Problèmes de connexion

Nous avons, pour ce montage, opté pour l'interface sérielle pour la simple et bonne raison que l'interface parallèle n'est pas cn mesure de fournir un courant suffisant pour l'alimentation de la totalité du circuit du **converlisseur**  $RS-232 - A/N$ . L'expérience nous a en outre appris qu'il est plus fréquent, sur un ordinateur du type PC, de trouver une seconde interface sérielle de disponible qu'une interface parallèle inutilisée: le ordinateurs à 2 interfaces parallèles sont extrêmement rares. Avantage additionnel: une interface sérielle permet l'établissement de liaisons plus longues que celles qu'aurait autorisé une interface parallèle.

À l'inverse, la transmission de données via une interface sérielle prenant notablement plus de temps que leur émission par l'intermédiaire d'une interface parallèle, seuls pourront être utilisés efficacement des convertisseurs relativement

lents. Cette caractéristique ne constitue pas nécessairement un inconvénient, sachant, primo, qu'il est facile de trouver des convertisseurs *A/N* plus lents mais présentant cependant une résolution élevée et (relativement) bon marché et, secundo, qu'il n'est pas impératif d'échantillonner à un taux frisant le kHz des grandeurs qui ne varient que lentement.

Notre montage fait appel, comme nous le disions plus haut, à un ICL 7109 qui ne diffère du ICL 7106 plus courant utilisé dans de nombreux montages et multimètres que par son interface numérique. La commutation des entrées est pratiquement identique sur ces 2 composants.

Lors de la mise en oeuvre selon les normes d'une interface sérielle, ce sont les paramètres d'interfaçage qui peuvent être la source de problèmes. Il faut en effet alors non seulement que l'émetteur et le récepteur respectent le même format de données (nombre *des* bits de données, celui des bits de début/d'arrêt) mais encore qu'ils utilisent le même taux de transmission *(baudrate)*. Tous ceux d'entre vous ayant déjà eu affaire à une interface sérielle savent combien de temps il faut avant d'avoir trouvé la bonne disposition à donner aux nombreux contacts de l' inierrupteur DIL, si tant est qu'il n'yen ait pas plusieurs, et avant d'avoir défini le chemin à suivre parmi les multiples menus de configuration nécessaires à la définition des paramètres.

Nous avons opté, bien entendu diront les mauvaises langues, pour une transmission des données non conforme à la norme.

La transmission des données proprement dite fait appel à la ligne d'état CTS, le ignal d'horloge étant fourni par la ligne d'état RTS. Ce n'est pas sans de bonnes raisons que nous avons choisi cette approche.

■ Le logiciel détermine l'instant de transmission des données et la vitesse à laquelle sc fera ce processus, il n'est donc pas nécessaire de procéder à la configuration de l'interface. Tout l'agrément *de* cette solution apparaît lorsque l'on utilise cette interface pour plusieurs appareils externes.

■ Il faut, si l'on veut effectuer une transmission selon les normes, utiliser soit des circuits intégrés spécialisés gros consommateurs de courant dotés d'un oscillateur interne ou associés à un oscillateur externe, soit une circuiterie discrète à la complexité redoutable.

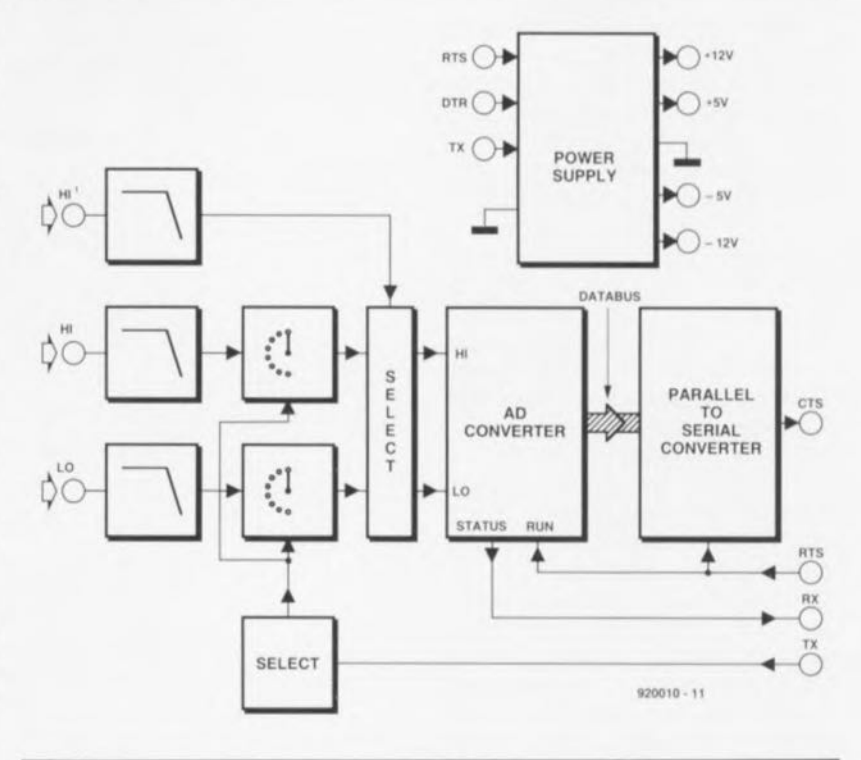

Figure 1. Synoptique de la structure interne du 7109.

**Il** Il est possible d'utiliser ce montage avec d'autres interfaces ne respectant pas la norme RS-232 au pied de la lettre ou encore avec de microcontrôleurs.

■ La complexité de la réalisation en est notablement réduite.

#### **Les détails**

On peut subdiviser le schéma représenté en figure 2 en 4 sous-ensembles fonctionnels. Faisons un tour rapide d'horizon :

le quadruple amplificateur opérationnel IC6 sc transforme en interface sérielle, IC4, IC7 et IC8 constituent un multiplexeur d'entrée rustique, ICI le convertisseur A/N proprement dit. Les 2 circuits du type 74HC166, IC2 et IC3 forment à eux deux un registre à décalage à 16 bits servant à la conversion parallèle-série, les 4 portes EXOR intégrées dans le 74HC02, IC5, démarrent la conversion A/N et génèrent le signal d'horloge pour les registres à décalage.

Il reste, pour finir, l'alimentation qui rassemble les différentes tensions présentes sur les lignes de l'interface RS-232.

Le processus de conversion est lancé par un changement de niveau à *l*'entrée RTS *(Request To Send =* demande d'émission). L'amplificateur opérationnel IC6a donne au signal RTS un niveau TTL; son signal de sortie entraîne le basculement de la bascule bistable (flipflop) constituée par les portes NOR

(NI) IC5c et IC5d. Le niveau logique haut présent sur la broche 10 de IC5 lance la conversion *AIN* effectuée par ICI.

Une fois le processus de conversion terminé, le 7109 charge, par l'intermédiaire de sa ligne **LOA D** et via le> portes NOR IC5a et IC5b, l'octet de poids fort du résultat de mesure et les signaux d'état dans le registre à décalage IC2 puis l'octet de poids faible de cc résultat dans le registre à décalage IC3.

La mise en oeuvre des signaux HBEN *(High Byte ENable = vali*dation de l'octet de poids fort) et LBEN (*Low Byte ENable = valida*tion de l'octet de poids faible), tous 2 actifs au niveau bas comme l'indique la barre horizontale qui surplombe leur dénomination, est plus délicate.

Lorsqu'ils présentent un niveau logique bas ils commutent le mode de travail du registre à décalage concerné le faisant passer de la fonction de décalage à celle de chargement (Load).

Le fait primo qu'il soit impossible que ces 2 signaux présentent un niveau logique bas au même instant et secundo que leurs entrées d'horloge sont interconnectées, a pour conséquence que, lors du chargement de l'un des registres, l'autre sc trouve en mode de décalage *( hili).* Si cela est sans importance lors du chargement de l' octet de poids fort, on a décalage de l'octet de poids fort dans IC3 lors du chargement de l'octet de poids faible. Les bits 7 et 8 de l' octet de poids fort inutilisés par le convertisseur sont forcés respectivement au niveau logique bas ct haut et entraînent, après décalage, un changement de niveau de la ligne CTS après le chargement de l'octet de poids faible.

On pourra, sur un PC, utiliser ce changement de niveau pour le déclenchement d'une interruption ou, par son interrogation constante *(polling),* pour s'en servir comme signal d'état indiquant la fin d'une conversion  $A/N$ .

Avant que le logiciel ne puisse, par l'application de 16 impulsions d'horloge sur la ligne RTS, lire le contenu du registre à décalage bit après bit, il faudra commencer par patienter pendant une durée égale à 1,5 cycle d'horloge (soit  $30 \mu s$ ) environ), jusqu'à ce que le signal LBEN soit repassé au niveau logique haut. On pourra utiliser cette durée pour, par exemple ct entre autres choses, basculer le multiplexeur sur le canal requis. Le tableau 1 récapitule la signification de chacun des bits.

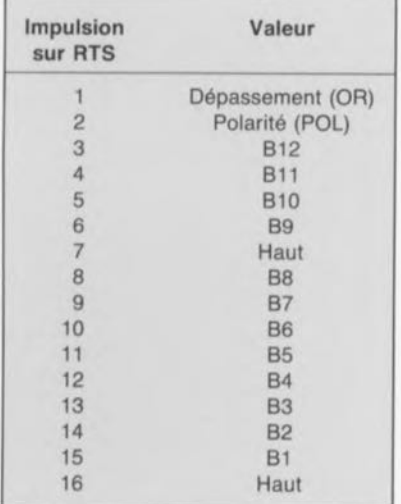

Tableau 1. Il faut à chaque fois 16 cycles d'horloge pour la prise en compte d'une valeur de mesure complète. Signification de chacun des bits.

La première impulsion d'horloge positionne (met à «1») la bascule RS bistable IC5c/IC5d. Ce faisant, l'entrée *RUN* est remise au niveau logique haut, situation qui se traduit par le lancement d'un nouveau processus de conversion. Le bistablc est remis à zéro par le niveau haut présent sur la ligne d'état de ICI *(STATUS,* broche 2).

Le niveau logique haut à l' entréc sérielle du registre à décalage de l'octet de poids faible garantit que la sortie prend en tout cas, après la lecture, un niveau haut (soit  $-12$  V

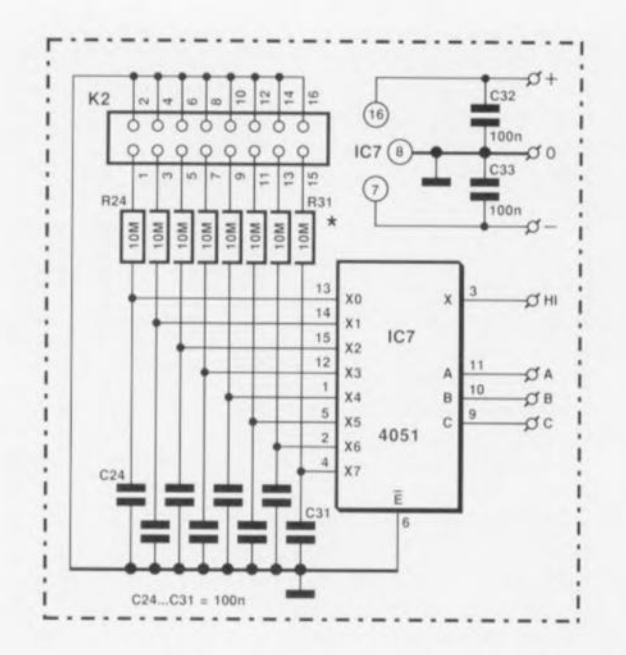

 $*$  voir texte

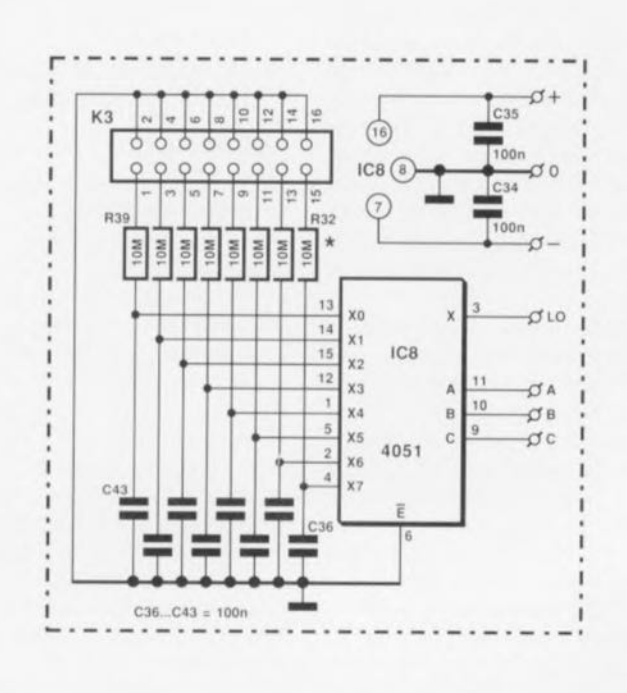

Figure 2. Il est relativement simple de retrouver sur ce schéma les sous-ensembles du synoptique. L'alimentation est passée dans le coin inférieur droit.

pour la ligne CTS, n'oublions pas que RS-232 travaille en logique négative).

# **L'ICL 7109**

est un convertisseur *AIN* à 12 bits à pente double (relativement) peu coûteux (une bonne centaine de francs, voire moins) doté de sorties additionnelles fort intéressantes telles que détection de polarité ct de dépassement.

Nous allons faire appel aux chronodiagrammes des figures 3 et 4 pour essayer de comprendre le fonctionnement de la partie numérique du convertisseur.

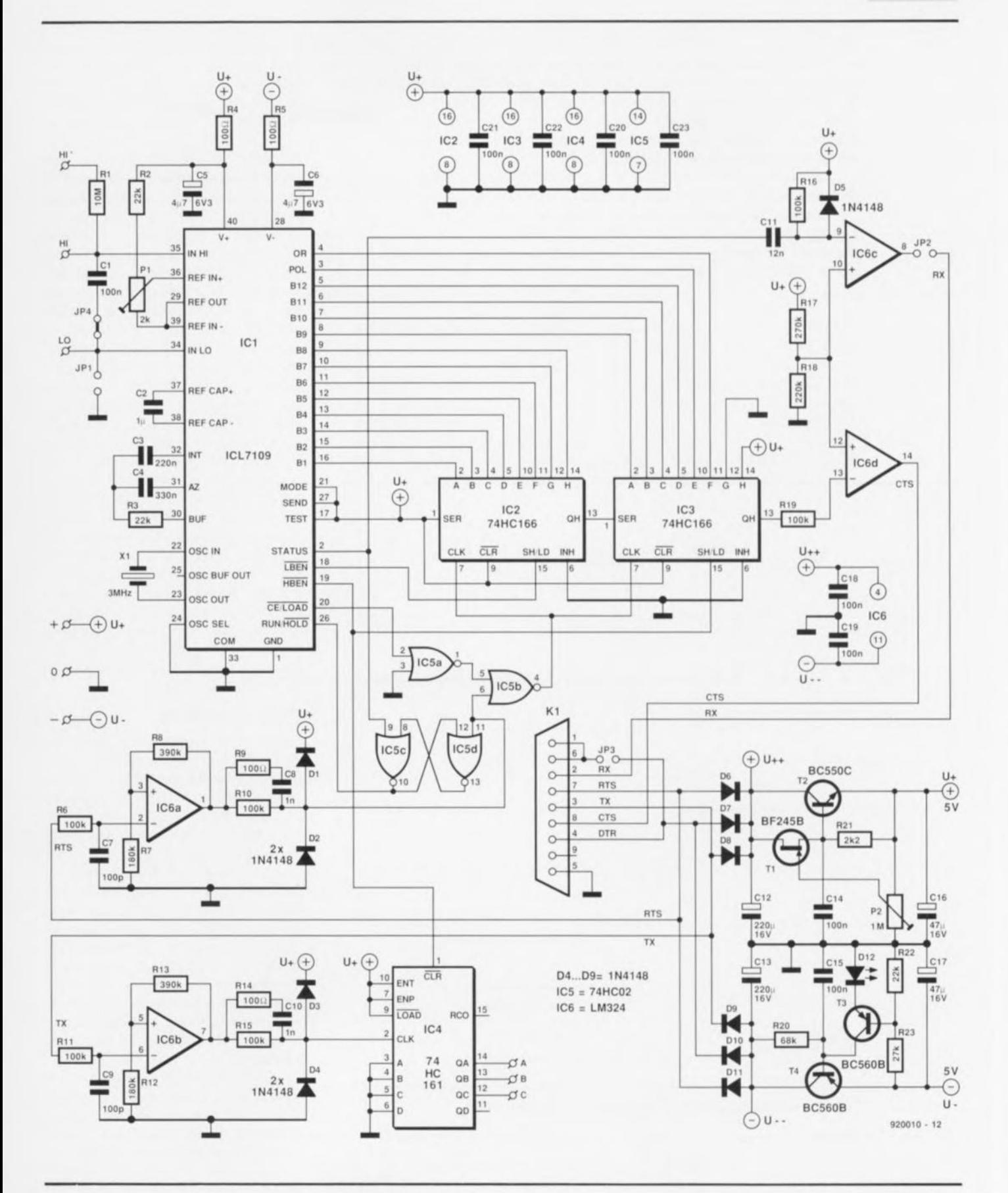

Commençons par la figure 3. Le premier signal, à partir du haut, rend le niveau de la tension présente aux bornes du condensateur C3. On retrouve ensuite un certain nombre des signaux du 7109, le signal d'horloge interne (Internal Clock), le signal d'horloge du verrou de sortie (Internal Latch), celui présent à la sortie d'état (STATUS **OUTPUT** à l'entrée et RUN/HOLD. La mise au niveau haut de l'entrée RUN démarre un processus de conversion.

Tout au long de la conversion la sortie d'état reste au niveau logique

haut. La première étape du processus consiste à effectuer une charge du condensateur de l'intégrateur, C3, à un courant proportionnel à la tension d'entrée ((U<sub>HI</sub>  $U_{LO}$ )/R3), et ce pendant 2 048 impulsions d'horloge (fréquence de l'oscillateur/58) avant que ne soit

lancé un processus de décharge de ce condensateur à un courant constant ( $U_{\text{ref}}/R3$ ). Lors de la décharge on en mesure la durée par un comptage des impulsions d'horloge interne. Le premier flanc montant du signal d'horloge interne se présentant après que la tension aux bornes du condensateur soit tombée endessous de zéro produit un transfert du contenu du compteur dans Je registre de sortie, la sortie d'état passe au niveau logique bas, indiquant ainsi la fin de la conversion. On a :

Contenu du  $2.048 \cdot U_{in}/U_{ref}$ compteur

formule dans laquelle  $U_{in}$  est la tension d'entrée et  $U_{ref}$  la tension de référence.

Si l'entrée **RUN** reste au niveau

logique haut tout au long de la conversion, on aura, après une phase d'auto-zéro, le lancement d'une nouvelle conversion; sinon, on aura d'abord 7 impulsions d'horloge après la remise au niveau logique haut de cette entrée.

Le chronodiagramme de la figure 4 montre les signaux d'acquittement *(handshaking)* utilisés par le ICL7109 lors de sa communication avec le monde extérieur lorsque les entrées *«Mode»* et d'émission (« *end»)* se trouvent au niveau haut.

Outre les signaux déjà présents sur le chronodiagramme de la figure 3 nous retrouvons ici les signaux LOAD, HBEN, LBEN et les lignes de données. La mise au niveau bas de la ligne **HBEN** indique la présence à la sortie de l'octet de poids fort du contenu du compteur

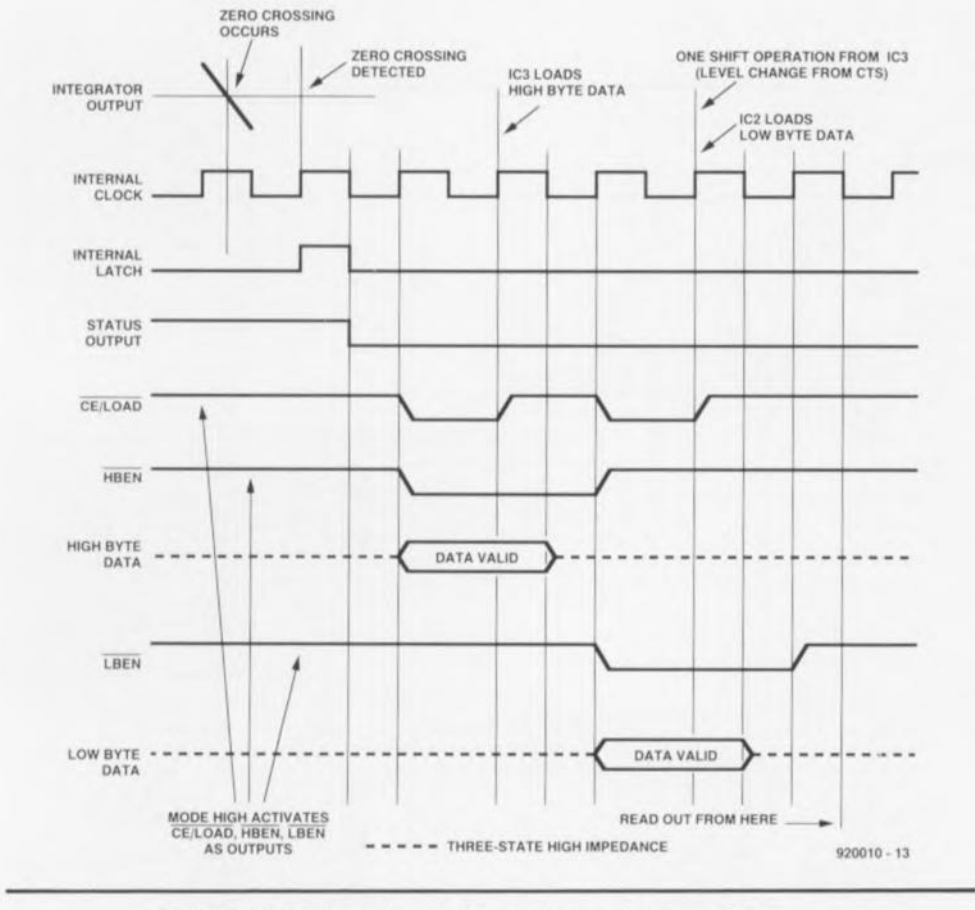

Figure 3. Chronodiagramme d'un processus de conversion.

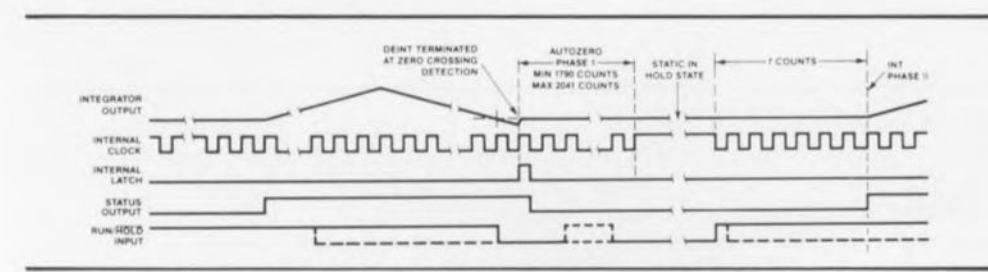

Figure 4. Ce chronodiagramme explicite le processus d'acquittement suivi par te convertisseur A/N.

et des lignes d'état de dépassement *(OverRun)* et de Polarité. Cet octet peut être pris en compte par le flanc montant du signal LOAD. On retrouve le même scénario pour le transfert de l'octet de poids faible.

L'entrée du ICL7109 peut être considérée, à l'intérieur du domaine de la tension d'alimentation, comme étant symétrique; elle présente une résistance (impédance d'entrée) supérieure à 1 GQ. Si l'on veut disposer d'une réserve de charge suffisante pour les commutateurs de la partie analogique, il faudra tamponner la source de tension à mesurer à l'aide d'un condensateur ayant une tension de fuite la plus faible possible. En cas de mesure sans multiplexeur il faut de ce fait, à l'aide du cavalier de court-circuit JP4, mettre le condensateur Cl en parallèle sur les 2 entrées. Lors d'une mesure symétrique il faut que les tensions appliquées aux 2 entrée se situent, en prenant la masse comme référence, à l'intérieur du domaine des 2 tensions d'alimentation de l' ICL7109; dans le cas d'une mesure asymétrique on pourra mettre l'entrée **Lü** à la masse par la mise en place du cavalier de courtcircuit **JI'I.** La résistance RI empêche une décharge via la source de tension de mesure.

## **Plus d'entrées**

Nous avons imaginé, à l'intention de ceux d'entre vous qui voudraient mesurer plus d'une source, un multiplexeur rustique. Il prend la forme de IC7 pour la sélection de la ligne **HI** et de IC8 pour celle de la ligne LO. Ces 2 circuits sont commandés par IC4 qui compte le nombre d'impulsions véhiculées par la ligne TX. Il faut, pour obtenir la sélection d'un canal, que le logiciel mette les caractères convenables sur la ligne **TX** de manière à ce que le nombre total d'impulsions corresponde au canal requis (on consultera l' exemple de programmation «PrepCanal» donné dans le Listing 1).

Le choix du taux de transmission ne joue pas de rôle ici; il faudra cependant tenir compte de l'utilisation d'une éventuelle fonction de parité (rarement utilisée en règle générale). Le compteur est automatiquement, après chaque conversion, remis sur le canal 1 de manière à ce que l'on se trouve toujours dans une situation de départ parfaitement définie (initialisation).

En cas d'utilisation d'un multiplexeur il faut déconnecter le condensateur CI de l'entrée (suppression du cavalier **JP4**) et éliminer la référence par rapport à la masse (enlever le cavalier JP1).

Les condensateurs C24 à C31 et C36 à C43 reprennent alors la fonction de CI.

Il est également possible, avec un multiplexeur, d'effectuer des mesures symétriques à l'intérieur du domaine de la tension d'alimentation du convertisseur.

En cas de mesures asymétriques il faudra relier les entrées concernées (!) du multiplexeur ICS à la masse par la mise en place des cavaliers correspondants sur l'embase K3.

Le 4051 présente malheureusement, en raison de l'impédance d'entrée élevée du convertisseur, une tension de dérive *(oITsei)* notable qui varie d'un canal à l'autre.

La structure symétrique réduit bien

#### Liste des composants

*Résistances:* R1,R24 à R39 = 10 MQ  $R2, R3, R22 = 22 k$  $R4, R5, R9, R14 = 100 \Omega$ R6,R10,R11.R1S,  $R16, R19 = 100 \text{ k}\Omega$  $R7, R12 = 180 k\Omega$  $R8, R13 = 390 k\Omega$  $R17 = 270 k\Omega$  $R18 = 220 k\Omega$  $R20 = 68$  kQ  $R21 = 2k\Omega$  $R23 = 27 k\Omega$  $P1 = 2 k\Omega$  ajust multitour  $P2 = 1 MQ$  ajust multitour *Condensateurs:*  $C1, C14, C15, C18$  à  $C43 = 100$  nF  $C2 = 1 \mu F$  $C3 = 220 nF$  $C4 = 330$  nF  $C5, C6 = 4\mu$ 7F/6V3 tantale  $C7.C9 = 100 pF$  $C8, C10 = 1 nF$  $C11 = 12 nF$  $C12, C13 = 220 \mu F/16$  V radial  $C16, C17 = 47 \mu F/16$  V radial *Semi-conducteurs:*  $D1$ ... $D11 = 1N4148$  $D12 = LED$  verte  $T1 = BF245B$  $T2 = BCS50C$  $T3. T4 = BC560B$  $IC1 = ICL7109$  (Harris Semiconductor)  $IC2, IC3 = 74HCl66$ IC4 = 74HC161  $IC5 = 74HCO2$  $IC6 = LM324$ 

# *Divers:*

 $IC7,IC8 = 4051$ 

 $K1 = \text{connecteur sub-D female}$ coudée à 9 contacts encartable K2,K3 = connecteur HE-10 à 2 x 16 contacts mâle  $X1 =$  quartz 3 MHz

dans une certaine mesure l'effet de cette tension, mais ne peut malheureusement pas l'éliminer complètement. Si donc on envisage d'effectuer des mesures exigeant une précision élevée, il faudra, soit se passer de multiplexeur, soit utiliser un multiplexeur d'un autre type, Pour les applications domestiques on pourra se contenter de procéder, après avoir fait un étalonnage du zéro, à une correction par logiciel de la tension mesurée.

### **Les adaptateurs de niveau**

Les 4 amplificateurs opérationnels intégrés dans IC6 servent d'adaptateur de niveau. Les amplificateurs sont montés cn commutateurs de valeur de seuil inverseurs et éliminent de ce fait l'inversion, caractéristique de la norme RS-232. Les diodes D1 à D4 servent, en association avec les résistances RIO et RI5 respectivement, à la limitation du niveau du signal  $\hat{a}$  +5 V et la masse respectivement. Les réseaux RC R9/C8 et RI4/CIO servent à éviter que les capacités d'entrée de IC5 et de IC4 respectivement ne doivent être chargées via les résistances RIO et RI5 respectivement ct limitent ainsi les conséquences de la pente relativement faible de l'amplificateur opérationnel.

L'amplificateur opérationnel lC6c n'est pas, à strictement parler, indispensable au bon fonctionnement du circuit. Si cependant vous désirez déclencher une interruption dans votre ordinateur via la ligne **RX,** vous pourrez implanter le cavalier de court-circuit JP2; vous pourrez

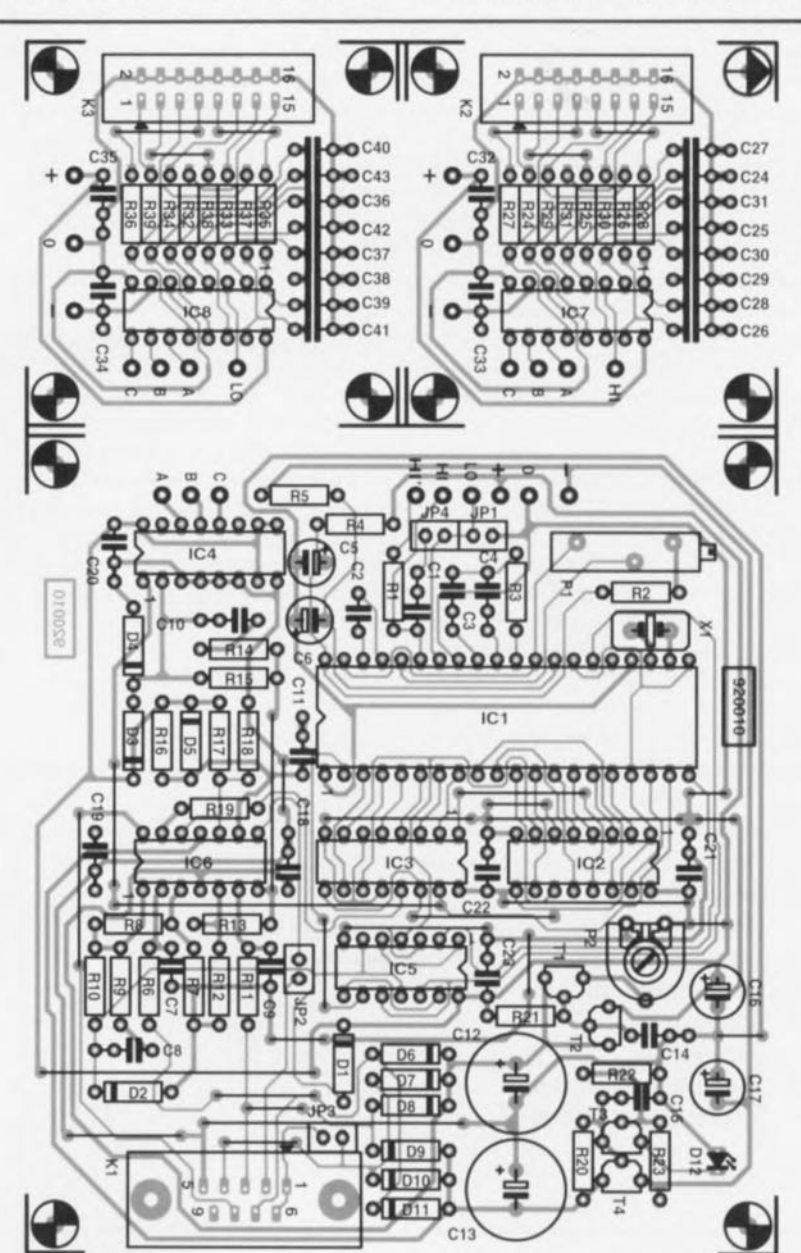

Figure 5. Représentation de la sérigraphie de l' imptantation des composants du circuit imprimé dessiné à l'intention de cette réalisation. Il se subdivise en 3 parties : la platine principale et les 2 platines des multiplexeurs.

alors observer une impulsion sur la ligne RX à la fin de chaque processus de conversion.

## **L'alimentation**

se fait via l'interface de l' ordinateur. Pour ce faire il faut que le logiciel commute au minimum une ligne  $\dot{a}$  +12 V et une autre  $\dot{a}$  -12 V. Sachant que dans le cas du respect de la norme RS-232 la ligne TX se trouve, au repos à  $-12$  V, seules entrent encore en ligne de compte pour la fourniture du + 12 V, les lignes RTS ou OTR

Les diodes D6 à DII recueillent les tensions que tamponnent les condensateurs C12 et C13. Les tensions disponibles aux bornes des dits condensateurs servent l'alimentation en courant des amplificateurs opérationnels. L'ouverture du pont fermé par le cavalier JP3 permet de limiter au strict indispensable la charge pour l'interface au cas où celle-ci ne pourrait pas fournir le courant nécessaire.

La régulation de tension utilisée ici mérite que l'on s'y attarde. En effet elle se caractérise non seulement par la faible chute de tension *(1011' drop)* qu'elle introduit, caractéristique importante au cas où l'interface ne serait pas en mesure de fournir les 12 V, mais encore par son efficacité d'utilisation du courant fourni: un exemple de frugalité.

La régulation négative prend la forme d'une pseudo-diode zener, la LED verte, et d'un transistor-série, T3. Vu la taille importante du domaine de tension négative du convertisseur A/N, il n'est pas nécessaire de procéder au réglage de la tension négative.

11 en va autrement en ce qui concerne la tension positive, tension

pour laquelle c'est la tension de fin de courant de drain (*pinch off*) d'un FET qui sert de référence. Bien que cette tension soit relativement stable, il faut cependant l'ajuster en raison des tolérances existant entre les différents FET, réglage qui se fait par action sur la résistance ajustable P2.

Comme nous voulions limiter le nombre de composants nécessaires à cette réalisation, nous n'avons pas prévu de protection contre des surtensions en cas de réglage erroné. <sup>11</sup> faudra donc, avant d'entreprendre l'étalonnage, et donc avant la première mise sous tension, tourner le curseur de cet ajustable vers la masse. Le réglage de la tension de +5 V se fera après avoir mis celle-ci sous charge (résistance de caractéristiques convenables).

# Réalisation et étalonnage

La figure 5 vous propose la représentation de la sérigraphie de l'implantation des composants de la platine simple face dessinée pour ce montage. On voit qu'elle comporte en fait 3 platines: la platine principale et les 2 platines des multiplexeurs.

Une fois l'implantation des composants sur la platine du multiplexeur terminée, il restera à en effectuer l'interconnexion avec la platine principale en respectant les indications de la sérigraphie.

L'entrée HI' sera utilisée pour les premiers essais sans multiplexeur. <sup>11</sup> est essentiel de veiller à un blindage correct de toutes les lignes véhiculant des signaux, sous peine de se trouver rapidement confronté, en raison de l'importance de l' impédance d'entrée, aux effets de tensions parasites captées par des lignes insuffisamment ou mal blindées.

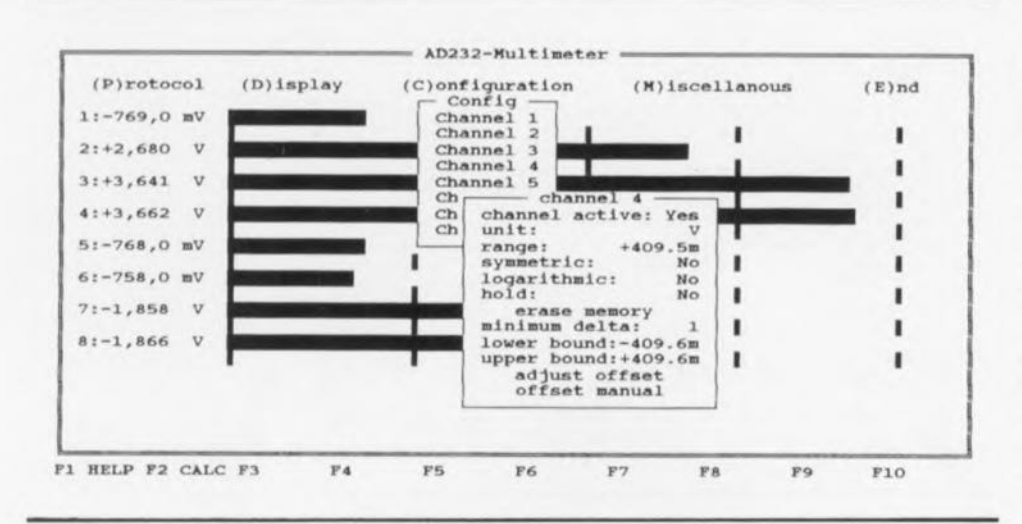

Figure 6. Cette représentation d'écran montre le menu de configuration pour le canal 4.

La meilleure suppression de ronflement est obtenue par l'utilisation d'un quartz de 2,969600 MHz; ce type de quartz n'étant malheureusement pas une valeur standard, nous nous sommes résignés à utiliser un quartz de 3 MHz.

Le réglage du convertisseur par l'intermédiaire de l'ajustable PI est fonction de l'application envisagée. Il est, en principe, possible d'effectuer l'étalonnage en s'aidant du logiciel. La mise en oeuvre du convertisseur A/N est prévue ici pour une tension d'entrée maximale de quelque 400 mV. Si l'on veut mesurer d'autres tensions il faudra redimensionner la résistance R3 :

$$
R3 = U_{\text{max}}/20 \mu A.
$$

La tension  $U_{ref}$  (diviseur de tension R2/PI) devrait avoir une valeur légèrement supérieure à  $U_{\text{max}}/2$ , sachant qu'à  $U_{\text{max}} \geq 2 \cdot U_{\text{ref}}$  le convertisseur affiche un dépassement *iovertlow* ou overrun).

# Le logiciel AD232

Bien que les sous-programmes de base proposés en figure 7 permettent l'écriture de toutes sortes de routines de mesure, il existe aussi pour cette réalisation un logiciel à interface logicielle confortable, ESS1694, disponible auprès de adresses habituelles et auquel nous allons nous intéresser d'un peu plus près. Ce programme fonctionne avec tout ordinateur de PC & Compatible, de l' XT au 486 en passant par les 286 et les 386.

#### *L'in taJ/ation*

Le programme fonctionne tout aussi bien (bien que plus lentement) depuis une disquette (faites-en une copie de travail) que depuis le disque dur sur lequel il aura été transféré. En cas de travail avec une disquette il faudra vérifier l'absence de protection en écriture de la disquette de travail, achant que le programme y écrit automatiquement un fichier comportant les données de configuration.

Pour la mise sur le disque dur du programme, il n'est pas nécessaire de suivre un processus d'installation quelconque, il suffira, comme cela avait été le cas pour le travail avec une disquette, de recopier les programmes de la disquette originale vers le répertoire requis sur le disque dur.

### *Lancement Cl mode d'emploi*

Le programme, en anglais, est lancé depuis le niveau du DOS, par l'entrée de l'instruction **MULTI**. Lors de la première utilisation du logiciel il faudra indiquer dans le menu «(M)iscellaneous» l'interface (port) à laquelle le convertisseur RS-232 - *AI* doit être connecté. Après sortie du menu, l'écran principal du programme montre en permanence les valeurs de mesure présentes aux différents canaux. On peut, le cas échéant, supprimer la visualisation d'un canal, voire de plusieurs. Si la visualisation se limite à quelques canaux seulement, le programme agrandit automatiquement les signaux affichés à l'écran.

*Options (Menu «(C)onfïguration»)* Les possibilités de choix ne se limitent pas uniquement à la mise en fonction ou non des canaux. Si, de par la présence d'un montage externe additionnel, on utilise un calibre ou une grandeur de mesure différente, le logiciel peut en tenir compte lors de la visualisation. La représentation graphique de la barre peut également se faire sous forme symétrique et/ou logarithmique. Il est possible de la même façon, d'effectuer une compensation de la tension de dérive ou encore d'entrer un facteur d'égalisation servant à tranquilliser l'affichage (le rendre plus stable).

#### *Protocole*

Il est possible non seulement d'afficher la valeur de mesure à l'écran, mais encore de la représenter sou une forme ASCII. On pourra envoyer le résultat soit directement vers une imprimante soit encore le stocker dans un fichier de texte pour un traitement ultérieur.

#### *Ex/ras*

'utilisateur a toute liberté quant aux couleurs visualisées à l'écran. Où que l'on se trouve dans le programme, on dispose à tout instant d'une calculatrice RP  $-$  Reverse Polish Notation  $=$  à Notation Polonaise Inverse, technique lancée par Hewlett-Packard voici quelques lustres déjà- et d'informations additionnelles variant en fonction du contexte *(<<COlllexl sensitive»* comme disent si joliment les anglais). Pour cette dernière fonction il faudra bien entendu avoir mis dans le répertoire concerné le fichier de texte en question «MULTI.HLP».

Il nous arrive, eh oui même à nous, d'être étonnés de voir l'évolution vers la classe professionnelle de plus en plus des réalisations proposées pour le PC. Il en viendra sans doute d'autres...

Uses Crt: **CONST Po.Over-Maxlnt: (valeur pour dépassement positit)**<br>(valeur pour dépassement négati NegOver--MaxInt; VAR SIOAdr:Word: **(Il** faudra entrer ici l'adresse de base du 8520) (telle que par exemple COMl: SIOAdr:=\$3f8)<br>  $($ **cOM2:**  $S10A$ dr:=\$2f8)  ${Préparation du canal pour la conversion suivante}$  $PROCEDURE Prepcanal (Canal:Byte);$ **CONST** PulseBytes: ARRAY[1..5] OF Byte=(0,14,51,21,85); {  $\rightarrow$  1 à 5 impulsions vers TX} **PROCEDURE AttendTX; BEGIN** .<br>(attendre jusqu'à ce que le registre à décalage d'émission soit libre<br>REPEAT UNTIL Port[SIOAdr+5] AND 32<>0; END; **BEGIN IF Canal>5 THEN (néc••• ite 2 caractère. 1) BEGIN AttendTX; Port [SIOAdrl <sup>j</sup> .Pul ••** as e•• **[5) ; AttendTX;** Port (SroAdrl **j·PulaeByt •• IC4nal-5): AttendTX;** END<br>ELSE IF Canal>0 THEN **ELSE Ir C.naDo THEN (néce .. ite l c.zactè:te 11 BEGIN AttendTX; Port [SIOAdI] j-Pu1.eByte. IC.nal); AttendTX;** END

**ELSE;** {absence d'impulsion pour Canal 0}

**(Lectuze du contenu de. zegi.tze. i décalage. N'appeler que .i 1. conver.ion e.t t.r.iné. Il)**

**FUNCTION** LireAD: Integer;

END;

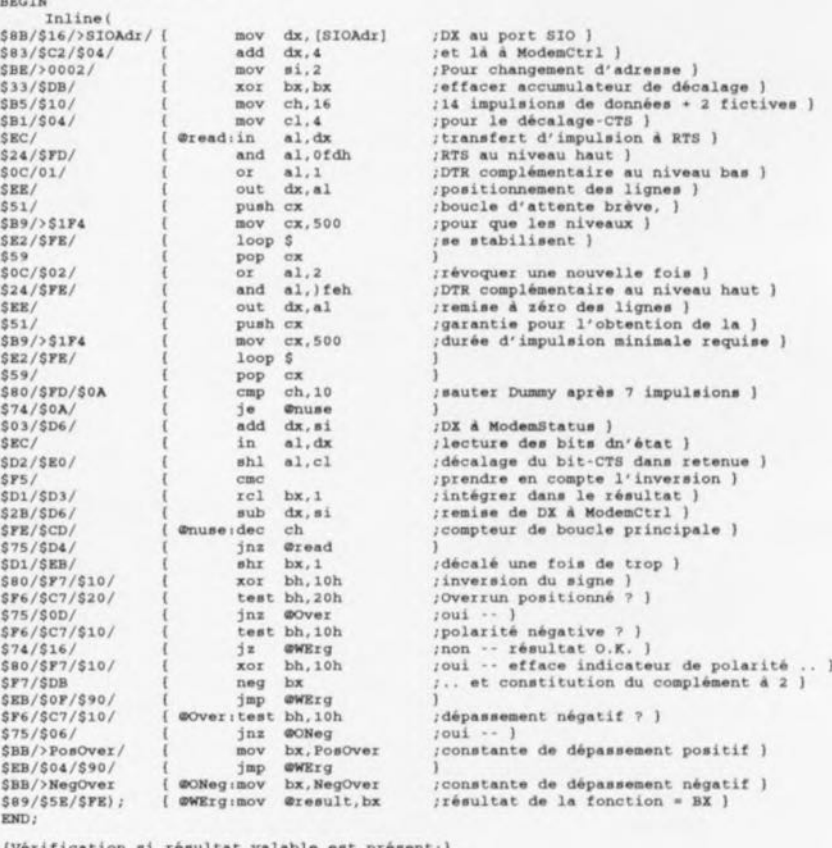

**(Vérification si résultat valable est présen** 

FUNCTION AD232\_Pret:Boolean; **BROIN**

**AD232\_pretl-port[SIOAd.,r+6) AHD li<>O;** END;

(Initialisation de AD232. ATTENTION !! Absence de délai d'attente !)<br>(En l'absence de AD232 ceci fait entrer dans une boucle refermée sur elle-même !! PROCEDURE AD232\_Init;

VAR  $Dummy$  **Integer**; **BEGIN**<br>Port[SIOAdr+4] := 2; Port (SIOAdr+4)  $:=2$ ; <br>Delay (100); <br>**(attendre stabilisation de l**)  $[$ attendre stabilisation de l'alimentation  $]$ END; **REPEAT UNTIL AD232\_Pret;** (attendre l'arrivée du premier résultat )  $Delay(1)$ ;<br>Dummy:=LireAD; **O\J..mIIIiYI-LireAD; t •• d..b.r •••• r du ré.ultat )**

Figure 7. Listing des sous-programmes nécessaires aux premiers essais du montage. La fonction LireAD écrite en assembleur Inline sert à l'interrogation du convertisseur A/N lorsque la chronologie devient plus critique.

44

# SGRWICG

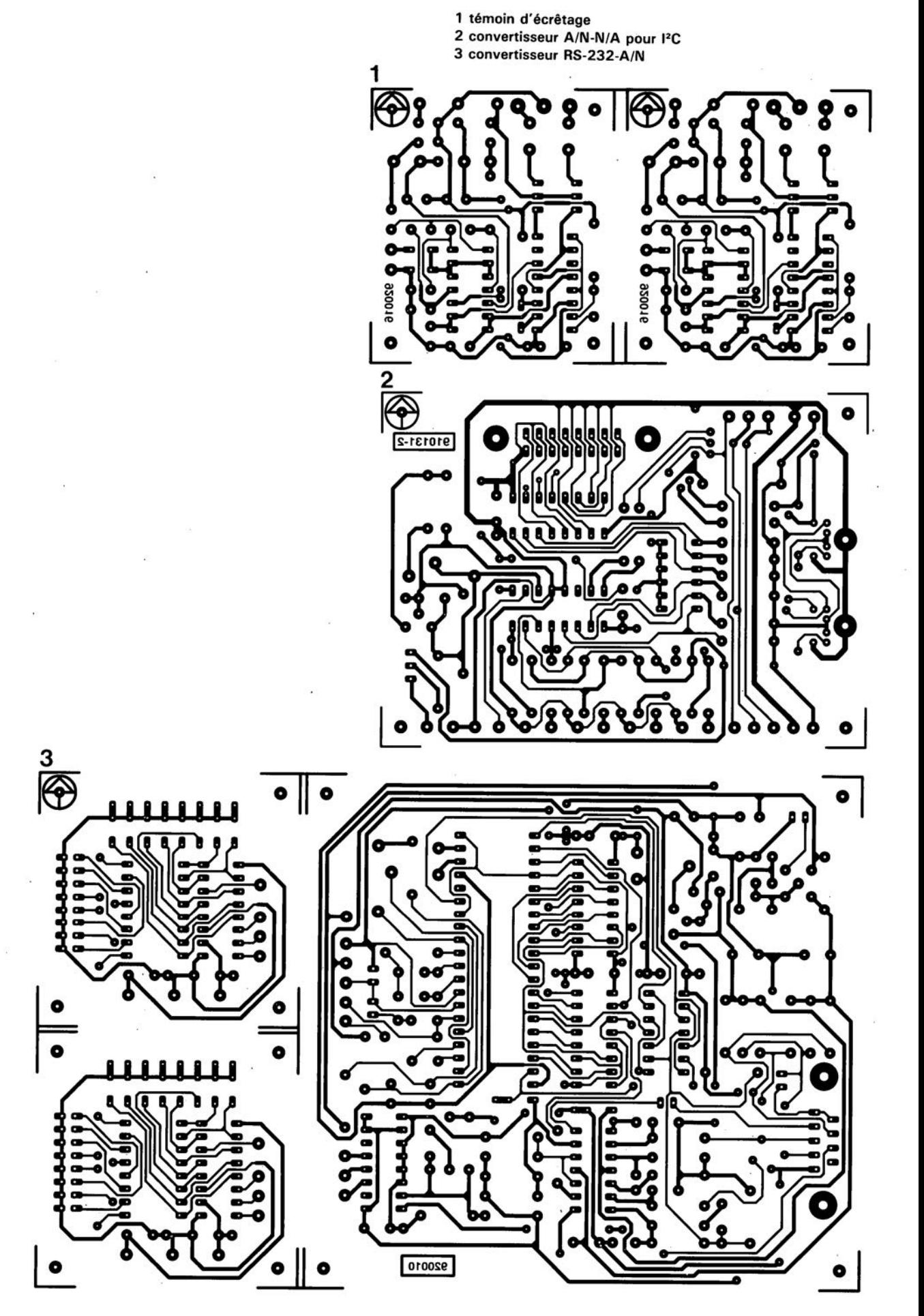

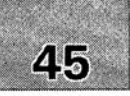

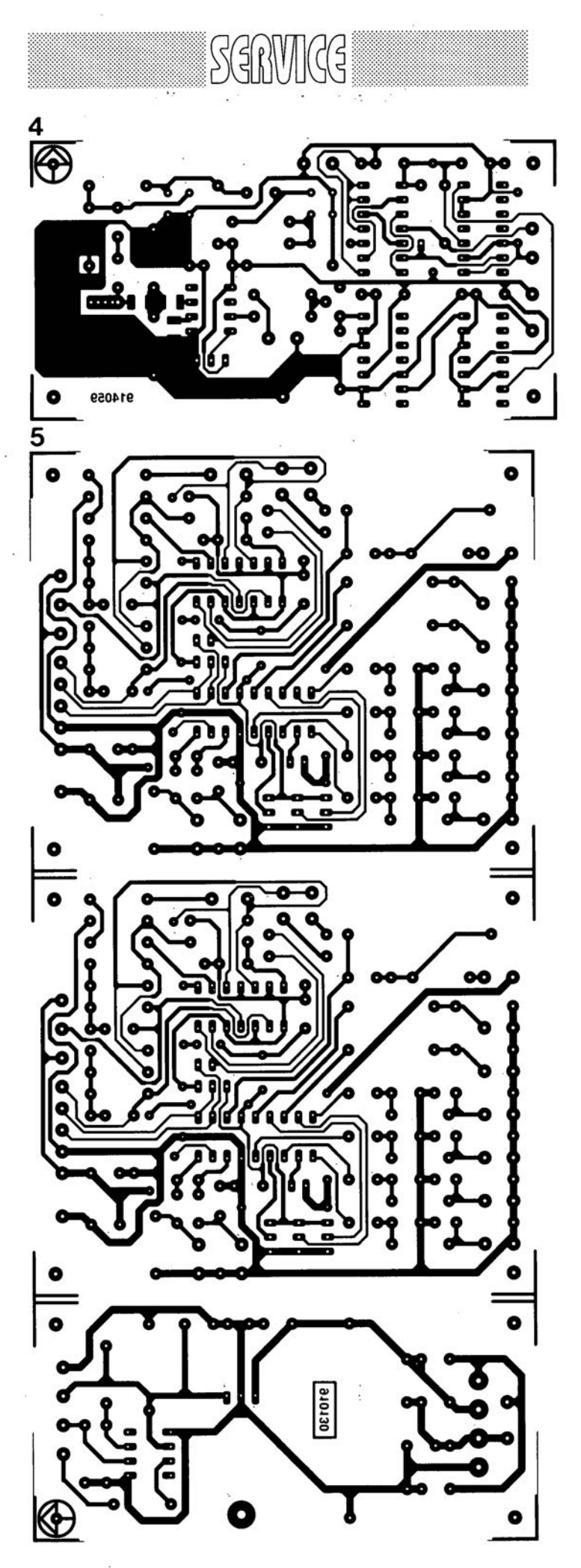

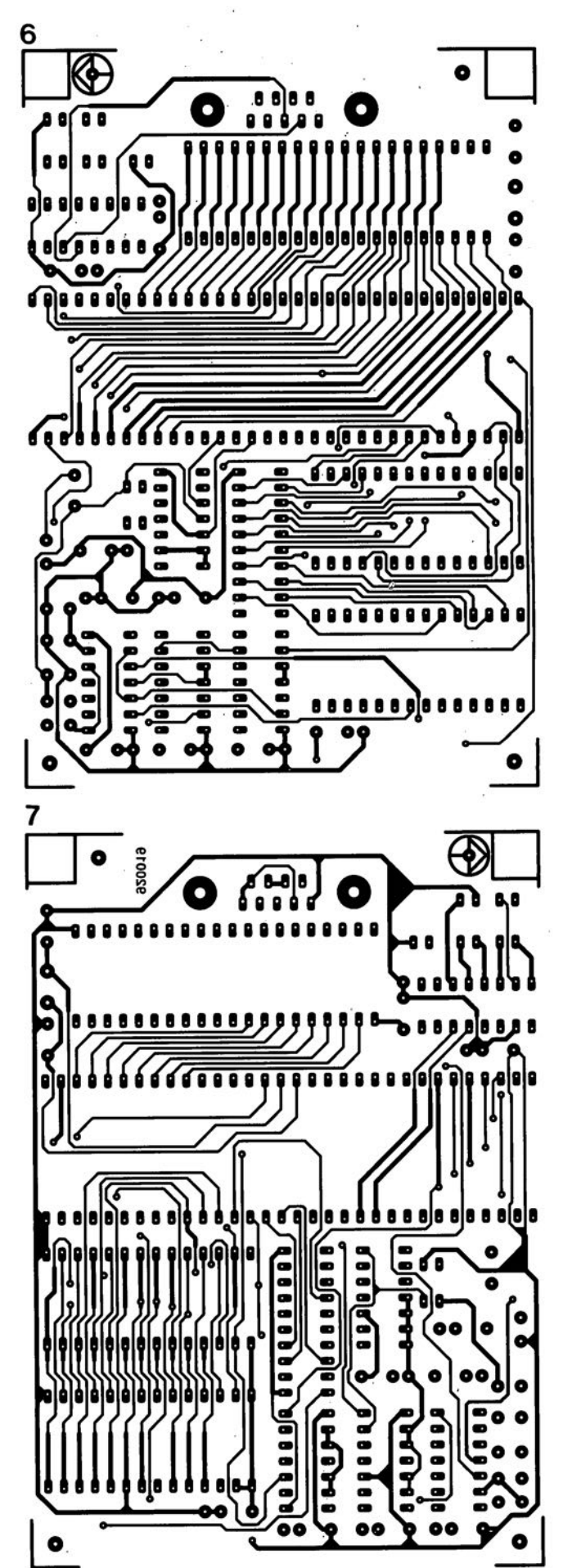

4 prédiviseur 1.3 GHz

5 commutateur audio/vidéo électronique 6 émulateur de 8751 : côté composant 7 émulateur de 8751 : côté pistes

février 1992

 $\n *w*\n$ 

~

# **témoin d'écrêtage**

*avec indication* -3 *dB additionnelle*

Le témoin d'écrêtage universel proposé ici peut être connecté, pratiquement, à n'importe quel amplificateur de puissance. Il visualise avec une grande précision les instants où sont atteints, d'abord le point -3 dB de l'amplificateur de<br>puissance et ensuite le point d'entrée en écrêtage de celui-ci. ~ puissance et *ensuite* le *point* d'entrée en écrêtage de *celui-ci.* L'utilisateur *voit ainsi,* lors de la reproduction d'un morceau, §:5 d'un seul coup d'oeil quelle est la réserve de puissance disponible.

@ La LED -3 dB tombe <sup>à</sup> *pic* pour indiquer, dans le cas précis du LFA-50-«Optim-A», la limite de domaine de classe A de cet amplificateur haut de gamme.

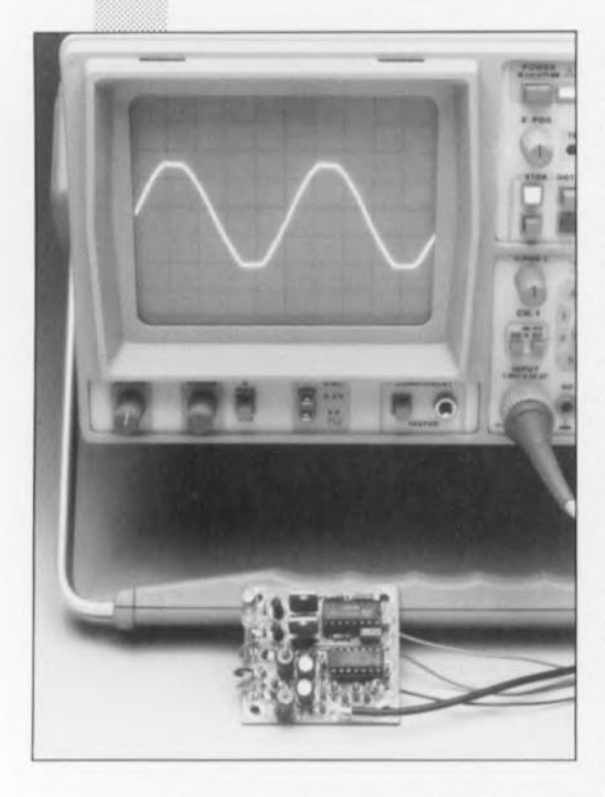

Nous voulions, à l'origine, vous proposer cc témoin d'écrêtage le mois suivant la publication du second article consacré au  $LFA-50-$ «Optim-A» (n°160 et 161, octobre el novembre 1991), mais le concepteur de ce projet s'est vu retardé par un certain nombre d'autres projets ayant une priorité encore plus grande.

Nous avons mis à profit ce délai de grâce pour universaliser le concept de cette réalisation, et la débarrasser de tout point de réglage. Le résultat de tout ccci est qu'il vous surfit de construire la (les) platine(s) concernée(s) et de l' (les) implanter ensuite dans l'amplificateur choisi.

Il nous faut LFA-50-«Optim-A» pour mieu revenir au saisir les antécédents de notre témoin d'écrêtage.

Comme vous n'êtes pas sans le savoir, fervent lecteur d'Elektor que vous êtes, cet amplificateur fournit une puissance de 25 W dans une charge de 8 Q en fonctionnement en classe A. Au-delà de ce niveau de puissance, l'amplificateur passe en Fonctionnement en classe B ct Fournit une puissance additionnelle de 25 W, ce qui revient à un total de 50 W. La différence entre 25 et 50 W correspond à 3 dB seulement, de sorte qu'il nous a paru judicieux de concevoir un indicateur d'écrêrage dont les 2 LED indiqueraient le point - 3 dB et le point d'entrée en écrêtage de l'amplificateur concerné.

Il est facile ainsi, d'une part de savoir quelle est la réserve de puissance dont on dispose et de l'autre de connaître l'instant de passage en fonctionnement en classe B sachant que la LED -3 dB indique, par son illumination, l' instant où l' amplificateur quitte le fonctionnement en classe A.

Bien qu'à l'origine le témoin d'écrêtage ait été conçu spécifiquement pour le LFA-SO-«Optim-A», son concept universel en permet l'utilisation sur tout amplificateur de puissance dont les tensions d'alimentation symétrique sont comprises entre  $\pm 30$  et  $\pm 70$  V, ce qui revient à inclure la quasi-totalité des amplificateurs de réalisation personnelle.

La présence d'une LED -3 dB sur un amplificateur travaillant en classe AB n'a rien d'insolite non plus, l'expérience nous ayant appri qu'il n'existe qu'une très Faible différence de pression acoustique

entre les niveaux  $-3$  dB et 0 dB -qui sonnent d'ailleurs tous deux très Forts dès lors que l'on se trouve en présence d'un amplificateur fournissant quelques dizaines de watts. Si, en utilisation, on Fait en sorte que la LED -3 dB soit illuminée et que la LED signalant l'entrée en écrêtage ne le soit pas, on s'assure une puissance additionnelle exempte de tout produit de distorsion (dû à une surmodulation). L'illumination de la LED d'écrêtage signale en effet que les choses se sont fortement gâtées et que le signal de sortie comporte une composante en harmoniques non négligeable !

Cette simple constatation nous amène à conseiller l'adjonction de ce montage à tout étage de puissance non doté d'une indication d'écrêtage digne de ce nom.

# Comparaison

La figure 1 vous propose le schéma du témoin d'écrêtage. On peut, à première vue, se demander pourquoi un montage aussi simple se doit d'avoir un tel embonpoint, mais l'examen de la platine dessinée à son intention aura de quoi *vou* rassurer: les dimensions du circuit imprimé sont restées plus que raisonnables.

Le dispositif de mesure prend la forme de 2 paires de comparateurs intégrés dans un unique circuit intégré du type LM339, un quadruple comparateur. Il ne s'agit pas d'un comparateur à la vitesse impressionnante, mais elle est plus que suffisante pour l'application envisagée. L'avantage principal du LM339 est sa Faible consommation de courant. Cette dernière caractéristique pèse bien entendu très lourd lorsque l'on envisage d'utiliser ce montage sur une plage de tensions d'alimentation aussi étendue que possible.

L'une des entrées de chacun des comparateurs est reliée à un diviseur de tension chargé de Fournir la tension de référence, diviseur de tension constitué par les résistances R3 à R8. Comme ce diviseur est, via les diodes zener D1 et D3, relié directement à la tension d'alimentation de l'ampliFicateur de puissance, les seuils de commutation des comparateurs ont automatiquement adaptés aux tensions d'alimentation. Les 2 diodes zener de 2,7 V prises aux extrémités du diviseur de tension servent à la compensation de la tension résiduelle de saturation

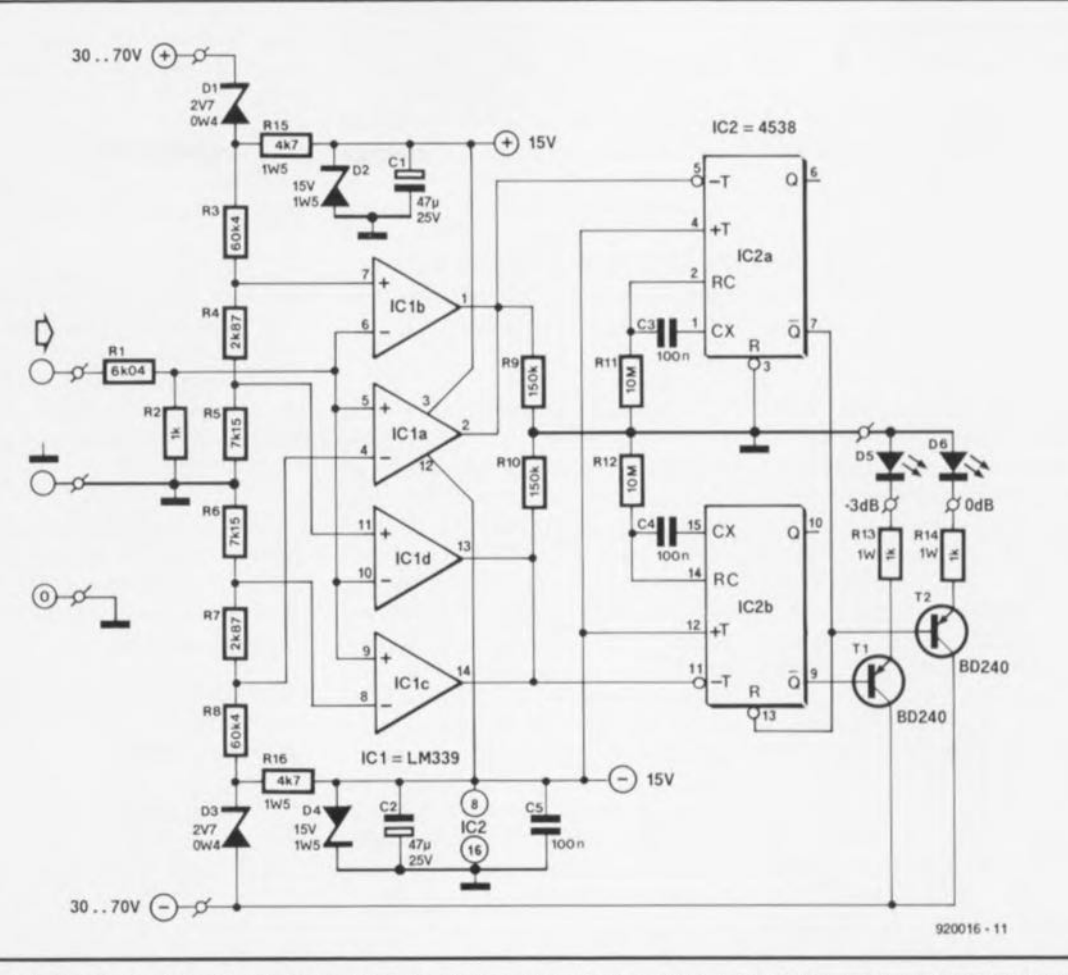

Figure 1. L'embonpoint du schéma du témoin d'écrêtage est, après ces périodes de fêtes, un peu plus grand que ce que nous aurions aimé. Il nous faut 4 comparateurs et 2 multivibrateurs monostables pour visualiser toute impulsion dépassant  $-3$  ou 0 dB.

U<sub>DS(san</sub>, relevée entre le drain et la source, présente aux bornes des transistors de puissance et des résistances d'émctteur correspondantes lorsque l'on travaille à pleine modulation - c'est-à-dire transistor en saturation.

Dans ces conditions, la LED de visualisation d'entrée en écrêtagc s'illumine juste avant que ne soit atteint Ic point réel d'entrée en écrêtage.

Sur les amplificateurs de puissance à FETMOS faisant appel à la configuration en source-suiveuse il sera le plus souvent nécessaire, pour les diodes DI ct 03, d'utiliser des diodes zener ayant une tension zener de 10, voire de 12 V, en raison du niveau plus im portant de la tension résiduelle de saturation présente aux bornes de ce type de transistor (FETMOS).

On peut également envisager de commencer par mesurer la tension de sortie maximale obtenue à charge nominale pour adapter les caractéristiques des diodes D1 et D3 en fonction du résultat des mesures.

Le signal d'entrée du circuit (qui est donc le signal de sortie de l'arnplifieateur de puissance) y entre par l'intermédiaire d'un diviseur de tension constitué par les résistance RI et R2, avant d'attaquer ensuite les entrées restantes des comparateurs ICla à ICld. Cette atténuation du signal d'entrée a pour but de faire en sorte que les comparateur n'aient pas à traiter de tension d'entrée supérieure à 10 V - ils sont capables de traiter celte dernière valeur sans le moindre problème vu la tension d'alimentation de  $\pm 15$  V utilisée ici.

Avec les valeurs de composants proposées ici pour le diviseur de référence et l'atténuateur d'entrée, le circuit peut être utilisé avec des étages de puissance fournissant jusqu'à 300 W dans 8 Q.

Un coup d'oeil au schéma, il n'en faut pas plus pour saisir le principe de fonctionnement des comparateurs. La sortie de ICld bascule en cas de dépassement, au cours de la moitié positive dc la période du signal, de la moitié de la puissance -ce qui correspond à une tension égale à 0,707 fois la tension de sortie maximale. IClc réagit de la même manière, mais pour le signal de la

moitié négative de la période cette fois.

À pleine modulation, on aura basculement de la sortie de ICIb lorsque cette situation se produit pendant la partie positive du signal. De la même façon, ICIa bascule lorsque l'on a une pleine modulation dans la demi-période négative. On obtient ainsi une indication fiable en cas de dépassement tant dans la partie positive que dans la partie négative du signal de sortie de l'amplificateur de puissance.

Tous les comparateurs ont une sortie à collecteur ouvert, de sorte qu'il n'y a pas d'inconvénient à les monter en parallèle ans qu'il ne soit nécessaire de faire appel à des techniques complexes. C'est ainsi que les sorties de ICIc et de ICId sont interconnectées (moitié de la puissance, positive/négative) et que les sorties de l Cla et de ICib (pleine puissance positive/négative) le sont aussi. Les 2 sorties communes ainsi réalisées sont reliées chacune à un multivibrateur monosrablc, IC2a ct IC2b respectivement, dont la fonction est d'effectuer un allongement suffisant des impulsions même les plus

février 1992

courtes fournies par les comparateurs, de façon à en obtenir une bonne visualisation par les LED. La pseudo-période de chaque multivibrateur monostable (MVM) est fixée à 1 seconde (durée définie respectivement par les paires *RII/C3* et R*12/C4).* Les sorties Q de 1C2a et IC2b attaquent les 2 LED via un transistor de commutation, TI et T2 respectivement, et une résistance de limitation de courant, RI3 et RI4 selon le cas.

Comme la commutation des LED par l'intermédiaire des transistors se fait directement entre la masse et la tension d'alimentation négative de l'étage de puissance, il n'est pas nécessaire que le courant circulant par les LED -quelque 15 mA par LED- soit fourni par la partie de la tension d'alimentation régulée servant principalement à l' alimentation des circuits intégrés.

Notons au passage que les paires RI3/TI et R14/T2 travaillent en source de courant, sachant que les sorties Q de chaque multivibrareur monostablc commutent toujours impeccablement entre 0 et  $-15$  V et cela indépendamment de l' alimentation de l'amplificateur.

Intéressons-nous brièvement au comportement de commutation. Lors du dépassement du niveau dc référence de l'un des comparateurs, la sortie de ce comparateur passe au niveau bas. Le flanc descendant né de ee basculement déclenche l'entrée -T du multivibrateur monos table monté en aval; de ce fait, la sortie Q (qui au repos se trouve à «1») est amenée au niveau bas pendant la durée de la pseudo-

période de 1 s. Le transistor relié à la dite sortie devient conducteur et la LED correspondante s'illumine. Il existe en outre une connexion entre la sortie Q de 1C2a et l'entrée de remise à zéro de IC2b. La présence de celte liaison a pour effet une remise à zéro de IC2b et une extinction de la LED -3 dB lors de l'illumination de la LED 0 dB. On garantit ainsi l'illumination, en toute occasion, de l'une seule des 2 LED.

La tension d'alimentation des circuits intégrés est prise sur l'alimentation de l'amplificateur de puissance via une paire de résistances de 1,5 W (RIS et RI6); 2 diodes zener, D2 et D4 en effectuent la stabilisation. Il est possible, de par la faible consommation de courant de IC1, de maintenir le courant zener à une valeur très faible, à savoir de 2,5 mA environ. Cette intensité est suffisante pour garantir un bon fonctionnement de l'ensemble et permet aussi de limiter la dissipation des résistances RI5 et RI6 à une valeur supportable même dans le cas d'étages de sortie à tensions d'alimentation élevées.

### **Une platine compacte**

Les dimensions de la platine dessinée pour ce montage, dont on retrouve en figure 2 la représentation de la sérigraphie de l'implantation des composants, sont suffisamment compactes pour en permettre la mise en place dans n'importe quel amplificateur. Nous avons opté pour un concept «mono» réalisé en double exemplaire, de sorte que l'on peut également utiliser le montage

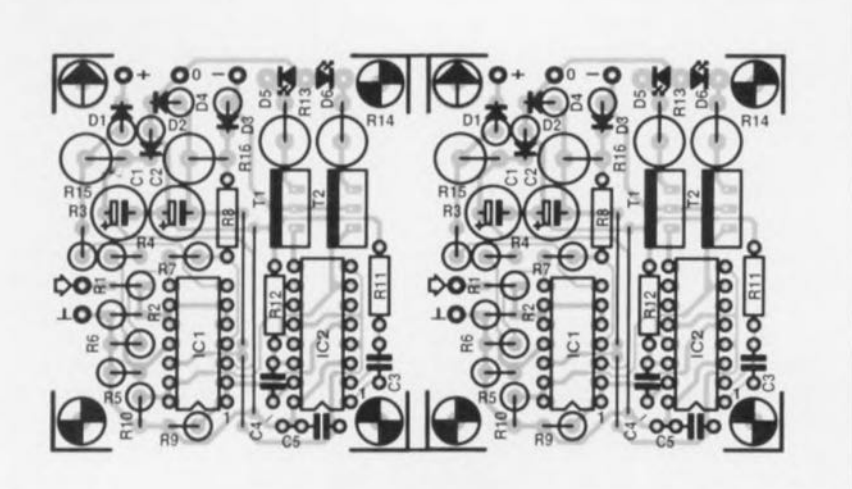

Figure 2. Nous avons gardé à la platine du témoin d'écrêtage, dont on retrouve ici la représentation de la sérigraphie de l'implantation des composants, des dimensions compactes, ce qui ne l'empêche pas de recevoir tous les composants représentés sur le schéma de la figure 1.

avec des blocs monophoniques ou avec des étages de sortie stéréophoniques à alimentations séparées -de cette façon, l'indication reste correcte même lorsque la tension d'alimentation de l'un des canaux s'effondre sensiblement lors d'une surrnodulation temporaire.

La platine représentée en figure 2 comporte donc 2 blocs «mono». Si l'on en envisage l'utilisation sur un amplificateur stéréophonique on pourra éventuellement, en fonction de l'espace disponible, ne pas procéder à une séparation physique des 2 platines.

La réalisation de la platine n'est pas délicate; elle demande cependant un certain soin sachant qu'un nombre important de composants est implanté verticalement.

On commencera la mise en place des composants par celle des 3 ponts de câblage présents entre les circuits intégrés ICI et IC2, ce qui nou évitera de les oublier à un stade ultérieur de la réalisation. On pourra utiliser des supports de bonne qualité pour IC1 et IC2, bien que cela ne soit pas indispensable. Les résistances de puissance R13 à R16 seront montées à une certaine distance du circuit imprimé de manière à permettre une meilleure dissipation de la chaleur qu'elles produisent.

L'interconnexion à l'étage de puissance se fait par l'intermédiaire de 3

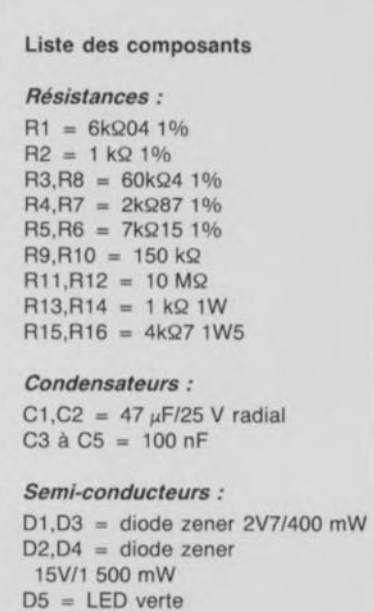

 $D6 = LED$  rouge  $T1, T2 = BD240$  $IC1 = LM339$  $IC2 = 4538$ 

fils reliés à l'alimentation (aux  $\alpha + \nu$ ,  $\alpha$ O $\nu$  et  $\alpha - \nu$  des condensateurs d'alimentation par exemple, solution bien souvent la plus pratique, vu que ces composants sont en règle générale les plus accessibles. On établit ensuite une liaison entre chaque sortie pour enceinte de l'amplificateur (en aval du relais de sortie) et chaque entrée de la platine du témoin d'écrêtage. On utilisera pour cette liaison un morceau de câble blindé. Seule l'extrémité de la gaine de blindage située du côté de la platine du témoin d'écrêtage sera reliée au point de masse présent à cet effet à proximité de l'entrée. Attention à ne jamais relier et le zéro et la connexion de masse de la platine du témoin d'écrêtage avec les points correspondants de l'amplificateur car cette double connexion ne manquerait pas de créer une boucle de masse.

La platine dotée de ses LED pourra être placée directement derrière la face avant, de manière à faire passer les 2 LED par 2 orifices percés à cette intention. On prévoira l'utilisation de picots pour la connexion des LED sachant qu'il n'est prévu que 3 points:  $2 \times$  cathode et 1  $\times$ anode commune. Si l'espace disponible ne permet pas cette solution, on pourra placer le circuit imprimé à un autre endroit et relier les 2 LED montées dans la face avant à la platine à l'aide de 3 morceaux de fil de câblage souple. La longueur de cette liaison et la technique utilisée ne sont pas critiques. La photographie de la figure 3 donne un exemple de mise en oeuvre de la première technique.

Ceci termine la réalisation du montage. Comme nous le disions dans l'introduction, il n'y a pas de réglage à effectuer. Vous aurez vite fait de constater à l'usage combien faible est la différence entre une pleine modulation et un niveau situé  $3$  dB plus bas. Cette LED  $-3$  dB s'avérera alors un auxiliaire précieux vous signifiant qu'il vous reste une certaine marge de puissance vers le haut.

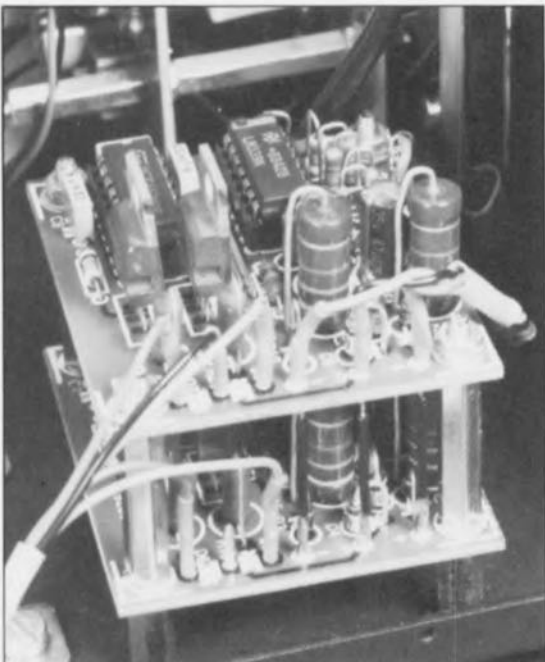

Figure 3. Exemple de montage du témoin d'écrêtage sur un amplificateur de puissance. Rien n'interdit cependant de monter les LED dans la face avant et de mettre la platine ailleurs dans le coffret de l'ampli.

44

# SGRWICG

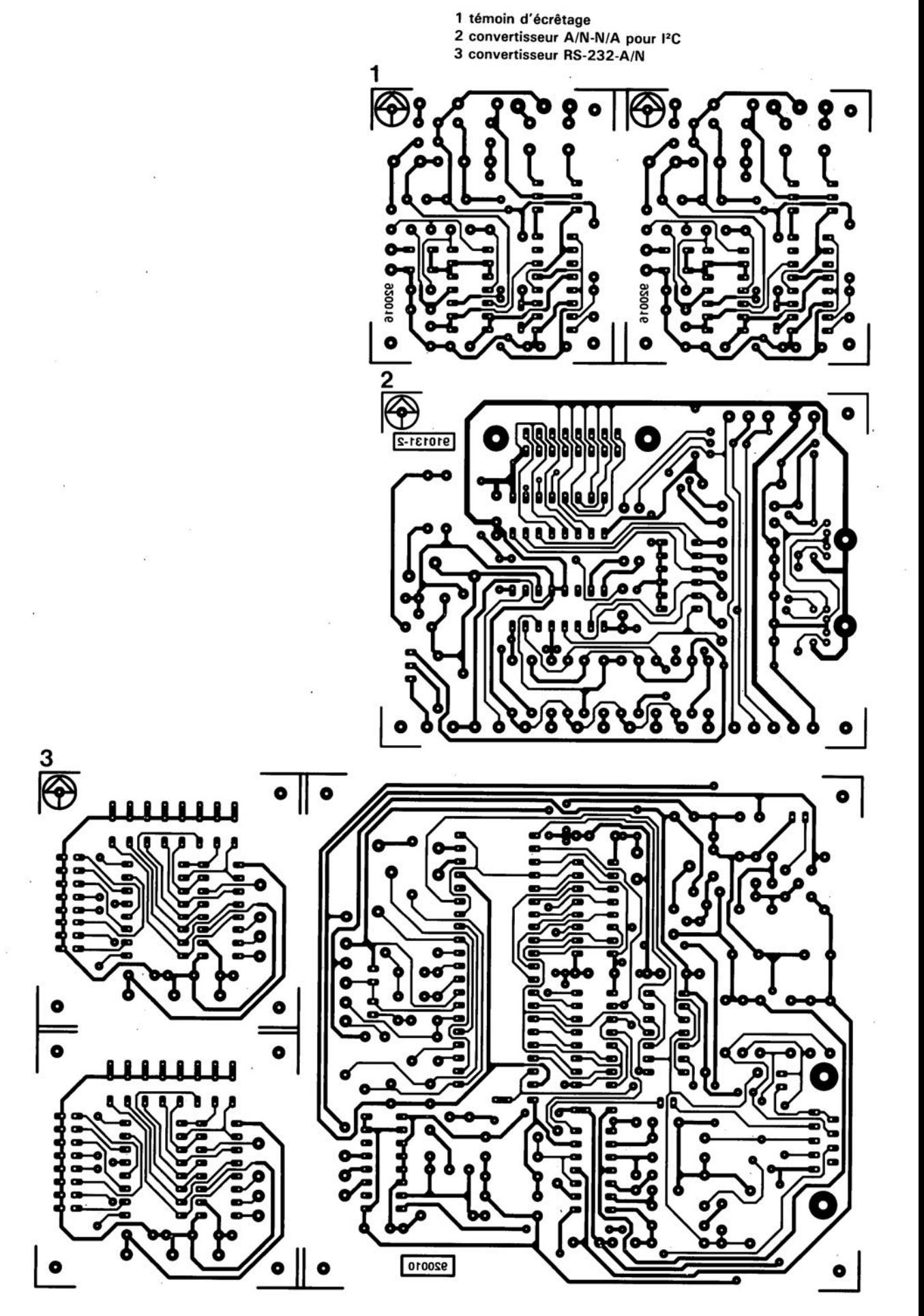

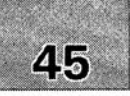

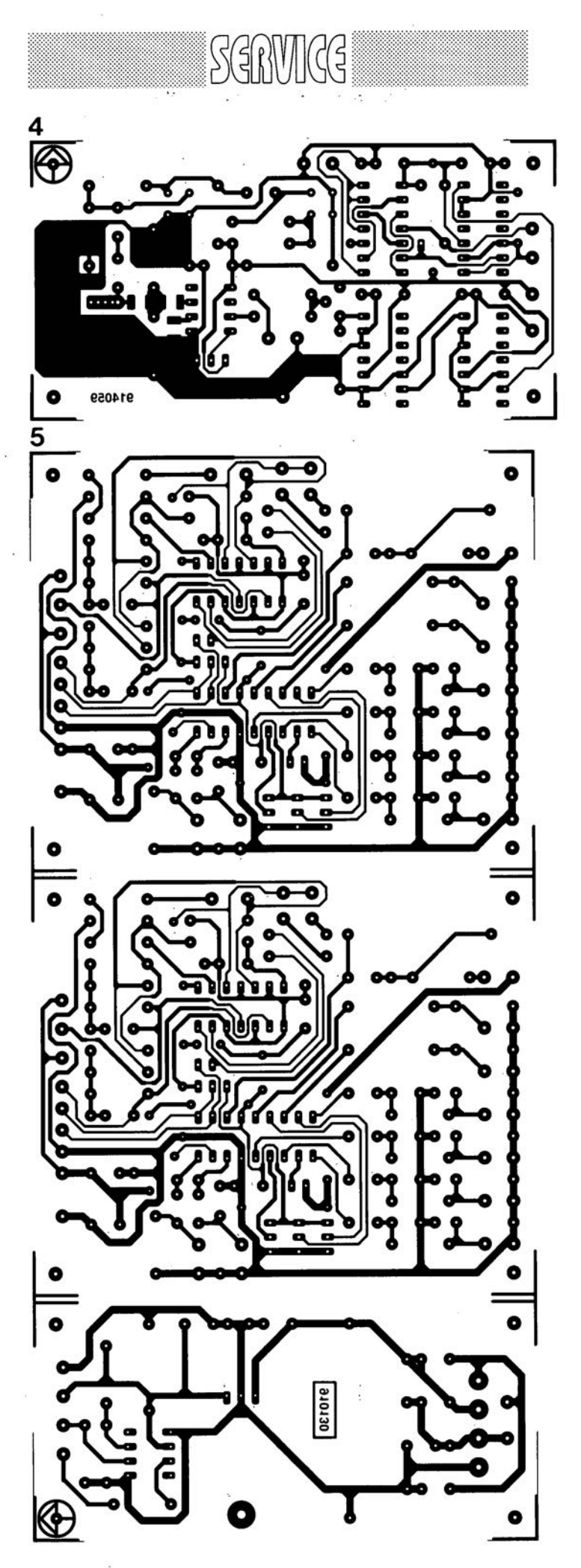

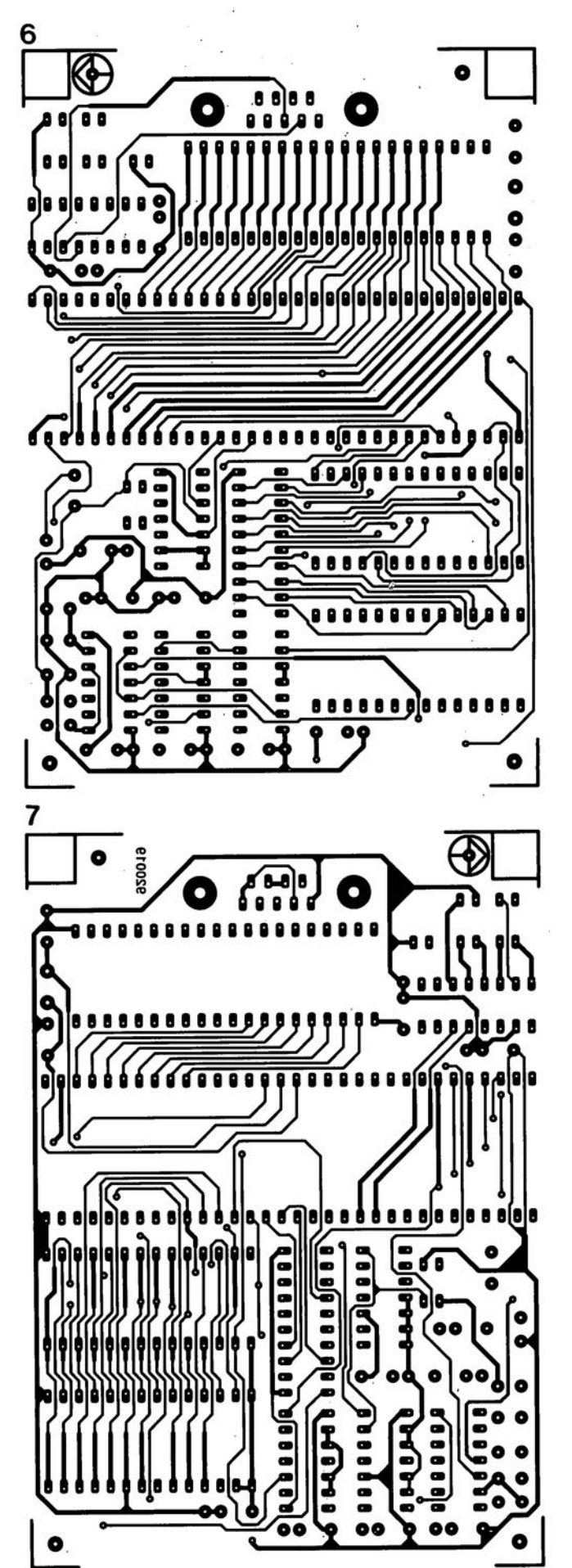

4 prédiviseur 1.3 GHz

5 commutateur audio/vidéo électronique 6 émulateur de 8751 : côté composant 7 émulateur de 8751 : côté pistes

février 1992